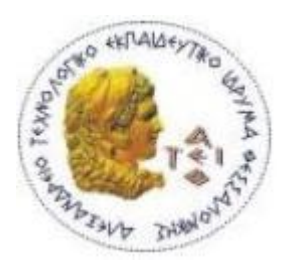

Αλεξάνδρειο Τεχνολογικό Εκπαιδευτικό Ίδρυμα Θεσσαλονίκης

## Ανάπτυξη Και Υλοποίηση Συστήματος Ηλεκτρονικής Αρωγής (Helpdesk)

#### ΠΤΥΧΙΑΚΗ ΕΡΓΑΣΙΑ

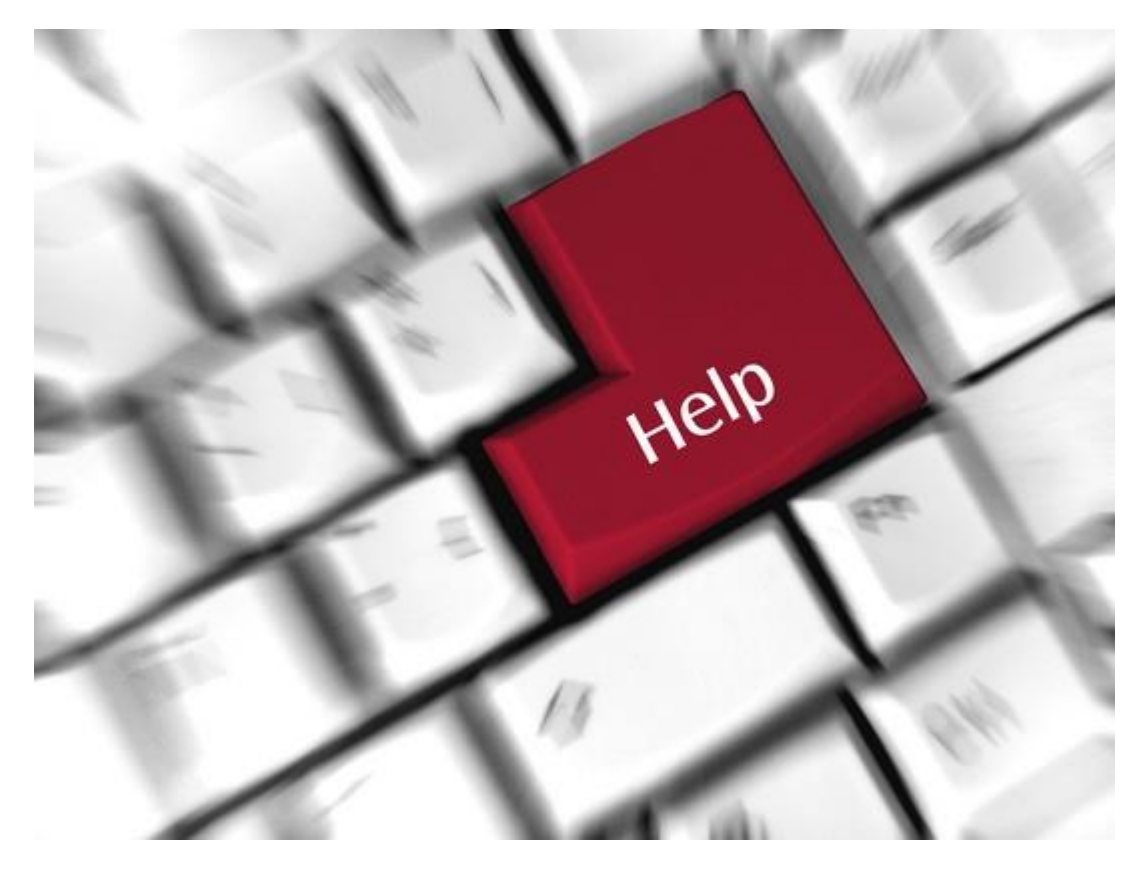

Αβραμίδης Σάββας  $\qquad$   $\qquad$ Τμήμα Πληροφορικής Γερματίας Αντώνης Βαφειάδης

Α.Τ.Ε.Ι. Θεσσαλονίκης, Νοέμβριος 2011

## <span id="page-1-0"></span>ΕΥΧΑΡΙΣΤΙΕΣ

Ευχαριστώ τον καθηγητή κ. Α. Βαφειάδη για την καθοδήγηση και την υποστήριξη του κατά την διάρκεια διεκπεραίωσης της παρούσας πτυχιακής. Επίσης ευχαριστώ την οικογένειά μου και τους φίλους μου για την κατανόηση, την αγάπη και την συμπαράστασή τους.

# <span id="page-2-0"></span>**ΠΕΡΙΛΗΨΗ**

Η εργασία αυτή έχει ως στόχο να προσεγγίσει, πρώτα σε θεωρητικό και, στη συνέχεια, σε πρακτικό επίπεδο την δημιουργία και υλοποίηση Συστήματος Ηλεκτρονικής Αρωγής στο διαδίκτυο. Αρχικά, θα παρουσιαστεί η θεωρητική προσέγγιση της και οι στόχοι που πρέπει να ικανοποιεί ένα τέτοιο σύστημα καθώς και τα πλεονεκτήματα που προσφέρει συγκριτικά με ένα παραδοσιακό σύστημα. Έπειτα παρουσιάζονται δέκα παραδείγματα Συστημάτων Ηλεκτρονικής Υποστήριξης όπου αναλύεται η δομή και η λειτουργία του καθ' ενός. Στη συνέγεια παρουσιάζονται ενδεικτικά προγράμματα - «Εργαλεία» με τη βοήθεια των οποίων μπορούν να δημιουργηθούν πλήρως λειτουργικά Συστήματα Υποστήριξης.

Σε επόμενη ενότητα θα παρουσιαστεί το τεχνικό κομμάτι του Συστήματος που αφορά την βάση δεδομένων η οποία είναι υπεύθυνη για τη Διαχείριση των δεδομένων και ο προγραμματισμός της Διεπιφάνειας και γενικότερα του Συστήματος για την επικοινωνία με τον χρήστη και την προβολή των δεδομένων. Σύντομη αναφορά γίνεται στη γλώσσα προγραμματισμού (PHP), η οποία χρησιμοποιήθηκε για την συνδεσμολογία της Διεπαφής του Συστήματος με την Βάση Δεδομένων (MySOL). Τέλος, θα προσπαθήσουμε να συγκεντρώσουμε ιδέες και να προτείνουμε τρόπους και μεθόδους για την πιθανή βελτίωση ενός τέτοιου Συστήματος.

# <span id="page-3-0"></span>**ΠΕΡΙΕΧΟΜΕΝΑ**

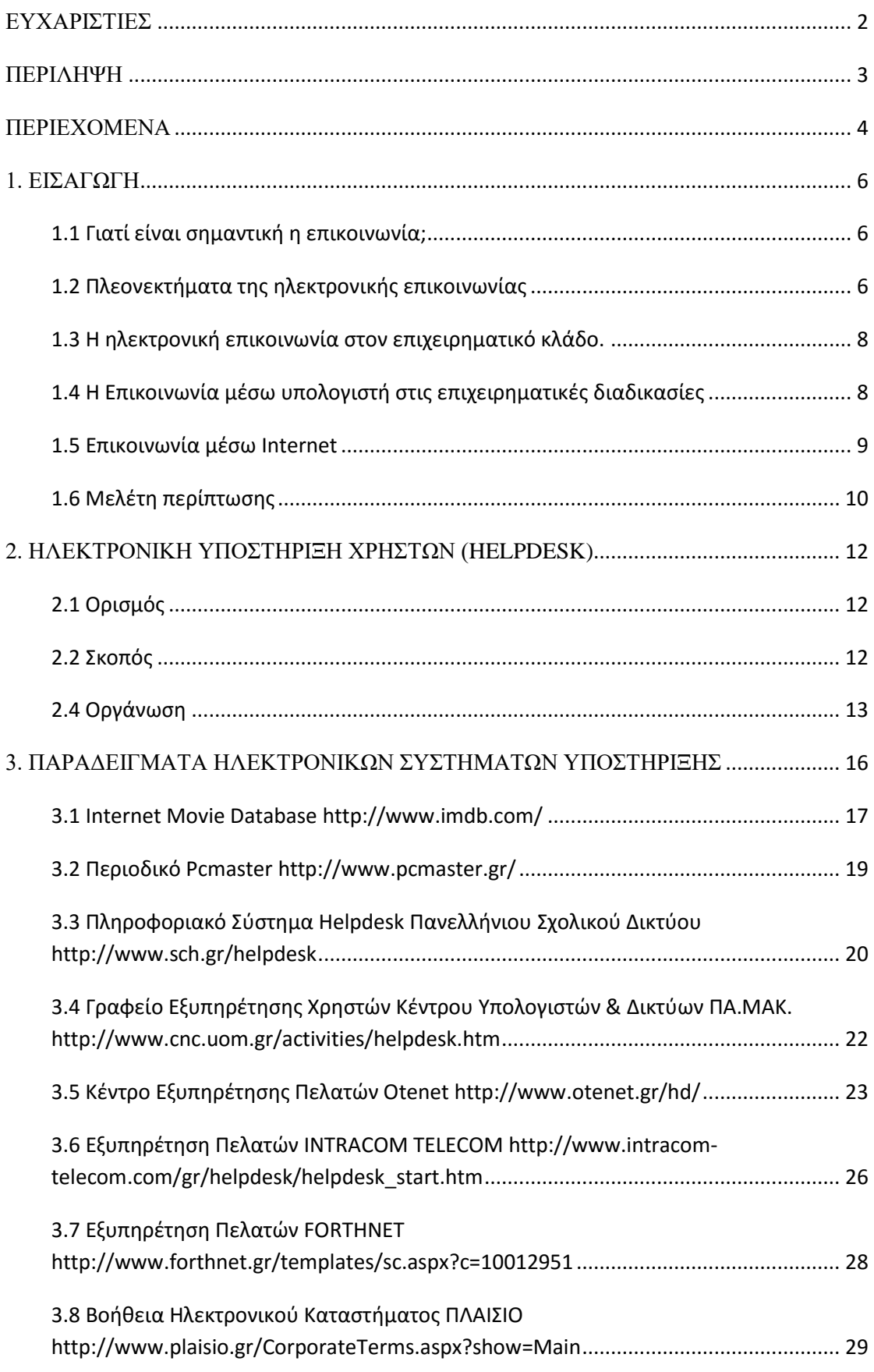

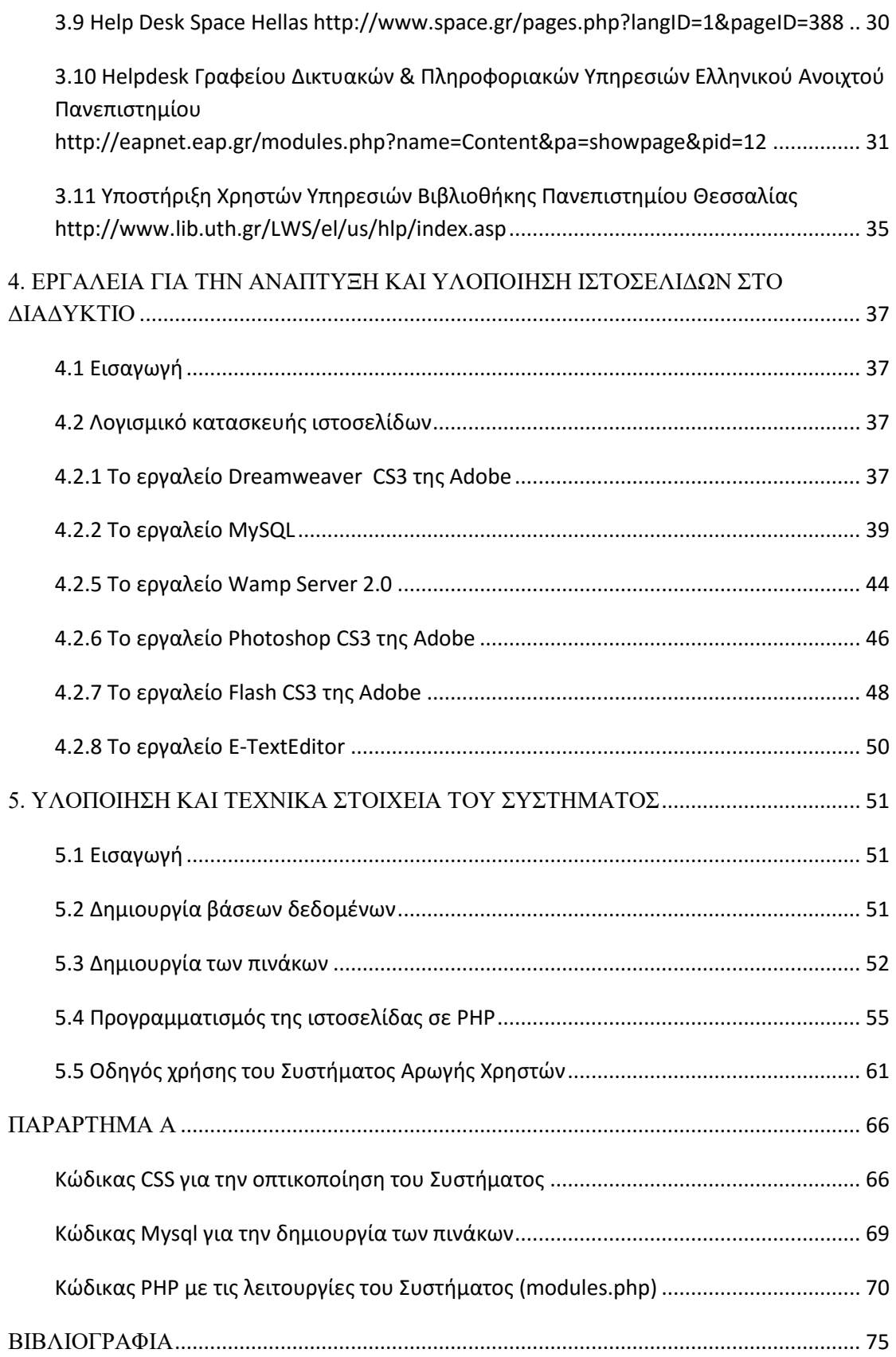

# <span id="page-5-0"></span>**1. ΔΙΑΓΧΓΗ**

## <span id="page-5-1"></span>**1.1 Γιατί είναι σημαντική η επικοινωνία;**

Η επικοινωνία είναι μια σημαντική πτυχή της ζωής μας. Είναι δύσκολο να φανταστεί κανείς μια ζωή όπου δεν υπάρχει απολύτως καμία επικοινωνία. Στην πραγματικότητα, ίσως δεν είναι καν δυνατό να ζήσουμε μια ζωή χωρίς επικοινωνία και αυτός είναι ο λόγος που βλέπουμε ότι ακόμη και τα άτομα με μειωμένη ακοή ή όραση μαθαίνουν με κάποιο τρόπο να επικοινωνούν με τους άλλους.*[38]* 

Με άλλα λόγια, η επικοινωνία είναι απλώς μια έκφραση του εαυτού μας και η ανταλλαγή ιδεών μεταξύ των ανθρώπων. Σε μια μέρα περίπου 70% του χρόνου μας αναλώνεται στην επικοινωνία με τους άλλους.

Επικοινωνία μπορεί να είναι διαφόρων τύπων, όπως η λεκτική επικοινωνία, μη λεκτική επικοινωνία και γραπτή επικοινωνία. Στην περίπτωση της λεκτικής επικοινωνίας, είναι απλά και μόνο η χρήση του προφορικού λόγου. Στη περίπτωση της μη λεκτικής επικοινωνίας, δεν υπάργει ανταλλαγή του λόγου, αλλά μπορεί να είναι σήματα ή γειρονομίες ή εκφράσεις του προσώπου που τα γρησιμοποιεί για την επικοινωνία. Στην περίπτωση της γραπτής επικοινωνίας, ο γραπτός λόγος γρησιμοποιείται για να εκφραστεί το πρόσωπο που τον γρησιμοποιεί. Αυτό θα μπορούσε και πάλι να είναι είτε γειρόγραφη επιστολή ή δακτυλογραφημένη επιστολή(πλέον ηλεκτρονική επιστολή).*[40]* 

Ένα άτομο μπορεί να έχει λαμπρές ιδέες στο μυαλό του, αλλά εάν δεν ανακοινώνονται σε τρίτους. δεν είναι δυνατόν να εφαρμόσουν και είναι επίσης δύσκολο να ολοκληρωθούν όλες οι ιδέες από το ίδιο άτομο. Καλές δεξιότητες επικοινωνίας είναι ένα πρόσθετο πλεονέκτημα και άνθρωποι με καλές επικοινωνιακές δεξιότητες είναι πλεονέκτημα για την κάθε επιχείρηση, επειδή αυτοί οι άνθρωποι μπορούν να εργαστούν με τους γύρω τους με μεγάλη ευκολία, λόγω των δεξιοτήτων επικοινωνίας τους.

## <span id="page-5-2"></span>1.2 Πλεονεκτήματα της ηλεκτρονικής επικοινωνίας

Επικοινωνία είναι η διαδικασία μεταφοράς των πληροφοριών από τη μία πηγή στην άλλη. Ο όρος αυτός ορίζεται συνήθως ως «η μετάδοση ή ανταλλαγή σκέψεων, απόψεων ή πληροφοριών από την ομιλία, γραφή ή σημεία».

Η Ανακοίνωση μπορεί να εκληφθεί ως μία αμφίδρομη διαδικασία, όπου υπάρχει μια ανταλλαγή και εξέλιξη των σκέψεων, συναισθημάτων και ιδεών για έναν αμοιβαία αποδεκτό στόχο ή κατεύθυνση.*[3]* 

Επικοινωνία μπορεί να χαρακτηριστεί σε γενικές γραμμές η λεκτική ή η μη-λεκτική επικοινωνία. Τον 21ο αιώνα, υπάρχουν λίγα άτομα ηλικίας μεταξύ 15 και 55, τα οποία να μην είναι εξοικειωμένα με το e-mail, το πιο διαδεδομένο τρόπο ηλεκτρονικής επικοινωνίας.<sup>[5]</sup>

Ένα E-mail είναι ένα σχετικά φθηνό μέσο επικοινωνίας. Θα επιτρέπει σε κάποιον να στείλει μηνύματα σε μεγάλο αριθμό αποδεκτών ταυτόγρονα σε τιμή που είναι πολύ μικρότερη από τα παραδοσιακά ταχυδρομικά τέλη. Το μόνο που απαιτείται είναι πρόσβαση στο διαδίκτυο και μία ηλεκτρονική διεύθυνση του παραλήπτη. Με αυτά τα δύο πράγματα μπορούμε να επικοινωνήσουμε με οποιονδήποτε στον κόσμο. Ένα πολύ σημαντικό πλεονέκτημα του e-mail είναι η αμεσότητα προσφέρει. Οποιαδήποτε στιγμή της ημέρας ή της νύγτας, μπορεί κανείς να επικοινωνήσει με τους φίλους, συγγενείς, καθηγητές και τους συνεργάτες του. Αυτό αυξάνει την ευκολία της επικοινωνίας μεταξύ των ενδιαφερομένων μερών.

Είναι γνωστό ότι οι διαχειριστές των πανεπιστημίων προτιμούν το e-mail ως τρόπο επικοινωνίας, διότι είναι πολύ φθηνότερο και πιο αποτελεσματικό από το παραδοσιακό ταχυδρομείο. Φανταστείτε να χρειαστεί να ταχυδρομηθεί ένα ενημερωτικό έγγραφο σε δύο χιλιάδες φοιτητές! Θα κόστιζε περίπου 400 ευρώ για την εκτύπωση και άλλα τόσα για τα γραμματόσημα. Η συμπλήρωση μόνο των στοιχείων των παραληπτών θα έπαιρνε πολλές ώρες εργασίας. [41]

To ίδιο μήνυμα μπορεί να σταλεί μέσω e-mail σε πολλούς παραλήπτες σε λιγότερο από μία ώρα χωρίς να χρειάζεται εκτύπωση και χωρίς έξοδα αποστολής. Μια διεύθυνση ηλεκτρονικού ταχυδρομείου είναι πιο μόνιμη από έναν αριθμό τηλεφώνου ή μια διεύθυνση παραδοσιακής αλληλογραφίας. Δεν απενεργοποιείται όταν μετακομίζουμε ούτε επηρεάζεται από τις καιρικές συνθήκες. *[3][5]* 

Εκτός από την επικοινωνία με ένα λογαριασμό e-mail, υπάργουν και άλλοι τρόποι ηλεκτρονικής επικοινωνίας οι οποίοι μπορεί να προσφέρουν διευκολύνσεις σε πολλούς άλλους τομείς. Υπάρχουν τα ηλεκτρονικά φόρουμ(forums) όπου οι χρήστες ανταλλάσσουν απόψεις μεταξύ τους με σχεδόν μηδενικό κόστος, οι χώροι συζητήσεων(chat rooms) όπου οι χρήστες επικοινωνούν μεταξύ του με άμεσα μηνύματα, τα ηλεκτρονικά συστήματα συχνών ερωτήσεων(FAQ) όπου κάποιος μπορεί να αναζητήσει μέσα από μία λίστα ερωτήσεων-απαντήσεων και να βρει απάντηση σε αυτό που γρειάζεται κ.α.. Επέκταση του τελευταίου είναι τα ηλεκτρονικά συστήματα κέντρων υποστήριξης τα οποία βασίζονται στις ερωτήσειςαπαντήσεις όπως στα FAOs. Το πλεονέκτημά τους είναι η δυνατότητα δυναμικής αναζήτησης των ερωτήσεων με βάση λέξεις-κλειδιά ή κατηγορίες. Επιπλέον, υπάρχει η δυνατότητα καταχώρησης μιας ερώτησης που δεν υπάρχει ώστε να απαντηθεί από τον διαχειριστή και να είναι διαθέσιμη σε όλους τους χρήστες. Ως εκ τούτου, στη σημερινή εποχή, είναι σχεδόν υποχρεωτικό να χρησιμοποιείται η ηλεκτρονική επικοινωνία. **[5]** 

#### <span id="page-7-0"></span>**1.3 Η ηλεκτρονική επικοινωνία στον επιχειρηματικό θιάδν.**

Μία από τις βασικές λειτουργίες του γραφείου μιας επιγείρησης είναι η επικοινωνία, καθώς και η πρόσβαση στις διάφορες πληροφορίες και η διαχείρισή τους. Σήμερα, η τεχνολογία των δικτύων (τοπικών ή παγκόσμιων - Internet) δίνει στους χρήστες τη δυνατότητα σύγχρονης και ασύγχρονης επικοινωνίας. [36][37]

Κατά τη διάρκεια της σύγγρονης επικοινωνίας γίνεται δυνατή η ανταλλαγή μηνυμάτων σε μορφή κειμένου (π.χ. [Internet Relay Chat\)](http://www.go-online.gr/training/enot1/kef4/math4/1_4_4_5.htm), εικόνας και ήχου (τηλεδιάσκεψη πρόσωπο με πρόσωπο με τη χρήση της [Web-camera](http://www.go-online.gr/training/enot1/kef4/math4/1_4_4_7.htm) και του κατάλληλου λογισμικού π.γ. [Net Meeting\)](http://www.go-online.gr/training/enot1/kef4/math4/1_4_4_7.htm), μεταξύ πολλών συμμετεχόντων σε πραγματικό χρόνο.

Η ασύγγρονη επικοινωνία, η οποία δεν απαιτεί την ταυτόγρονη συμμετογή πομπού και δέκτη (όπως συμβαίνει, για παράδειγμα, στο τηλέφωνο), περιλαμβάνει την αποστολή μηνυμάτων μέσω του ηλεκτρονικού ταγυδρομείου (e-mail), καθώς και την αποστολή μηνυμάτων σε ηλεκτρονικά φόρουμ συζητήσεων, σε ηλεκτρονικούς πίνακες ανακοινώσεων κ.τ.λ.

Οι δυνατότητες της σύγχρονης και ασύγχρονης επικοινωνίας που παρέχουν σήμερα τα δίκτυα είναι πολύ σημαντικές για μια επιχείρηση, γιατί επιτρέπουν την επικοινωνία ανεξάρτητα από το γεωγραφικό χώρο και τον πραγματικό χρόνο. Με αυτόν τον τρόπο μειώνεται το κόστος και ο χρόνος της επικοινωνίας με τους συνεργάτες και τους πελάτες της επιχείρησης, αφού δεν είναι πια απαραίτητη η αποστολή έντυπου υλικού, το οποίο όπως είδαμε παραπάνω έγει υψηλό κόστος, (π.γ. γράμματα) και η μετακίνηση φυσικών προσώπων. Έτσι, μπορείτε να συνομιλήσετε με όλους τους συνεργάτες σας ή να παρέγετε υποστήριξη σε άτομα που βρίσκονται σε άλλη πόλη, άλλη χώρα, μέσα από τον υπολογιστή.*[36]* 

## <span id="page-7-1"></span>**1.4 Η Επικοινωνία μέσω υπολογιστή στις** επιχειρηματικές διαδικασίες

Η επικοινωνία, όπως ήδη αναφέρθηκε, αποτελεί μια από τις πλέον διαδεδομένες εφαρμογές του Internet που μπορεί να αξιοποιηθεί επιγειρηματικά. Η αποτελεσματική επικοινωνία δεν αφορά μόνο τους υπάργοντες και πιθανούς πελάτες της, αλλά και τους αγοραστές, προμηθευτές, προσωπικό, κλπ. Όπως γνωρίζετε, η επικοινωνία αποτελεί ένα καθοριστικό παράγοντα για την επιτυχία της επιχείρησής σας.

Τι κάνετε μέχρι σήμερα για να επικοινωνήσετε? Χρησιμοποιείτε τηλέφωνο, fax, ταγυδρομείο, κλπ. Και πάλι, η αποτελεσματικότητα αυτών των "παραδοσιακών" πρακτικών δεν αμφισβητείται ούτε απαξιώνεται με την παρουσία του Internet. Άλλωστε, η δια ζώσης επικοινωνία δεν μπορεί εύκολα να αντικατασταθεί από τη γρήση ηλεκτρονικών μέσων. Απλά το Internet έρχεται να σας προσφέρει συμπληρωτικές πρακτικές για να επικοινωνήσετε. <sup>[4]</sup>

Στην Ελλάδα, όπως και σε όλο τον κόσμο, οι μικρές και μεσαίες επιγειρήσεις γρησιμοποιούν το Internet για γρήγορη, αποτελεσματική και δημιουργική επικοινωνία. Για ορισμένες επιχειρήσεις, η χρήση διαδικτυακής επικοινωνίας είναι το ίδιο πολύτιμη όσο και η γρήση τηλεφωνικών συσκευών και fax, ενώ για άλλες εταιρείες λειτουργεί συμπληρωματικά στις υπάρχουσες παραδοσιακές μεθόδους επικοινωνίας.

Τι εννοούμε όμως με τον όρο "διαδικτυακή επικοινωνία"; Πρόκειται για μια σειρά από μεθόδους που μπορεί κάποιος να γρησιμοποιήσει για να επικοινωνήσει μέσω Internet με άλλους ανθρώπους, διατηρώντας την αμεσότητα και την ευκολία χρήσης του τηλεφώνου, αλλά και με τις επιπλέον δυνατότητες της αποστολής φωτογραφιών, αρχείων ήχου, ακόμα και οπτικού υλικού (video). Η διαδικτυακή επικοινωνία μπορεί να επιτευχθεί με διάφορους τρόπους, όπως:**[3][4]** 

• *ηλεκτρονικό ταχυδρομείο*: για παράδειγμα, μπορείτε να επικοινωνείτε με τους πελάτες σας, να τους υποστηρίζετε για τα προϊόντα που έγουν ήδη αγοράσει, να τους δίνετε προσφορές, κλπ

• *ηλεκτρονική συνομιλία*: με ένα διαδικτυακό πρόγραμμα συνομιλίας (chat), μπορείτε να επικοινωνείτε με ανθρώπους σε όλο τον κόσμο σε πραγματικό γρόνο

• *τηλε-συνδιάσκεψη*: για παράδειγμα, μια ταξιδιωτική εταιρεία μπορεί να παρουσιάζει βίντεο διακοπών σε ζωντανό κοινό που βρίσκεται στο εξωτερικό, να απαντά σε ερωτήσεις, κλπ

• *ηλεκτρονική υποστήριζη*: με ένα διαδικτυακό πρόγραμμα ηλεκτρονική υποστήριξης (helpdesk), μπορεί ο οποιοσδήποτε να λαμβάνει απαντήσεις σε ερωτήσεις, να παίρνει πληροφορίες, να επιλύει ένα πρόβλημά του κλπ

Η επικοινωνία μέσω Internet σας επιτρέπει να έρθετε σε επαφή και να αλληλεπιδράσετε με πελάτες, αλλά και με συνεργάτες και προμηθευτές από κάθε σημείο της γώρας ή του πλανήτη – όλοι βρίσκονται στη διαδικτυακή γειτονιά σας.

#### <span id="page-8-0"></span>**1.5 Επικοινωνία μέσω Internet**

Η πιο διαδεδομένη μορφή επικοινωνίας μέσω Internet είναι το ηλεκτρονικό ταχυδρομείο (e-mail), το οποίο μάλλον γνωρίζετε και έχετε χρησιμοποιήσει ήδη. Οι διαδικτυακές κοινότητες αποτελούν μια αρκετά διαδεδομένη μορφή διαδικτυακής επικοινωνίας, την οποία δεν άργησαν να υιοθετήσουν οι επιχειρήσεις ως εργαλείο προβολής, προώθησης και πώλησης των προϊόντων τους. Οι ηλεκτρονικές κοινότητες δίνουν τη δυνατότητα σε διάφορες ομάδες ανθρώπων που ενδιαφέρονται για κάποιο εξειδικευμένο θέμα να ανταλλάσσουν απόψεις πάνω στο θέμα αυτό.*[3][4]* 

Η επιχείρηση μπορεί να παρέχει τα μέσα σε όλους αυτούς τους πελάτες (ή υποψήφιους πελάτες) να ενημερωθούν για εξειδικευμένα θέματα που τους ενδιαφέρουν, και αφορούν κυρίως τα προϊόντα ή τις υπηρεσίες της επιγείρησης, και να ανταλλάξουν απόψεις και πληροφορίες, παραμένοντας έτσι "κοντά" στην επιγείρηση. Για παράδειγμα, τα περισσότερα ηλεκτρονικά βιβλιοπωλεία προσφέρουν τη δυνατότητα σχολιασμού των βιβλίων τους από αναγνώστες. Έτσι, πολλοί υποψήφιοι αγοραστές μπορούν να πάρουν και μια άλλη γνώμη πριν αγοράσουν ένα βιβλίο, ενώ οι επιχειρηματίες έχουν τη δυνατότητα να βελτιώσουν τα προϊόντα ηνπο.*[36]*

**Σκεφθείτε ότι** η υιοθέτηση των διαδικτυακών κοινοτήτων παρέγει τη δυνατότητα για ενημέρωση και άμεση επίλυση προβλημάτων ή αποριών σε σχέση με κάποιο προϊόν, επικοινωνία με τους πελάτες, καλύτερη εξυπηρέτηση, αλλά και ανάπτυξη σχέσεων εμπιστοσύνης ανάμεσα στην επιχείρηση και τον πελάτη, στοιχείο απαραίτητο για την αντιμετώπιση του ανταγωνισμού.

Σκεφθείτε ότι το κόστος της επικοινωνίας μέσω διαδικτυακών κοινοτήτων είναι ελάγιστο σε σγέση, για παράδειγμα, με το αντίστοιγο κόστος της γρήσης γραμμής 1-800.

**Σκεφθείτε ότι** ακόμη και στην περίπτωση που κάποιοι πελάτες εκφράσουν αρνητική γνώμη ή έγουν κάποιο πρόβλημα για κάποιο προϊόν, *εσείς* θα είστε οι πρώτοι που θα το μάθετε, ώστε να μπορέσετε να κάνετε διορθώσεις ή βελτιώσεις, δείχνοντας τον επαγγελματισμό της επιχείρησής σας και την καλή επικοινωνία με τους πελάτες σας.

## <span id="page-9-0"></span>**1.6 Μελέτη περίπτωσης**

Μικρή τουριστική μονάδα που δραστηριοποιείται εδώ και 4 χρόνια διαθέτει ένα παραδοσιακό ξενώνα σε ορεινή τουριστική περιοχή. Τα τελευταία 3 γρόνια γρησιμοποιεί με αποτελεσματικό τρόπο τις επικοινωνιακές μεθόδους που παρέγει το Internet, όπως το ηλεκτρονικό ταχυδρομείο και μία πλατφόρμα ηλεκτρονικής υποστήριξης. Η επιγείρηση γρησιμοποιεί ηλεκτρονικό ταγυδρομείο προκειμένου να διατηρεί επαφή με πελάτες - επισκέπτες και προμηθευτές τόσο στην Ελλάδα, όσο και στο εξωτερικό και την πλατφόρμα ηλεκτρονικής υποστήριξης για να προσφέρει απαντήσεις σε ερωτήματα των πελατών(π.χ. πως θα βρουν τον ξενώνα, πόσο στοιχίζει, τι υπηρεσίες προσφέρει καθώς και απαντήσεις σε ερωτήσουν που δεν έχουν προηγουμένων απαντηθεί).*[36]* 

Οι ηλεκτρονικές υπηρεσίες αποτέλεσαν μια ικανοποιητική λύση που έλυσε το πρόβλημα της επικοινωνίας που είχαν οι ιδιοκτήτες του ξενώνα, καθώς βρίσκεται σε μεγάλη απόσταση από το πιο κοντινό αστικό κέντρο και η τηλεφωνική επικοινωνία δε βοηθούσε πάντα. Επιπλέον, πολλές φορές οι άσχημες καιρικές συνθήκες καθιστούσαν τα τηλέφωνα επικοινωνίας άχρηστα. Το υψηλό επίπεδο υπηρεσιών που προσφέρει ο ξενώνας απαιτεί αντίστοιχες προμήθειες σε εξοπλισμό σε όλα τα επίπεδα. Οι ιδιοκτήτες χρειάστηκε πολλές φορές να παραγγείλουν είδη από το εξωτερικό, ενώ και το τουριστικό γραφείο που είχε αναλάβει την προώθηση του ξενώνα συνεργαζόταν με πελάτες κυρίως από το εξωτερικό.

Και στις δύο περιπτώσεις, η χρήση των ηλεκτρονικών υπηρεσιών για την άμεση εξασφάλιση αναγκών, για τη δυναμική επίλυση προβλημάτων και αποριών, για την άμεση παροχή πληροφοριών και διευκρινίσεων, κλπ, αποδείχθηκε ιδιαίτερα αποτελεσματική, ώστε σήμερα η επιγείρηση να έγει περιορίσει σημαντικά τα άλλοτε συνήθη έξοδα για τηλέφωνα, επιστολές ή fax. Επιπλέον, η επιχείρηση σήμερα διατηρεί επικοινωνία με σταθερούς πελάτες, οι οποίοι αυξάνουν σημαντικά τα έσοδα της εταιρείας. Ας δούμε συνοπτικά τι μπορεί να προσφέρει η χρήση των παραπάνω υπηρεσιών και ιδιαίτερα η ύπαρξη πλατφόρμας ηλεκτρονικής υποστήριξης (helpdesk) στην επιγείρηση:

• σημαντική εξοικονόμηση χρημάτων σε σχέση με τα συνήθη έξοδα για τηλέφωνο και fax,

• δυναμική και άμεση αντιμετώπιση των ζητημάτων τη στιγμή που προκύπτουν από τους πελάτες, ή σε σχέση με συμφωνίες και εμπορικές συναλλαγές, καθώς και πολλά άλλα ζητήματα που αφορούν μια επιχείρηση,

• σχεδόν στιγμιαία επικοινωνία, που μπορεί να είναι πιο άμεση από τις παραδοσιακές υπηρεσίες του ταγυδρομείου.

Όπως βλέπετε, και αυτή η μελέτη περίπτωσης δεν αφορά μια τεράστια, πολυεθνική επιχείρηση, αλλά μια οικογενειακή επιχείρηση σε μια ορεινή περιοχή της Ελλάδας! Φανταστείτε, λοιπόν, τα πλεονεκτήματα ενός συστήματος ηλεκτρονικής υποστήριξης της Microsoft για απορίες, διευκρινήσεις ή προβλήματα που αφορούν το λογισμικό της και αναλογιστείτε πως το πελατολόγιό της ανέργεται σε μερικά δισεκατομμύρια πειάηεο!*[34]*

# <span id="page-11-0"></span>**2. ΗΛΔΚΣΡΟΝΙΚΗ**  ΥΠΟΣΤΗΡΙΞΗ ΧΡΗΣΤΩΝ **(HELPDESK)**

## <span id="page-11-1"></span>2.1 Ορισμός

Σε μια επιχείρηση, το helpdesk είναι ένα μέρος που ο χρήστης μιας υπηρεσίας της εταιρίας μπορεί να καλέσει για να πάρει βοήθεια αναφορικά με κάποιο πρόβλημα που αντιμετωπίζει. Σε πολλές επιγειρήσεις, το helpdesk αποτελείται απλά από ένα άτομο στο οποίο έχει κανείς πρόσβαση μέσω ενός συγκεκριμένου αριθμού τηλεφώνου και το οποίο γνωρίζει πολύ καλά πώς να διαχειριστεί τα τυχόν προβλήματα των πελατώνγρηστών.

Στις μεγαλύτερες επιγειρήσεις, ένα γραφείο βοήθειας μπορεί να αποτελείται από μια ομάδα εμπειρογνωμόνων που χρησιμοποιούν συγκεκριμένο λογισμικό για να παρακολουθήσουν την τρέχουσα κατάσταση των προβλημάτων καθώς επίσης και άλλου είδους εξειδικευμένο λογισμικό για να αναλύσουν τα προβλήματα (παραδείγματος χάρη σ την κατάσταση του δικτύου τηλεπικοινωνιών μιας επιχείρησης). Συνήθως, ο όρος χρησιμοποιείται κυρίως για τη βοήθεια που προσφέρεται προς τους γρήστες μέσα σε μια επιγείρηση.

Μια παραλλαγή του helpdesk αποτελεί ένα τηλεφωνικό κέντρο, όπου οι πελάτες καλούν για να πραγματοποιήσουν παραγγελίες, να ενημερωθούν για μεταφορές φορτίων, να ενημερωθούν για προϊόντα και ούτω καθεξής.

Ο παγκόσμιος ιστός προσφέρει τη δυνατότητα μιας νέας, σχετικά ανέξοδης, και αποτελεσματικά τυποποιημένης διεπαφής χρήστη για τα γραφεία βοήθειας (καθώς επίσης και για τα τηλεφωνικά κέντρα) κάτι που οδηγεί σε μια μεγαλύτερη αυτοματοποίηση στην υπηρεσία γραφείων βοήθειας. Μερικές κοινές ονομασίες για ένα γραφείο βοήθειας είναι οι εξής: Computer Support Center, IT Response Center, Customer Support Center, IT Solutions Center, Resource Center, Information Center, and Technical Support Center.

#### <span id="page-11-2"></span>**2.2 Σκοπός**

Η υπηρεσία Ηλεκτρονικής Υποστήριξης Χρηστών (Helpdesk) αποτελεί το σημείο επαφής των γρηστών με το δίκτυο και τις υπηρεσίες του. Αναλαμβάνει τη διεκπεραίωση απλών αιτημάτων (έγκριση και ανανέωση λογαριασμών χρηστών, παροχή νέων ή μεταφορά υπαρχουσών συνδέσεων δικτύου ή φωνής), την επίλυση απλών δυσλειτουργιών (από τηλεφώνου ή με ηλεκτρονικό ταχυδρομείο) καθώς και την ενημέρωση των χρηστών για θέματα που άπτονται των αρμοδιοτήτων της.

Συνοπτικά ένα helpdesk είναι για τους χρήστες μιας ιστοσελίδας ο βασικός τρόπος με τον οποίο μπορούν να ζητήσουν βοήθεια και ενημέρωση σγετικά με όλα τα προβλήματα και τις απορίες τους γύρω από τις υπηρεσίες που αυτή προσφέρει στο κοινό που την επισκέπτεται.

## **2.3 Λνγηζκηθό Helpdesk**

Τα helpdesk διαχειρίζονται αυτές τις αιτήσεις των χρηστών χρησιμοποιώντας ένα λογισμικό που κάνει δυνατή την καταχώρηση και παρακολούθηση των αιτημάτων τους μέσα από τη συμπλήρωση μιας φόρμας επικοινωνίας (ticket) για κάθε αίτημα.

Το ειδικό αυτό λογισμικό σε ένα helpdesk μπορεί να αποδειχτεί ένα πολύ χρήσιμο εργαλείο για τον εντοπισμό την ανάλυση και την επίλυση των διαφόρων προβλημάτων που αντιμετωπίζουν οι χρήστες *[1]* 

## <span id="page-12-0"></span>2.4 Οργάνωση

Τα helpdesk αποτελούνται από διαφορετικά επίπεδα για να δώσουν απάντηση στα διάφορα είδη αιτημάτων που προκύπτουν.

Το πρώτο επίπεδο ενός helpdesk είναι έτοιμο να δώσει απαντήσεις στα πιο συνηθισμένα ερωτήματα ή να αναλύσει θέματα που βρίσκονται στην κατηγορία «συγνά ερωτήματα» ή στη γνωσιακή βάση. Στις περισσότερες περιπτώσεις έγει εφαρμοστεί ένα σύστημα παρακολούθησης αιτημάτων (ticket system) που επιτρέπει διαδικασία καταγραφής από την αρχή ενός αιτήματος. Εάν η υποστήριξη στο επίπεδο 1 κατορθώσει να ρυθμίσει επιτυχώς το πρόβλημα, το αίτημα κλείνει και πραγματοποιείται μια αυτόματη ανανέωση της βάσης δεδομένων του συστήματος, ώστε όταν δεχθεί κάποιο παρόμοιο αίτημα να παραπέμπει το χρήστη στο συγκεκριμένο τρόπο επίλυσης. Αν πάλι το θέμα δε λυθεί στο πρώτο επίπεδο, προωθείται σε ένα δεύτερο, υψηλότερο επίπεδο(principle of climbing), που διαθέτει τις απαραίτητες πηγές για να διαχειριστεί πιο δύσκολα αιτήματα. Πολλοί οργανισμοί ίσως διαθέτουν και τρίτο ακόμα ανώτερο επίπεδο υποστήριξης και διαχείρισης αιτημάτων που ασγολείται κατά κύριο λόγο με συγκεκριμένα ζητήματα λογισμικού, όπως ανανεώσεις και επιδιορθώσεις σφαλμάτων που επιδρούν άμεσα στο χρήστη.

Μεγαλύτερα κέντρα υποστήριξης διαθέτουν ένα άτομο ή μια ομάδα ατόμων υπεύθυνη για τη διαχείριση των αιτημάτων και η συνήθης ονομασία τους είναι διαχειριστές ουράς ή επιβλέποντες ουράς. Ο διαχειριστής ουράς είναι υπεύθυνος για τις ουρές των αιτημάτων, οι οποίες μπορούν να οργανωθούν με ποικίλους τρόπους ανάλογα με τη δομή και το μέγεθος του helpdesk. Συνήθως, μεγαλύτερα helpdesk διαθέτουν αρκετές ομάδες με εμπειρία στην ενασχόληση με διαφορετικής φύσης ζητήματα. Ο διαχειριστής σειράς αιτημάτων αναθέτει ένα αίτημα σε μια από τις εξειδικευμένες ομάδες με βάση το είδος του αιτήματος. Ορισμένα helpdesks ίσως διαθέτουν τηλεφωνικά συστήματα με διαχωριστές ACD(Automatic Call Distribution) splits που εξασφαλίζουν ότι οι κλήσεις για συγκεκριμένα θέματα προωθούνται σε αναλυτές με την αντίστοιχη εμπειρία και γνώση πάνω στα αυτά.

Παράλληλα, πολλά helpdesks είναι αυστηρά στελεγωμένα. Στους αναλυτές αιτημάτων γίνεται συχνός έλεγχος του χρόνου που χρειάζονται για να εκτελέσουν εργασίες, όπως παρακολούθηση προβλημάτων, απαντήσεις σε τηλεφωνήματα και σε e-mail. Το σύστημα ελέγχου επιβεβαιώνει ανά πάσα στιγμή ότι όλα τα στελέχη του helpdesk εκτελούν τις απαραίτητες ενέργειες έγκαιρα και είναι πάντα σε θέση να απαντήσουν σε εισερχόμενες κλήσεις.

#### 2.4.1 Τμήμα τεγνικής υποστήριξης

Το τμήμα τεγνικής υποστήριξης σε ένα help desk ασγολείται με πιο εξειδικευμένα τεχνικά ζητήματα όσον αφορά υπολογιστές, τηλεφωνικές συνδέσεις και περιφερειακές συσκευές. Σε αυτό το τμήμα ανατίθενται τα αιτήματα εκείνα στα οποία το πρώτο επίπεδο δεν μπόρεσε να ανταπεξέλθει. Για παράδειγμα ρυθμίζουν τις προτιμήσεις σε υπολογιστές για νέους χρήστες και γενικά είναι υπεύθυνοι για οποιοδήποτε θέμα αφορά τεχνική υποστήριξη σε υπολογιστές, όπως για παράδειγμα επιδιόρθωση προβλημάτων software και hardware ή ακόμα και μετακίνηση ολόκληρου δικτύου υπολογιστών σε άλλη τοποθεσία.

#### **2.4.2 Ομάδα δικτύου**

Η ομάδα δικτύου είναι υπεύθυνη για το λογισμικό, τις συσκευές και την υποδομή του δικτύου, όπως για παράδειγμα τους servers, τα switches, τα backup συστήματα και τα firewall. Είναι επιπλέον υπεύθυνοι για υπηρεσίες δικτύου όπως τα e-mai και η ασφάλεια. Η ομάδα helpdesk αναθέτει στην ομάδα δικτύου θέματα που ανήκουν στη δικαιοδοσία της.

#### 2.4.3 Ομάδα Εξυπηρετητών

Η ομάδα εξυπηρετητών είναι υπεύθυνη κυρίως, αν όχι εξ' ολοκλήρου, για τους servers μέσα σε έναν οργανισμό. Αυτό περιλαμβάνει, αλλά δεν περιορίζεται, στην πιστοποίηση δικτύου, στις υπηρεσίες που διαμοιράζονται στο δίκτυο, στις πηγές δικτύου, τους λογαριασμούς e-mail και σε όλους τους τομείς του λογισμικού ενός εξυπηρετητή. Επίσης, περιλαμβάνει πιο προηγμένες υπηρεσίες όπως βάσεις δεδομένων, αποθηκευτικά ή διαχειριστικά συστήματα διαχείρισης, εξειδικευμένες υπηρεσίες διαχειριστή, καθώς και άλλες υπηρεσίες που εκτελούνται στους servers ενός δικτύου.

#### **2.4.4 Άιιεο νκάδεο**

Ορισμένες επιχειρήσεις διαθέτουν ομάδα τηλεφωνίας που είναι υπεύθυνη για την υποδομή των τηλεφωνικών συστημάτων όπως voicemail, VOIP, τηλεφωνικών συσκευών, μόντεμ andκαι συσκευών fax. Είναι υπεύθυνοι για τη ρύθμιση και μεταφορά τηλεφωνικών αριθμών και voicemail και τους ανατίθενται από το Helpdesk αντίστοινα αιτήματα.

Οι εταιρίες που λειτουργούν με ξεγωριστό, δικό τους λογισμικό έγουν μια ειδική ομάδα λογισμικού εφαρμογών που ασγολείται με την βελτίωση και εξέλιξη του εσωτερικού αυτού λογισμικού. Από το helpdesk τους ανατίθενται θέματα σγετικά δυσλειτουργίες λογισμικού και αιτήματα για νέες βελτιωμένες λειτουργίες προγραμμάτων.

Το προσωπικό ενός helpdesk και οι ομάδες τεχνικής υποστήριξης που προαναφέραμε δεν είναι απαραίτητο να βρίσκονται στη ίδια τοποθεσία. Με εφαρμογές απομακρυσμένης σύνδεσης, οι τεγνικοί μπορούν να επιλύσουν αιτήματα helpdesk από άλλη περιογή και γιατί όγι από το σπίτι τους κάνοντας τη διαδικασία υποστήριξης ακόμα πιο ευέλικτη.

Οι τελευταίες τεχνολογικές εξελίξεις σε συνάρτηση με την τεράστια διάδοση του ίντερνετ έχουν οδηγήσει τα helpdesk σε μια πιο εξατομικευμένη προσέγγιση όπου ο κάθε γρήστης εξυπηρετείται μόνος του (Selfcare) που του δίνει τη δυνατότητα να πάρει ο ίδιος μέρος στην ανάλυση του προβλήματος. Τα πλεονεκτήματα για τις επιχειρήσεις είναι πολλαπλά: Μια μεγαλύτερη αλληλεπίδραση με το χρήστη-πελάτη, εντοπισμός των θεμάτων που τον απασχολούν, υποστήριξή του 24 ώρες το 24ωρο και μια βελτιωμένη δημόσια εικόνα του φορέα-επιγείρησης.

# <span id="page-15-0"></span>**3. ΠΑΡΑΔΕΙΓΜΑΤΑ ΗΛΕΚΤΡΟΝΙΚΩΝ** ΣΥΣΤΗΜΑΤΩΝ ΥΠΟΣΤΗΡΙΞΗΣ

Στα πλαίσια της βελτιστοποίησης της εξυπηρέτησης των πελατών μία επιχείρηση πρέπει να ανταποκρίνεται άμεσα και εύστοχα :

- Στα αιτήματα εξυπηρέτησης των πελατών της, είτε πρόκειται για παράπονα, είτε για ερωτήματα, είτε για οδηγίες χρήσης, είτε για πιθανές απορίες υπονήφιων πελατών
- Στην επίλυση προβλημάτων που αφορούν τους πελάτες της.

Είναι λοιπόν αναγκαίο να διαθέτει η επιγείρηση ένα σύστημα HelpDesk, με το οποίο θα παρακολουθεί τα ιστορικά επαφής του κάθε πελάτη (τι προϊόν ή υπηρεσία έχει αγοράσει) καθώς και πιο σύνθετα όπως τι είδους προβλήματα αντιμετωπίζουν οι πελάτες της, πια προϊόντα παρουσιάζουν προβλήματα κ.α.<sup>[35][40]</sup>

Από σχετικές έρευνες γνωρίζουμε ότι σε ποσοστό 80%, όταν ένας πελάτης εξυπηρετείται από ένα σύστημα HelpDesk, το συγκεκριμένο ερώτημα που θέτει, έγει ήδη απαντηθεί και στο παρελθόν. Έτσι η επιχείρηση αποκτά μία βάση δεδομένων για τα προβλήματα που εντοπίζονται και αποφεύγει τις περιττές μετακινήσεις προσωπικού για επισκευές ή περιττά τηλέφωνα για επίλυση προβλημάτων που έχουν ήδη επιλυθεί στο παρελθόν.

Έτσι λοιπόν πολλές εταιρίες, οργανισμοί ή ακόμα και ιστοσελίδες διαχείρισης περιεχομένου περιλαμβάνουν στις ιστοσελίδες τους ένα Ηλεκτρονικό Σύστημα Υποστήριξης. Αυτό το σύστημα, όπως θα δούμε παρακάτω από την ανάλυση της δομής τους, μπορεί να λειτουργεί είτε συμπληρωματικά με κάποια υπάρχουσα υπηρεσία βοήθειας (π.χ. FAQ)είτε ως αυτοτελής υπηρεσία παρέχοντας συγκεντρωμένα όλα τα στοιχεία παροχής πληροφοριών, ενημέρωσης, βοήθειας κλπ.

Παρακάτω λοιπόν, θα δούμε δέκα υλοποιήσεις Ηλεκτρονικών Συστημάτων Υποστήριξης από ιστοσελίδες επιχειρήσεων, οργανισμών κλπ ανάμεσά τους κάποιες αρκετά γνωστές ιστοσελίδες:

- Πανελλήνιο Σχολικό Δίκτυο
- Πανεπιστήμιο Θεσσαλίας
- Κέντρο Υπολογιστών του Πανεπιστημίου Μακεδονίας
- Ελληνικό Ανοιντό Πανεπιστήμιο
- Γνωστές επιγειρήσεις όπως Otenet, Intracom κ.α.

## <span id="page-16-0"></span>**3.1 Internet Movie Database <http://www.imdb.com/>**

Η ιστοσελίδα [www.imdb.com](http://www.imdb.com/) είναι μια πολύ διαδεδομένη βάση δεδομένων που περιέχει αρχείο όλων των ταινιών που προβλήθηκαν στον κινηματογράφο και των τηλεοπτικών σειρών δίνοντάς τους μια γενική αξιολόγηση, καθώς και γενικές πληροφορίες γύρω από αυτές. Μεταβαίνοντας στο helpdesk της ιστοσελίδας παρατηρούμε ότι αυτό είναι γωρισμένο σε πέντε υποκατηγορίες για να διευκολύνει τους χρήστες να βρουν απαντήσεις σε αυτά που χρειάζονται.

Όπως μπορούμε να παρατηρήσουμε στο διάγραμμα ροής της επόμενης σελίδας ο γρήστης μεταβαίνοντας στη βοήθεια του site μπορεί να επιλέξει μία από τις πέντε κατηγορίες:

- Help Sections
- Top Questions
- Frequently Asked Questions
- Search the Helpdesk
- Other Help

Η κατηγορία 1 Help Sections περιέχει 17 δικές της υποκατηγορίες για να επιλέξει ο γρήστης, ενώ όπως βλέπουμε το helpdesk δίνει τη δυνατότητα αναζήτησης μέσω λέξεων κλειδιών του θεματος που αναζητεί πληροφορίες ο επισκέπτης.

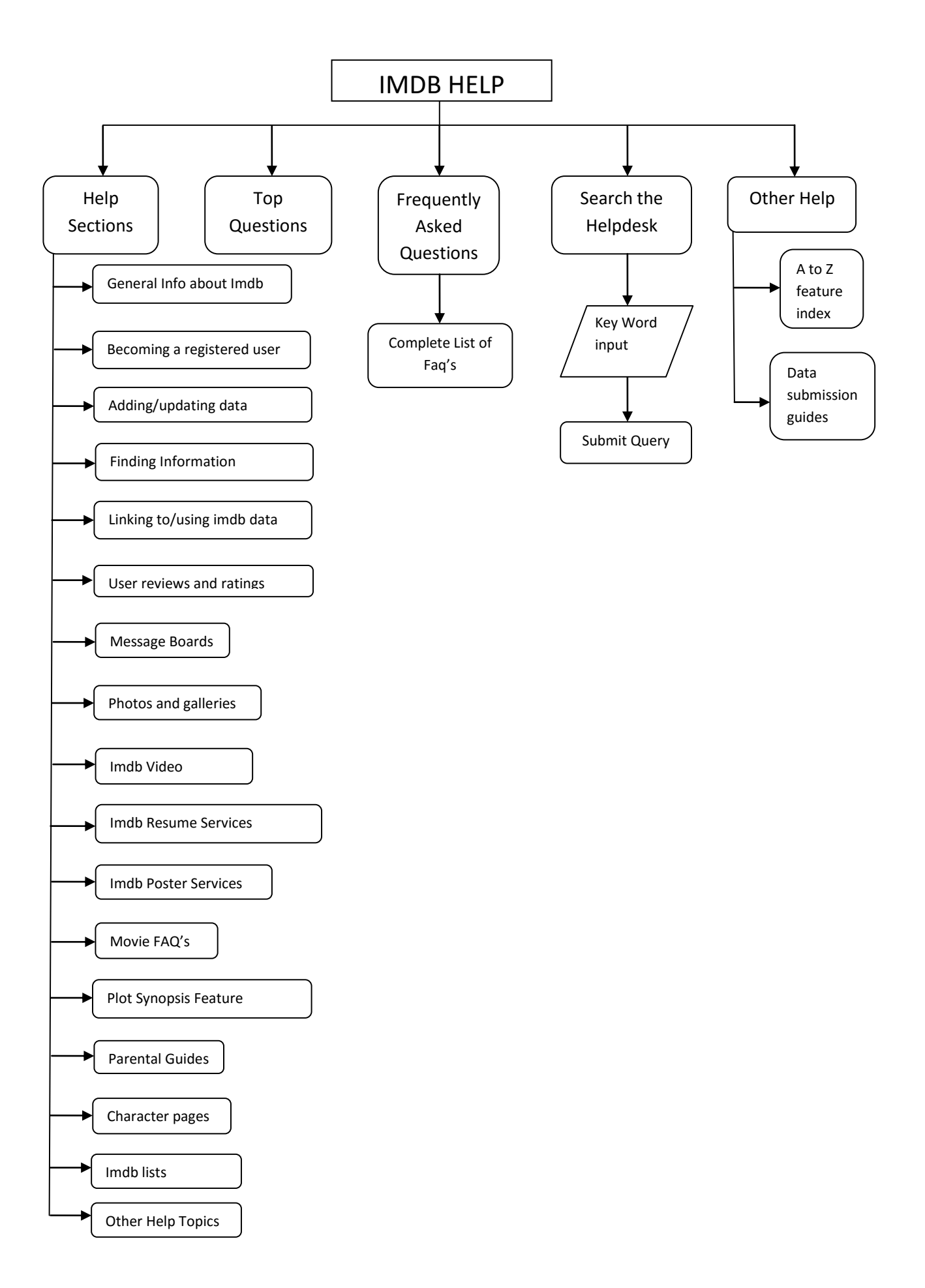

## <span id="page-18-0"></span>**3.2 Πεξηνδηθό Pcmaster <http://www.pcmaster.gr/>**

Troubleshooter

Το pcmaster είναι ένα γνωστό περιοδικό που ασχολείται με θέματα τεχνολογίας και πληροφορικής. Η ιστοσελίδα του διαθέτει helpdesk που γωρίζεται σε 3 τμήματα:

How to's Οδηγός Αγοράς Χρονική ειρά Δημοφιλή ειρά Pc Master Helpdesk Troubleshooter | Γιουν Το's | Οδηγός Αγοράς Εισαγωγή λέξης κλειδιού Αλφαβητική Σειρά Εισαγωγή λέξης κλειδιού Αναζήτηση | <mark>Αναζήτηση</mark> Προτεινόμενη Σειρά Χρονική ειρά Αλφαβητική Σειρά Casual | Hardcore | Deluxe

Στο section "Troubleshooter" μπορεί κανείς να αναζητήσει απαντήσεις σε ερωτήματα που σγετίζονται με προβλήματα που σγετίζονται με τον υπολογιστή του ή με τμήματα αυτού, και τα οποία έχουν στο παρελθόν δημοσιευθεί στην ομώνυμη στήλη του περιοδικού "PC Master".

Η αναζήτηση γίνεται για διάστημα ενός έτους προκειμένου να αποφύγει ο χρήστης αποτελέσματα που αφορούν παλιότερες υπολογιστικές συνθέσεις, οι οποίες δεν υπάρχουν πλέον ή δεν χρησιμοποιούνται ευρέως από το κοινό του PC Master.

Υπάρχει η δυνατότητα εμφάνισης των αποτελεσμάτων με χρονολογική ή αλφαβητική σειρά, αφού πρώτα τοποθετηθούν δίπλα στο πεδίο "Search" οι λέξεις-κλειδιά του θέματος που αναζητούμε.

Με παρόμοιο τρόπο μπορεί κανείς να αναζητήσει απαντήσεις σε τεγνολογικά θέματα γύρω από τους υπολογιστές στην κατηγορία How to's. Υπάργει δυνατότητα αναζήτησης και εδώ, με τη διαφορά ότι τα θέματα μπορούν να ταξινομηθούν με 2 επιπλέον τρόπους: την προτεινόμενη σειρά και τη δημοφιλή σειρά.

Στον «Οδηγό Αγοράς» μπορεί ο χρήστης να βρει κάθε μήνα τρεις προτάσεις από το PC Master για σύγγρονα υπολογιστικά συστήματα, ένα casual, ένα hardcore και ένα deluxe. Σε κάθε εξάρτημα ή περιφερειακό αναγράφεται το κατάστημα όπου πωλείται (περνώντας το mouse επάνω από το μοντέλο εμφανίζεται η σχετική πληροφορία) και σε ποια τιμή.

## <span id="page-19-0"></span>3.3 Πληροφοριακό Σύστημα Helpdesk Πανελλήνιου **ρνιηθνύ Γηθηύνπ<http://www.sch.gr/helpdesk>**

#### **3.3.1 Συνοπτική Περιγραφή Υπηρεσίας**

Το πληροφοριακό σύστημα helpdesk είναι μια εφαρμογή που γρησιμοποιούν οι τεχνικοί των Δ.Ο. των Φορέων Υλοποίησης και των Κ.Ε.Δ.Ο. του Πανελλήνιου Σχολικού Δικτύου που είναι κατανεμημένοι σε όλη την Ελλάδα. Το helpdesk γρησιμοποιείται για την καταγραφή, εξυπηρέτηση και διεκπεραίωση των τεχνικών δελτίων που αφορούν αιτήματα – προβλήματα του δικτύου διανομής και πρόσβασης, των παρεχόμενων υπηρεσιών, των διαχειριστικών εργαλείων που χρησιμοποιούν οι Φορείς Υλοποίησης. Ακόμη χρησιμοποιείται για τη διαχείριση των αναγκών του Πανελλήνιου Σχολικού Δικτύου, την ενημέρωση της βάσης δεδομένων του αλλά και την διαγείριση οποιασδήποτε άλλης ενέργειας το αφορά.

#### 3.3.2 Δυνατότητες Εφαρμογής

- Πολλαπλά επίπεδα γρηστών
- Διαχείριση χρηστών και λειτουργιών Πληροφοριακού Συστήματος (π.χ. Διαχειριστικής Οντότητας, Αυτόματης ανάθεσης δελτίων 2ου επιπέδου)
- Δυνατότητα εναλλαγής έργων (ΠΣΔ, Τεχνική Στήριξη)
- Παρακολούθηση δελτίων
- Καταγραφή δελτίων
- Αναζήτηση δελτίων
- Εξαγωγή στατιστικών στοιχείων
- Ενημέρωση ανοικτών δελτίων
- Καθημερινό αυτόματο update στοιχείων μονάδων από βάση Κτηματολογίου
- Καθημερινό αυτόματο update στοιχείων μονάδων από βάση ΠΣΔ

#### 3.3.3 Συνεργαζόμενοι Φορείς

Η υπηρεσία Υποστήριξης Χρηστών συγκροτείται από κατανεμημένο σγήμα συνεργαζόμενων φορέων, που καλύπτει όλη την επικράτεια και παρέγει τις παρακάτω υπηρεσίες στους χρήστες:

- Αντιμετώπιση προβλημάτων σύνδεσης με το δίκτυο και τις παρεχόμενες τηλεματικές υπηρεσίες.
- Διεκπεραίωση αιτημάτων που αφορούν στη δημιουργία νέων λογαριασμών σύνδεσης και χρήσης υπηρεσιών ή τροποποίηση υπαρχόντων.
- Τεχνική βοήθεια στους χρήστες με επιτόπου επίσκεψη ή τηλεφωνικά για την άμεση επίλυση προβλημάτων ή την ορθή γρήση και αξιοποίηση των παρεγομένων υπηρεσιών.

#### **3.3.4 Άλλες δραστηριότητες του Helpdesk είναι:**

- Καθημερινή ενημέρωση και επέκταση της Βάσης Δεδομένων του ΠΣΔ
- Συνεγής παρακολούθηση του Δικτύου Διανομής
- Συντήρηση και επέκταση της λειτουργικότητας του Δικτύου Διανομής και του Δικτύου πρόσβασης
- Υποστήριξη αναβαθμίσεων υλικού, λογισμικού και τηλεπικοινωνιακών γραμμών
- Συνεγής διεύρυνση των ομάδων γρηστών του ΠΣΔ (Δημοτικά, Δημόσιες Βιβλιοθήκες κ.λ.π.)
- Μετεγκαταστάσεις δικτυακού εξοπλισμού
- Διασύνδεση των τοπικών δικτύων των υποστηριζόμενων μονάδων με το ΠΣΔ
- Επέκταση τηλεφωνικών γραμμών και κυκλωμάτων (ADSL/ISDN/PSTN)
- Επέκταση και εγκατάσταση μισθωμένων κυκλωμάτων (HC/LL)
- Επέκταση δομημένης καλωδίωσης για αύξηση των σημείων πρόσβασης των τοπικών δικτύων των υποστηριζόμενων μονάδων.

Η υπηρεσία υποστήριξης χρηστών του Πανελλήνιου Σχολικού Δικτύου είναι οργανωμένη ανά Διεύθυνση Εκπαίδευσης.

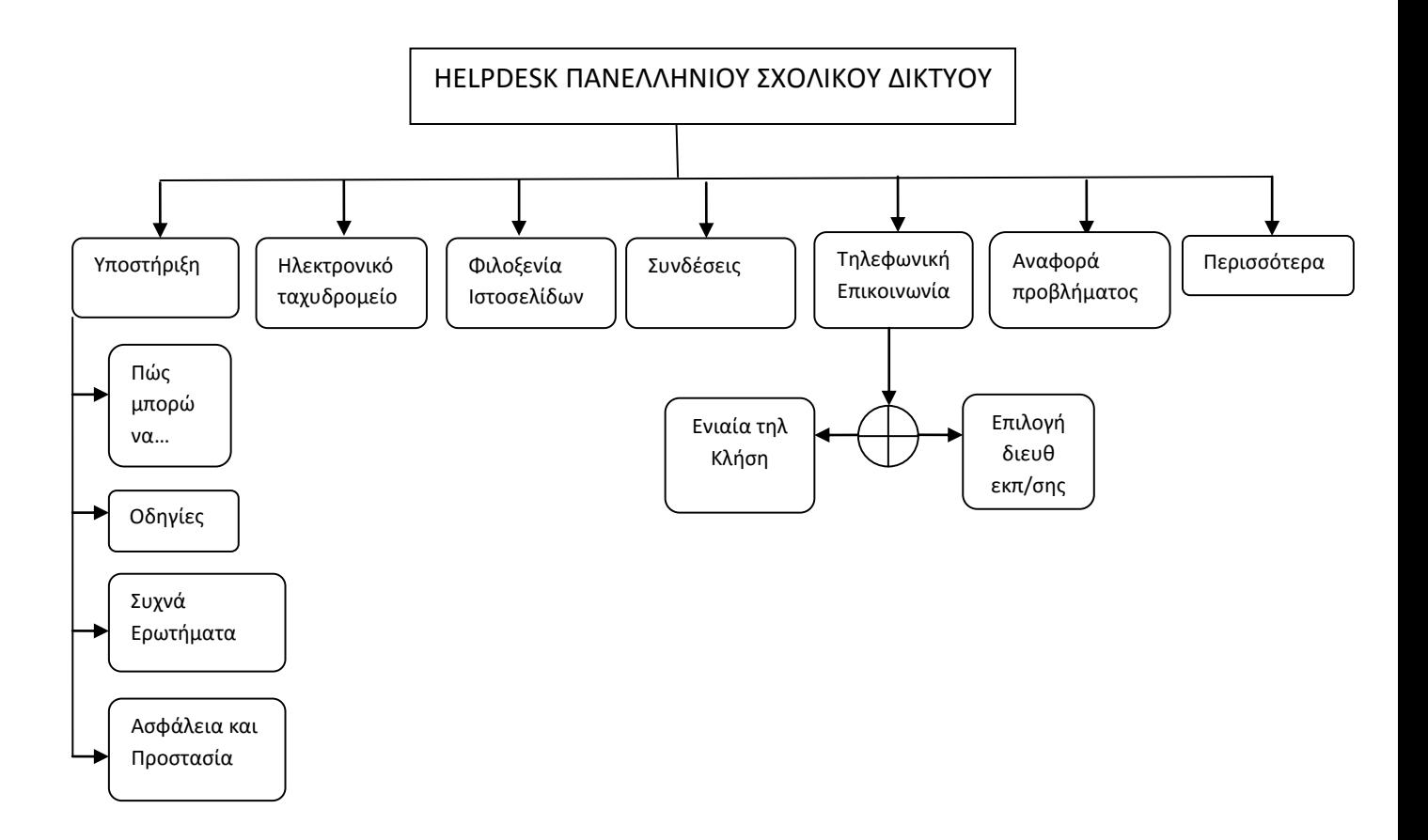

## <span id="page-21-0"></span>3.4 Γραφείο Εξυπηρέτησης Χρηστών Κέντρου Υπολογιστών & Δικτύων ΠΑ.ΜΑΚ. **<http://www.cnc.uom.gr/activities/helpdesk.htm>**

Στο Κέντρο Υπολογιστών & Δικτύων λειτουργεί το Γραφείο Αρωγής Χρηστών (HelpDesk) του Πανεπιστημίου Μακεδονίας, με σκοπό την παρογή βοήθειας σε προβλήματα/αιτήματα σχετικά με:

- Δικτύωση και internet (ηλεκτρονικό ταχυδρομείο, ιστοσελίδες κ.λ.π.)
- Υποστήριξη προσωπικών Η/Υ
- Υποστήριξη εργαστηρίων Η/Υ
- Υποστήριξη λογισμικού
- Υποστήριξη μηγανογράφησης υπηρεσιών
- Δανεισμό εποπτικών μέσων διδασκαλίας (φορητών Η/Υ, βίντεο προβολέων).

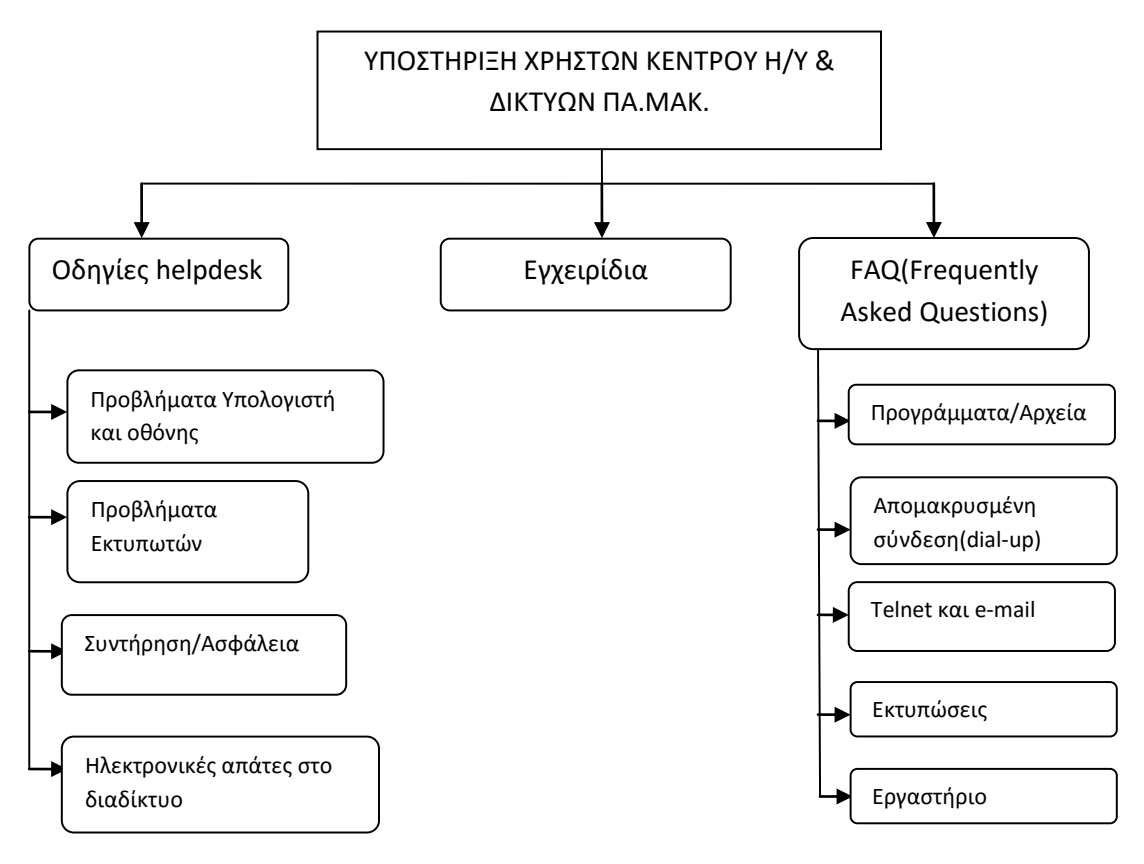

Στην ενότητα Οδηγίες παρέγονται ενημερωτικές πληροφορίες για τη χρήση και την καλύτερη συντήρηση του Η/Υ και του ηλεκτρονικού εξοπλισμού γενικότερα. Μπορεί κανείς μάλιστα να κατεβάσει τις Οδηγίες του HelpDesk ή το αρχείο για τις Ηλεκτρονικές απάτες στο Διαδίκτυο στον Η/Υ σε μορφή pdf.

#### **3.4.1 Εγχειρίδια Υπηρεσιών**

Τα Εγχειρίδια Υπηρεσιών έχουν σκοπό να καθοδηγήσουν και να βοηθήσουν τον νέο χρήστη να εξοικειωθεί με τις δυνατότητες που έχει ως χρήστης του δικτύου του ΚΥΔ, καθώς και να βοηθήσουν τους χρήστες του Internet, αρχάριους και μη, να γρησιμοποιήσουν αποτελεσματικά τις υπηρεσίες που έγουν στη διάθεσή τους ως γρήστες του Διαδικτύου. Τα εγγειρίδια διατίθενται σε μορφή doc (αργείο Word) και pdf (αρχείο Acrobat Reader).

#### <span id="page-22-0"></span>3.5 Κέντρο Εξυπηρέτησης Πελατών Otenet **<http://www.otenet.gr/hd/>**

Η ΟΤΕΝΕΤ είναι αυτή τη στιγμή μία από τις μεγαλύτερες παρόχους γρήγορου ίντερνετ και υπηρεσιών διαδικτύου στην Ελλάδα. Για να εξυπηρετήσει λοιπόν τους χρήστες της έχει δημιουργήσει ένα κέντρο βοήθειας το οποίο μπορεί κανείς να επισκεφθεί για να του λυθούν απορίες σχετικά με τις ρυθμίσεις, της πρόσθετες παροχές και την ασφάλεια της σύνδεσής του. Αναλυτικότερα παραθέτουμε το παρακάτω διάγραμμα ροής:

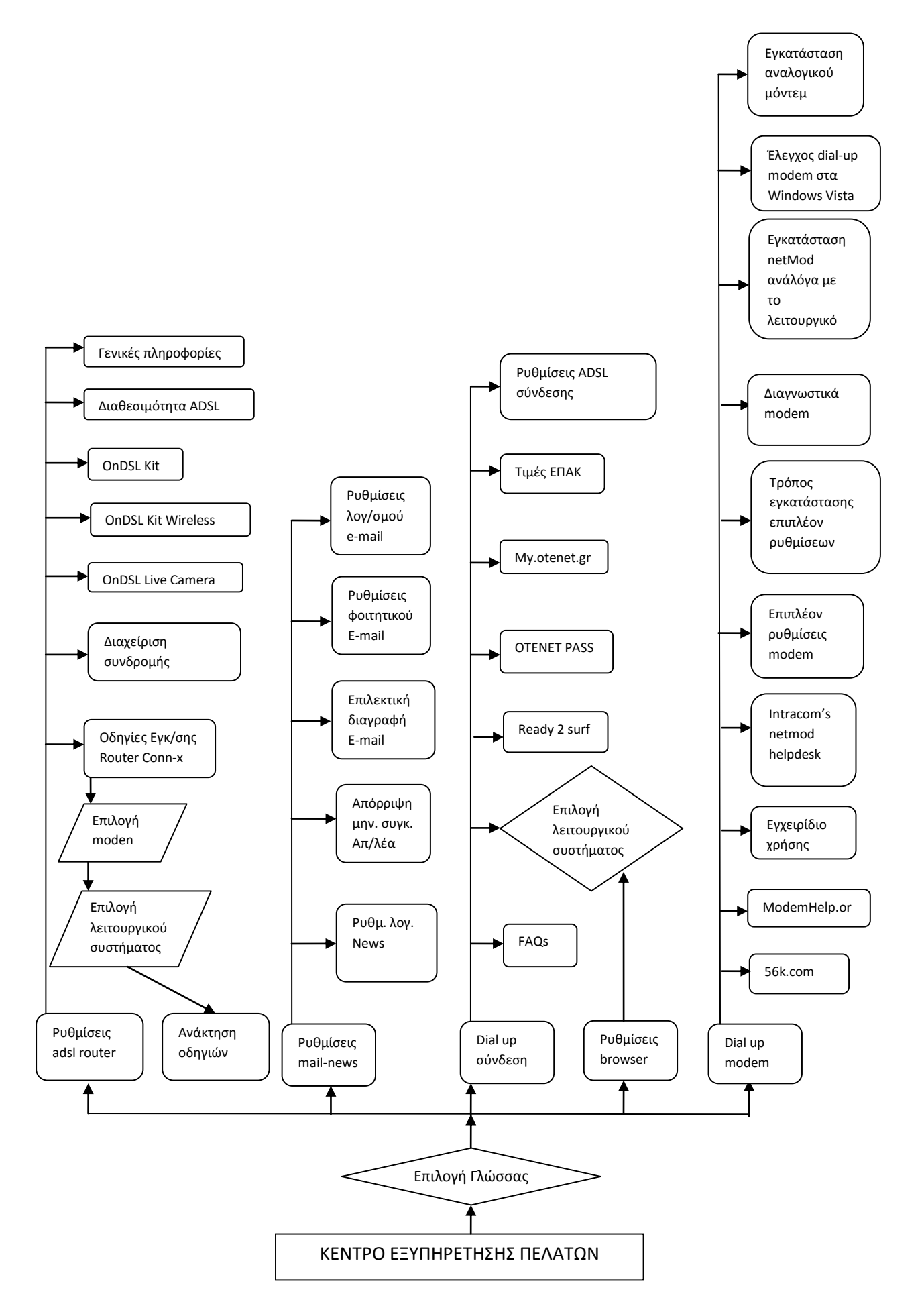

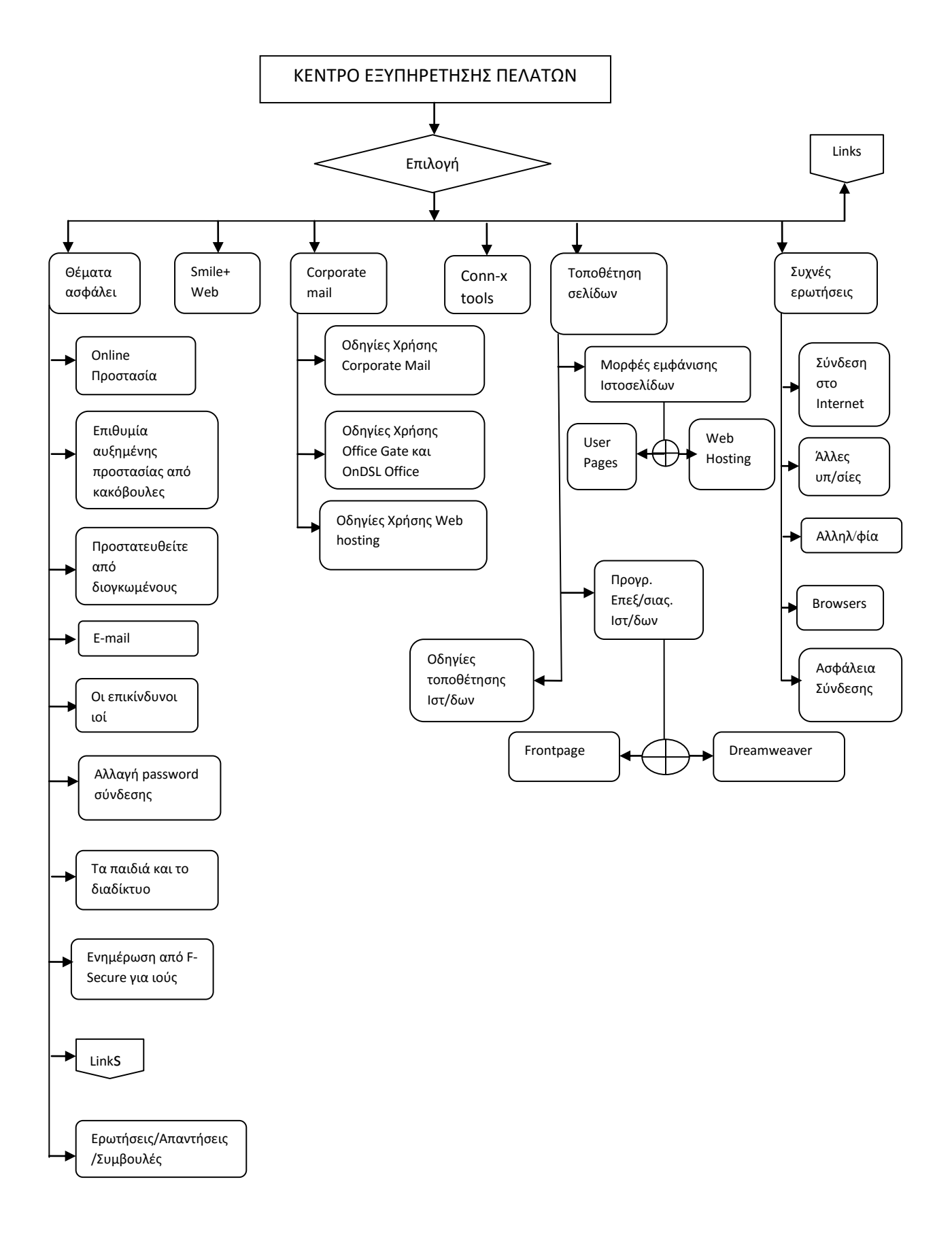

## <span id="page-25-0"></span>**3.6 Εξυπηρέτηση Πελατών INTRACOM TELECOM [http://www.intracom](http://www.intracom-telecom.com/gr/helpdesk/helpdesk_start.htm)[telecom.com/gr/helpdesk/helpdesk\\_start.htm](http://www.intracom-telecom.com/gr/helpdesk/helpdesk_start.htm)**

H INTRACOM TELECOM ασχολείται με την παροχή και κατασκευή τηλεπικοινωνιακών προϊόντων, λύσεων και υπηρεσιών στην Ελλάδα. Η Εξυπηρέτηση του Πελάτη αποτελεί μια ζωτικής σημασίας και ουσιαστική διαδικασία σε όλα τα επίπεδα της εταιρίας, απελευθερώνοντας όλη τη δύναμη των διαθεσίμων πόρων με στόγο τη βελτίωση της ανταγωνιστικότητας και της επιχειρησιακής ικανότητας των πελατών.

Για την εξασφάλιση πλήρους συμβατότητας και διαλειτουργικότητας κατά την υλοποίηση νέων συστημάτων, τη βελτίωση της επιχειρησιακής ικανότητας και ετοιμότητας, και την παράδοση αποδοτικών παραμετροποιημένων λύσεων, υπάργει διαθέσιμη πλήρης και ολοκληρωμένη σειρά συμβουλευτικών υπηρεσιών σύμφωνα με τις απαιτήσεις και τις ανάγκες του πελάτη.

Το helpdesk της INTRACOM TELECOM επικεντρώνεται σε 2 προϊόντα της εταιρίας

- To netMod
- To jetSpeed

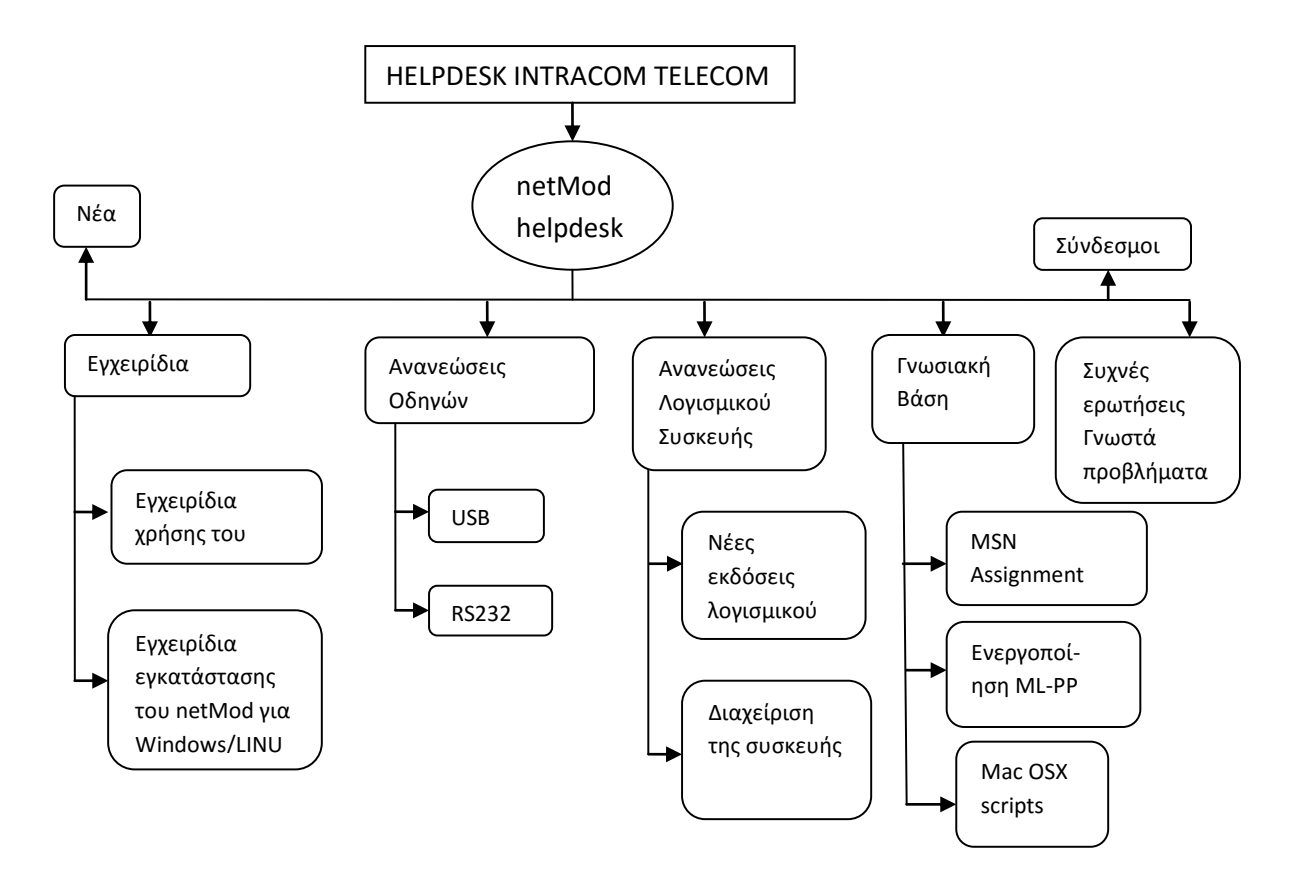

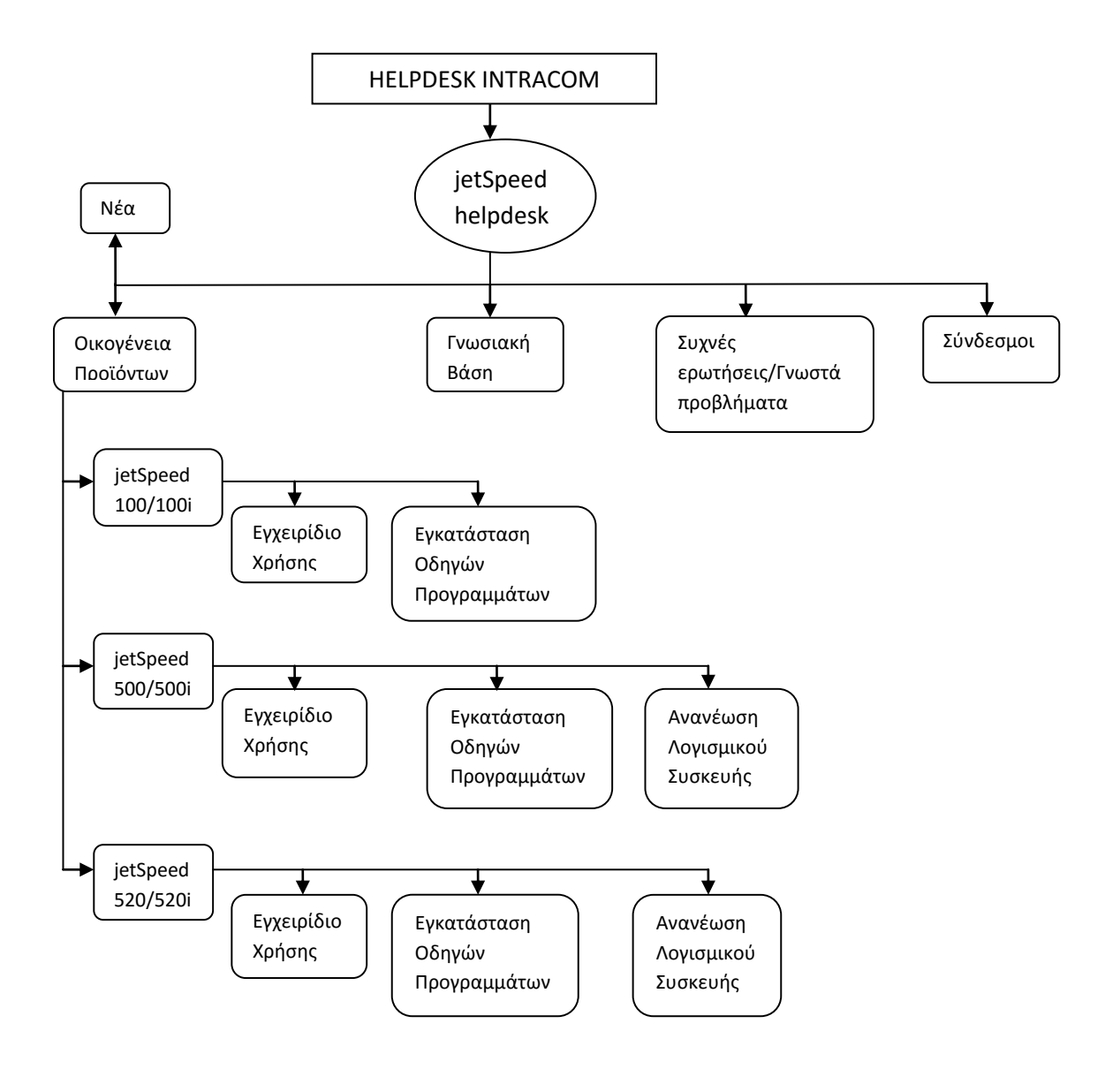

## <span id="page-27-0"></span>**3.7 Εξυπηρέτηση Πελατών FORTHNET [http://www.forthnet.gr/templates/sc.aspx?c=100129](http://www.forthnet.gr/templates/sc.aspx?c=10012951) [51](http://www.forthnet.gr/templates/sc.aspx?c=10012951)**

Στον ιστογώρο της εταιρίας υπηρεσιών ίντερνετ και τηλεφωνίας Forthnet και αφού επιλέξει κανείς την κατηγορία εργαλεία υπάρχει ειδικός τομέας που αφορά την εξυπηρέτηση των πελατών. Σε αυτόν μπορεί ο χρήστης της σελίδας να πάρει πληροφορίες σχετικά με:

- την επικοινωνία με την εταιρία μέσω του τηλεφωνικού κέντρου εξυπηρέτησης πελατών και τα εταιρικά νέα
- τα καταστήματα της Forthnet,
- την εξειδικευμένη τεχνική υποστήριξη Forthnet Assist & ανακοινώσεις εργασιών
- την κατάσταση της σύνδεσής
- λογαριασμούς και πληρωμές

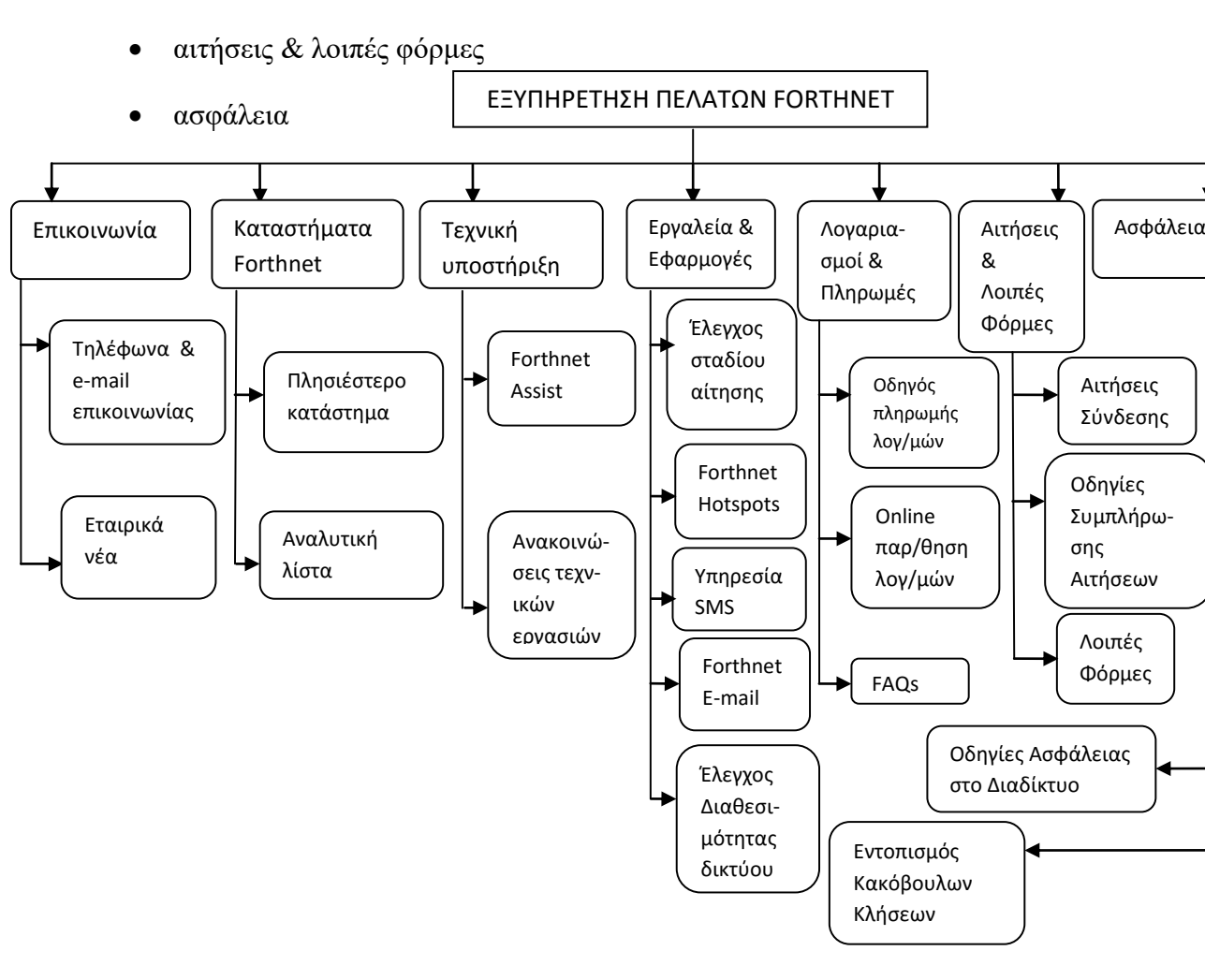

#### <span id="page-28-0"></span>**3.8 Βνήζεηα Ηιεθηξνληθνύ Καηαζηήκαηνο ΠΛΑΙΙΟ [http://www.plaisio.gr/CorporateTerms.aspx?show=](http://www.plaisio.gr/CorporateTerms.aspx?show=Main) [Main](http://www.plaisio.gr/CorporateTerms.aspx?show=Main)**

Η αλυσίδα κταστημάτων ειδών τεχνολογίας ΠΛΑΙΣΙΟ διαθέτει ηλεκτρονικό κατάστημα στο διαδίκτυο από όπου μπορεί ο επισκέπτης να παραγγείλει εύκολα και γρήγορα από το σπίτι του το προϊόν της αρεσκείας του. Οδηγίες και πληροφορίες για τον τρόπο λειτουργίας του μπορεί να βρει κανείς στην κατηγορία βοήθεια. Η βοήθεια είναι δοδημένη πάνω στους παρακάτω άξονες:

- Πλοήγηση & αγορά
- Μέλη
- Πληρωμή, παράδοση, αποστολή
- Προστασία, ασφάλεια, δικαιώματα

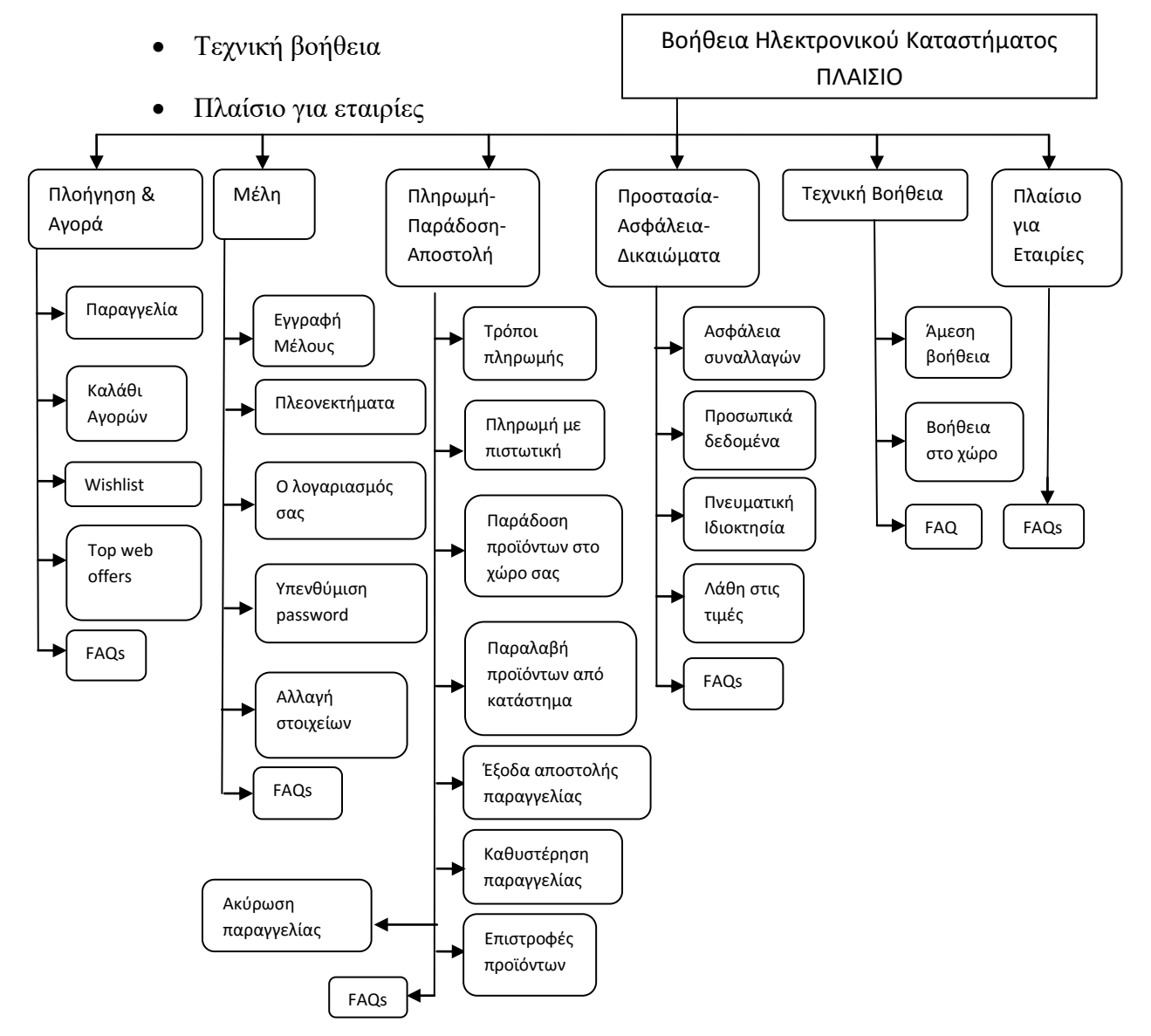

#### <span id="page-29-0"></span>**3.9 Help Desk Space Hellas**

#### **[http://www.space.gr/pages.php?langID=1&pageID=](http://www.space.gr/pages.php?langID=1&pageID=388) [388](http://www.space.gr/pages.php?langID=1&pageID=388)**

Η Space Hellas για τις ανάγκες υποστήριξης των πελατών της, έχει ήδη υλοποιήσει και λειτουργεί σύστημα Help Desk χρησιμοποιώντας εξειδικευμένα εργαλεία (HELP Desk Tools) τα οποία αντεπεξέρχονται επιτυχώς στις κλήσεις πελατών, έχοντας δυνατότητα εξυπηρέτησης οποιουδήποτε αριθμού κλήσεων.

Για τη λειτουργία του Help Desk υπάρχει «custom made» λογισμικό υποστήριξης με ειδικά αναπτυγμένες εφαρμογές.

Το Κέντρο Τηλεφωνικής Υποστήριξης της Space Hellas χρησιμοποιεί σύστημα Διαχείρισης Υπηρεσιών με τα παρακάτω χαρακτηριστικά:

- Διαχείριση της εγκατεστημένης βάσης του εξοπλισμού με χρήση του τύπου εξοπλισμού, του serial number, τα υλικά, τις συνθέσεις υλικών
- Διαχείριση εγγυήσεων
- Διαγείριση κλήσεων με πλήρη παρακολούθηση εξοπλισμού, λειτουργικής περιογής, υπευθύνου πελάτη, θεμάτων, ανάθεσης καθηκόντων και δραστηριοτήτων σε τεχνικούς, χρονικού προγραμματισμού
- Άμεση συνεργασία του συστήματος διαχείρισης κλήσεων (Service Call) με το σύστημα παρακολούθησης τεχνικών εργασιών (Work Order)
- Διαχείριση συμβολαίων τεχνικής υποστήριξης εξοπλισμού
- Εκτεταμένο και επεκτάσιμο σύστημα αναφορών (reports)
- Πλήρης συνεργασία με τα συστήματα στοιχείων για τις αποθήκες και υλικά, πωλήσεις, ανθρώπινο δυναμικό, αναλυτική λογιστική, κοστολόγηση.

Ένα επιτελείο εξειδικευμένων τεγνικών, ανταποκρίνεται σε οποιαδήποτε απαίτηση του πελάτη για υψηλής ποιότητας και αξιόπιστης τεγνική υποστήριξη. Οι τεγνικοί του Βλαβοληπτικού Κέντρου είναι όλοι εκπαιδευμένοι σύμφωνα με τα πρότυπα των κατασκευαστικών οίκων και έχουν τις απαραίτητες γνώσεις ώστε να μπορούν να εξυπηρετούν σε πρώτο επίπεδο όλες τις κλήσεις για βλάβη.

Συνολικά to help desk της Space Hellas είναι οργανωμένο σε 4 επίπεδα υποστήριξης που είναι τα εξής:

- Βλαβοληπτικό Κέντρο
- Τηλεδιάγνωση/Τηλε-επέμβαση
- Επιτόπια Επέμβαση
- Escalation σε Ειδική Ομάδα

Κάθε μετάβαση σε επόμενο επίπεδο υποστήριξης συνεπάγεται ότι στο προηγούμενο επίπεδο δεν ήταν δυνατό να δοθεί λύση στο πρόβλημα του πελάτη. Στη συνέχεια δίνεται σγηματική αναπαράσταση του help desk:

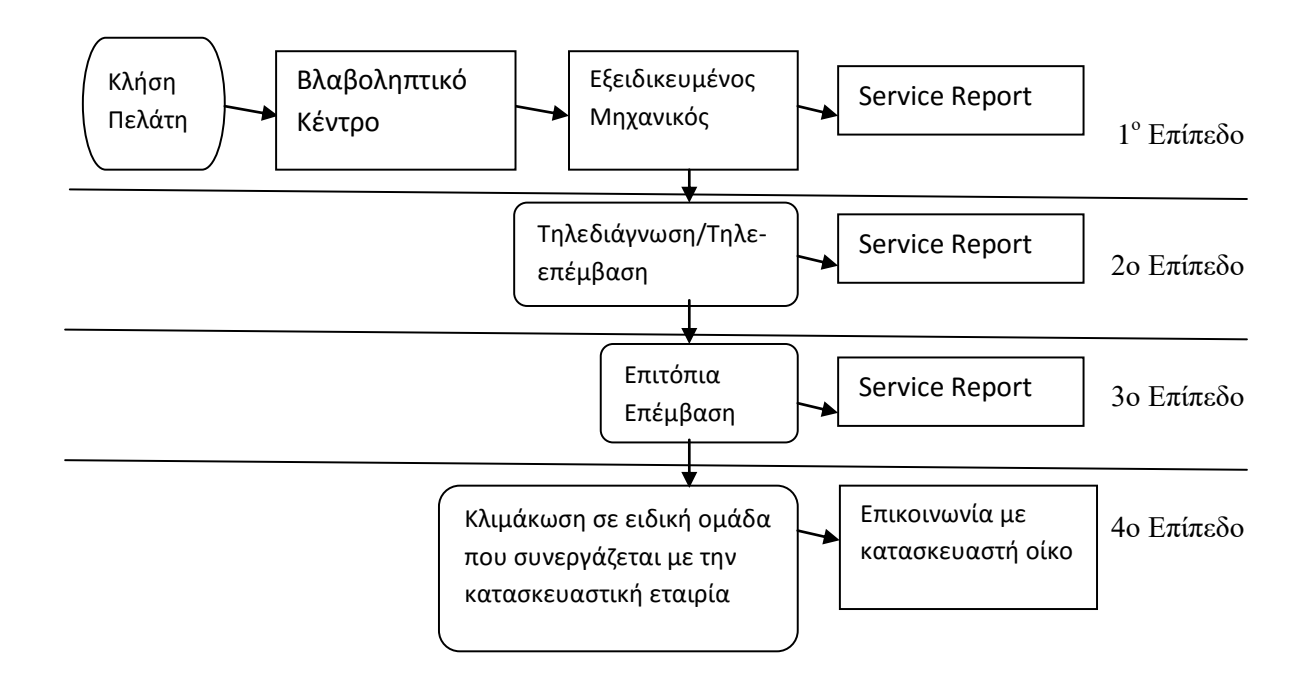

Παρατηρούμε πως αν δοθεί λύση στο πρόβλημα του πελάτη τότε δημιουργείται μια αναφορά. Σε διαφορετική περίπτωση το πρόβλημα προωθείται στο επόμενο επίπεδο μέχρι να δοθεί κάποια λύση.

## <span id="page-30-0"></span>**3.10 Helpdesk Γραφείου Δικτυακών & Πληροφοριακών Υπηρεσιών Ελληνικού Ανοιχτού Πανεπιστημίου [http://eapnet.eap.gr/modules.php?name=Content&](http://eapnet.eap.gr/modules.php?name=Content&pa=showpage&pid=12) [pa=showpage&pid=12](http://eapnet.eap.gr/modules.php?name=Content&pa=showpage&pid=12)**

Το Γραφείο Δικτυακών & Πληροφοριακών Υπηρεσιών, με βασικό στόχο την καλύτερη εξυπηρέτηση του εσωτερικού γρήστη Η/Υ, και των δικτύων δεδομένων και φωνής (Τηλεφωνικό Κέντρο) ανέπτυξε και παρέγει την υπηρεσία Αρωγής Χρήστη (Help Desk). Πρόκειται για ένα σύνολο ολοκληρωμένων υπηρεσιών τεχνικής υποστήριξης που παρέχονται στον χρήστη τοπικά ή απομακρυσμένα (τηλεφωνικά).

#### **3.10.1 Οι υπηρεσίες που αφορούν το Help Desk περιλαμβάνουν:**

- Σύνδεση και επίδειξη λειτουργίας βασικών λειτουργιών του ηλεκτρονικού υπολογιστή
- Αναβάθμιση ηλεκτρονικού υπολογιστή και λειτουργικού συστήματος
- Εγκατάσταση περιφερειακών (εκτυπωτών, οθονών, scanners κ.α.)
- Τεχνικός έλεγχος σε περίπτωση προβλήματος ηλεκτρονικού υπολογιστή και περιφερειακών
- Εγκατάσταση και αναβάθμιση προγραμμάτων εφαρμογών Η/Υ και ειδικών εφαρμογών / λογισμικού του ΕΑΠ
- Εγκατάσταση προγραμμάτων οδήγησης συσκευών (drivers)
- Εγκατάσταση παρογής στο εσωτερικό (Intranet) και εξωτερικό (Internet) δίκτυο και όλων των απαραίτητων περιφερειακών συσκευών (κάρτες δικτύου, modem, router)
- Ρύθμιση σύνδεσης Internet και προγραμμάτων ηλεκτρονικής αλληλογραφίας (e-mail)
- Έλεγχος και καθαρισμός αρχείων και εφαρμογών από ιούς και adware.
- Ενεργοποίηση νέων τηλεφωνικών συνδέσεων, εγκατάσταση τηλεφωνικών συσκευών/ γραμμών.

#### **3.10.2 Κατηγοριοποίηση χρηστών**

Οι χρήστες του Ε.Α.Π. χωρίζονται σε κατηγορίες ανάλογα με το αντικείμενο εργασίας τους και την τεχνογνωσία που έχουν:

- *Χρήστες σταθερού περιβάλλοντος: Οι χρήστες αυτοί εκτελούν συγκεκριμένη* εργασία κάνοντας ιδιαίτερη χρήση των κεντρικών εξυπηρετητών και υπηρεσιών. Οι εφαρμογές που εκτελούν είναι συγκεκριμένες και αφορούν το διοικητικό, οικονομικό και γραμματειακό μηγανισμό του ιδρύματος (π.γ. γρήστες εφαρμογών λογιστηρίου, μισθοδοσίας, γραμματεία κλπ). Η υποστήριξη των χρηστών αυτών απαιτεί τη διατήρηση του υπολογιστικού συστήματος που έχουν πρόσβαση (κεντρικό ή προσωπικό) σύμφωνα με την αργική εγκατάσταση. Οι όποιες αλλαγές στη διαρρύθμιση του υλικού και του λογισμικού γίνεται μόνο από το εξειδικευμένο προσωπικό της υποστήριξης. Στόχος του ΕΑΠ είναι σταδιακά να προσφέρονται ελεγχόμενες δυνατότητες, αλλαγής στη διαρρύθμιση του εξοπλισμού, μέσω λειτουργικών συστημάτων με δυνατότητες ορισμού προνομίων.
- *Χρήστες εφαρμογών και διαχειριστές συστημάτων: Συνήθως οι χρήστες αυτής* της κατηγορίας, πέρα από τις συνήθεις εφαρμογές που εγκαθίστανται στο σταθμό εργασίας τους, γρειάζονται να εγκαταστήσουν και εφαρμογές που είναι απαραίτητες για τον προγραμματισμό και ανάπτυξη εφαρμογών, την αξιολόγηση λογισμικού κλπ. Στις περισσότερες περιπτώσεις οι χρήστες διαχειρίζονται μόνοι τους το σταθμό εργασίας τους, αφού έχουν την απαραίτητη τεχνογνωσία για να το κάνουν. Όποτε όμως χρειάζονται τη βοήθεια του προσωπικού υποστήριξης, αυτή τους προσφέρεται κύρια για την αποκατάσταση της αρχικής εγκατάστασης του σταθμού εργασίας.
- *Χρήστες ειδικών συστημάτων:* Οι χρήστες αυτής της κατηγορίας έχουν υψηλή εξειδίκευση και γειρίζονται τα συστήματά τους μόνοι τους. Όποτε όμως γρειαστεί παρέχεται η απαραίτητη υποστήριξη από ειδικευμένο τμήμα ή εξωτερικούς συνεργάτες.

#### 3.10.3 Διαχείριση προβλημάτων και αιτημάτων χρηστών

• Για την εξυπηρέτηση των μελών του οργανισμού, και τη συνεγή παρακολούθηση και διαχείριση των πόρων και της λειτουργίας του δικτύου, των κεντρικών συστημάτων και των κρίσιμων υπηρεσιών, λειτουργεί η υπηρεσία αρωγής χρηστών (Help-Desk). Η υπηρεσία αυτή δέχεται, καταγράφει και δρομολογεί προς επίλυση προβλήματα και αιτήματα των χρηστών που σχετίζονται με τις προσφερόμενες υπολογιστικές και δικτυακές υπηρεσίες.

- Για τη λειτουργία του Help-Desk έγει εγκατασταθεί εφαρμογή λογισμικού (Ticket Report Tool) η οποία στηρίζεται σε Βάση Δεδομένων. Όλες οι δυσλειτουργίες και τα προβλήματα που διαπιστώνονται από τους γρήστες αναφέρονται στο "Help-Desk", όπου καταγράφονται και αρχειοθετούνται.
- Ανάλογα με την κρισιμότητα του κάθε αιτήματος δίνεται και ο αντίστοιχος βαθμός προτεραιότητας από τον διαχειριστή του συστήματος. Υπάρχουν λοιπόν οι εξής 4 βαθμοί:
	- 1. Κρίσιμο
	- 2. Επείγον
	- 3. Μεμονωμένο
	- 4. Προγραμματισμένο

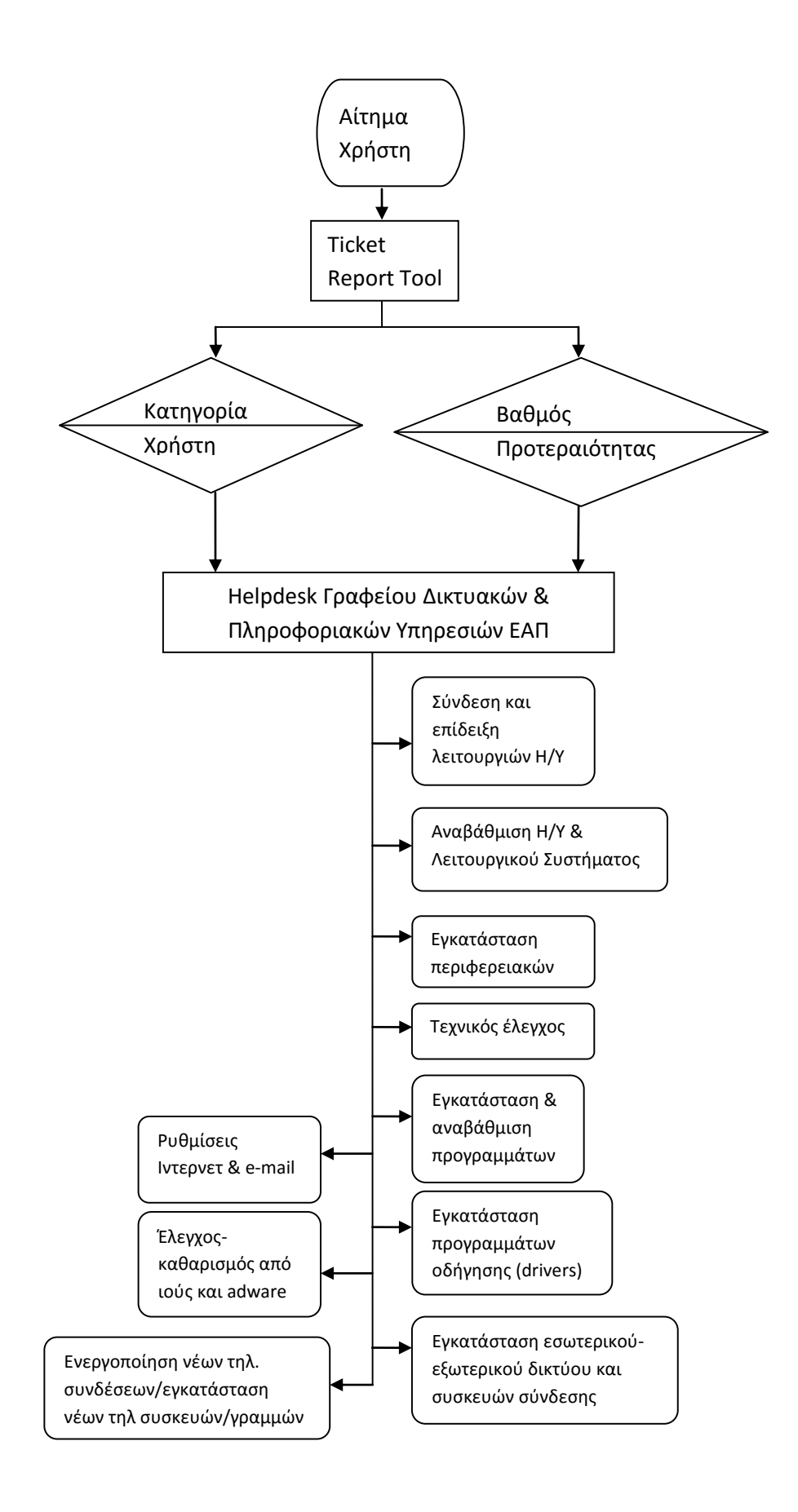

## <span id="page-34-0"></span>**3.11 Υποστήριξη Χρηστών Υπηρεσιών Βιβλιοθήκης** Πανεπιστημίου Θεσσαλίας **<http://www.lib.uth.gr/LWS/el/us/hlp/index.asp>**

Η Βιβλιοθήκη & Κέντρο Πληροφόρησης του Πανεπιστημίου Θεσσαλίας προσφέρει υποστηρικτικά εργαλεία και εφαρμογές για την καλύτερη γρήση των υπηρεσιών της (επιτόπιες και online).

Τα εργαλεία αναπτύσσονται σε δύο άξονες:

- Υποστήριξη χρήσης website βιβλιοθήκης.
- Υποστήριξη χρήσης πληροφοριακών υπηρεσιών & υπηρεσιών βιβλιοθήκης.

#### **3.11.1 Υποστήριξη χρήσης website βιβλιοθήκης**

Αναζήτηση μέσα στο website της βιβλιοθήκης: Παρέγεται η δυνατότητα προβολής γάρτη του δικτυακού τόπου (site map) της Βιβλιοθήκης και αναζήτησης ιστοσελίδων του.

Οδηγός χρήσης website Βιβλιοθήκης: Παρέχονται οδηγίες για την αποτελεσματικότερη χρήση του website της Βιβλιοθήκης.

Γλωσσάρι: Παρέχεται η δυνατότητα αναζήτησης και επεξήγησης εξειδικευμένων όρων (βιβλιοθηκονομική ορολογία), που χρησιμοποιούνται στις ιστοσελίδες του web site της της Βιβλιοθήκης.

Οδηγοί μεταφορτώσεων (free download): Παρέχεται η δυνατότητα πρόσβασης σε οδηγίες μεταφόρτωσης απαραίτητου λογισμικού για τη χρήση συγκεκριμένων ηλεκτρονικών υπηρεσιών της Βιβλιοθήκης.

#### **3.11.2 Υποστήριξη χρήσης πληροφοριακών υπηρεσιών & υπηρεσιών βηβιηνζήθεο**

Επικοινωνία με τη Βιβλιοθήκη: Παρέχονται τα στοιχεία επικοινωνίας της Κεντρικής Βιβλιοθήκης και των Παραρτημάτων της (διευθύνσεις, τηλέφωνα, e-mail, fax), δυνατότητα online υποβολής ερωτημάτων, σγολίων και αιτήσεων προς τη Βιβλιοθήκη, και ιστοσελίδα συχνών ερωτημάτων (FAQ).

Οδηγοί χρήσης υπηρεσιών βιβλιοθήκης: Παρέχεται η δυνατότητα πρόσβασης σε όλους τους οδηγούς χρήσης υπηρεσιών της Βιβλιοθήκης.

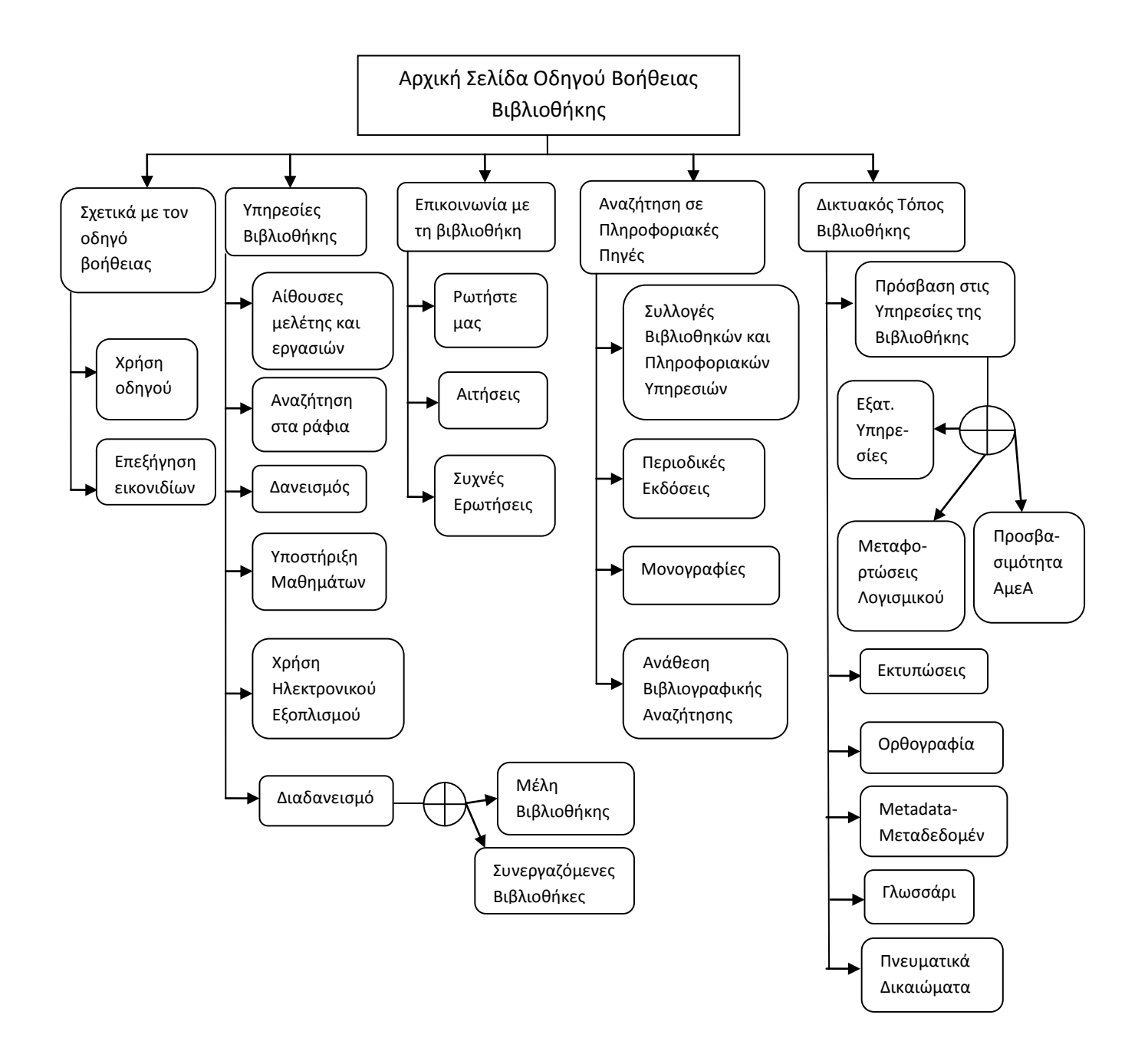
# **4. ΔΡΓΑΛΔΙΑ ΓΙΑ ΣΗΝ ΑΝΑΠΣΤΞΗ ΚΑΙ** ΥΛΟΠΟΙΗΣΗ ΙΣΤΟΣΕΛΙΛΩΝ ΣΤΟ ΛΙΑΛΥΚΤΙΟ

## **4.1 Εισαγωγή**

Εκτός από το θεωρητικό μοντέλο το οποίο αναπτύγθηκε σε προηγούμενο κεφάλαιο, θα αναφερθούμε και στο τεχνικό κομμάτι. Πριν κάποιος ασχοληθεί με τον σχεδιασμό ιστοσελίδων πρέπει να κάνει στον εαυτό του τις εξής δύο ερωτήσεις : Τι εργαλεία θα γρησιμοποιήσω για να πετύχω το σκοπό μου και που μπορώ να βρω αυτά τα εργαλεία.

## **4.2 Λογισμικό κατασκευής ιστοσελίδων**

Στο επόμενο κεφάλαιο λοιπόν θα μιλήσουμε, για τα εργαλεία που χρειάζεται κάποιος ώστε να ξεκινήσει την εκμάθηση και την εκβάθυνση του για την κατασκευή ιστοσελίδας.

### **4.2.1 Το εργαλείο Dreamweaver CS3 της Adobe**

Το πρόγραμμα DreamWeaver της εταιρείας Macromedia είναι ένα κορυφαίο πρόγραμμα δημιουργίας και επεξεργασίας ιστοσελίδων, δηλαδή κώδικα HTML, που είναι ιδιαίτερα εύκολο και φιλικό στη χρήση του. Το όνομα DreamWeaver προέρχεται από ένα παλιό ρομαντικό τραγούδι.[22] Το DreamWeaver είναι εξαίρετο για να μπορούμε να δημιουργήσουμε στα γρήγορα φόρμες (forms), πλαίσια (frames), πίνακες (tables) και άλλα αντικείμενα της HTML. Είναι, όμως, ιδιαίτερα καλό όταν θέλουμε να δώσουμε σε μια ιστοσελίδα τη δυνατότητα να κάνει κάτι. Πρέπει να έχουμε υπόψη μας ότι το DreamWeaver μπορεί να χρησιμοποιηθεί και για τη δημιουργία εφαρμογών πολυμέσων.

Το DreamWeaver έχει δυνατότητες για δημιουργία δυναμικής HTML (DHMTL) και επιτρέπει κίνησης γραμμής χρόνου, απόλυτη τοποθέτηση περιεχομένων, δημιουργία επιπέδων (layers) και συγγραφή σεναρίων (scripts). *[22]* Το DreamWeaver περιέχει δικές του συμπεριφορές (behaviors), που είναι έτοιμα scripts τα οποία μπορούμε να προσθέσουμε πολύ εύκολα σ' ένα αντικείμενο.

Επίσης, μάς παρέγει την ελευθερία να σγεδιάσουμε οπτικά την εμφάνιση μιας ιστοσελίδας και τη δύναμη να την κάνουμε να λειτουργεί όπως ακριβώς θέλουμε. Μπορούμε να δημιουργήσουμε τη δική μας προσωπική ιστοσελίδα (personal web page) ή μια ολόκληρη περιοχή (web site) σ' ένα εταιρικό δίκτυο (intranet).

To DreamWeaver για να το γρησιμοποιήσει κάποιος πρέπει ή να το κατεβάσει από το [http://www.macromedia.com](http://www.macromedia.com/) Trial ή να το αγοράσει. Επιπλέον, στη διεύθυνση http://www.adobe.com/support/documentation/en/dreamweaver/documentation.html θα βρείτε το εγχειρίδιο για την εγκατάσταση και την παραμετροποίηση του εν λόγω προγράμματος. Δυστυχώς ένα τόσο δυνατό και εξελιγμένο πρόγραμμα δεν διανέμεται δωρεάν έστω και σε μια πιο λιτή έκδοση.

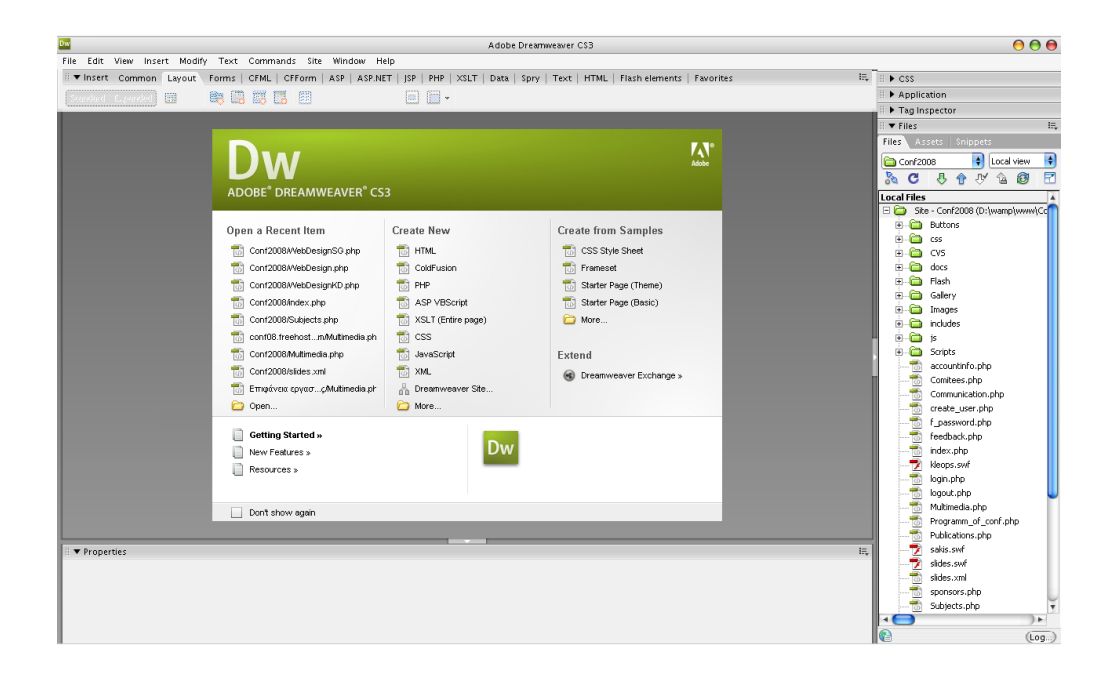

*Εικόνα 18: Το επγαλείο DreamWeaver CS3*

Στην εικόνα 18 βλέπουμε την εικόνα όταν το πρόγραμμα ξεκινάει με το βασικό μενού, όπου ο διαγειριστής της ιστοσελίδας, μπορεί να αποφασίσει την τεγνολογία που θα χρησιμοποιήσει.

Οι υποστηριζόμενες τεγνολογίες είναι οι:

- **HTML**
- ColdFusion
- PHP
- ASP VBScript
- XSLT
- $\bullet$  CSS
- Java Script
- XML
- JSP

Αναφορικά και μόνο σχετικά με την ΗΤΜL μπορούμε να πούμε, ότι χρησιμοποιείται όταν θέλουμε να φτιάξουμε στατικά Site χωρίς κανένα δυναμικό χαρακτήρα. Αν θελήσουμε να φτιάξουμε δυναμικά Site χρησιμοποιούμε την δύναμη της PHP ή την ιδιαίτερη τεχνολογία ColdFusion. Προτείνουμε να χρησιμοποιείται η PHP για δύο λόγους: α) Το 80% των υποψήφιων πελατών ζητάνε PHP και β) η βοήθεια που υπάργει για την PHP έναντι του ColdFusion στο διαδίκτυο, είναι απύθμενη. Αν πάλι, κάποιος θέλει να φτιάξει μια ιστοσελίδα που κύριο μέλημα είναι η μέγιστη ασφάλεια συναλλαγών, η σταθερότητα και η μέγιστη αξιοπιστία, τότε πάμε σε ακόμη πιο δυνατές γλώσσες όπως είναι η JSP.

Από την άλλη πλευρά η ASP της Microsoft είναι η ευκολότερη γλώσσα για σελίδες δυναμικές, αλλά τα προβλήματα και οι τρύπες ασφαλείας, λόγω κλειστού σχεδιασμού από την ίδια την Microsoft την καθιστά ευάλωτη σε επιθέσεις και σταθερότητα.

Τέλος, για την δική μας σελίδα επειδή η ασφάλεια των δεδομένων δεν είναι τόσο σημαντικό ζήτημα, όσο η ευχρηστία και η λειτουργικότητα του συστήματος αποφασίσαμε να την σχεδιάσουμε σε PHP.

#### **4.2.2 Σν εξγαιείν MySQL**

Η MySQL είναι ένα σύστημα διαχείρισης σχεσιακής βάση ανοικτού κώδικα όπως λέγεται (relational database management system - RDBMS) που χρησιμοποιεί την Structured Query Language (SQL),<sup>[7]</sup> την πιο γνωστή γλώσσα για την προσθήκη, την πρόσβαση και την επεξεργασία δεδομένων σε μία Βάση Δεδομένων. Επειδή είναι ανοικτού κώδικα (open source), οποιοσδήποτε μπορεί να την κατεβάσει και να την διαμορφώσει σύμφωνα με τις ανάγκες του, σύμφωνα πάντα με την γενική άδεια που υπάρχει.

Είναι γνωστή κυρίως για την ταγύτητα, την αξιοπιστία, και την ευελιξία που παρέγει και οι περισσότεροι συμφωνούν ότι δουλεύει καλύτερα όταν διαγειρίζεται περιεχόμενο και όχι όταν εκτελεί συναλλαγές. Η MySQL αυτή τη στιγμή μπορεί να λειτουργήσει σε περιβάλλον Linux, Unix, και Windows.

Θα μπορούσαμε να γρησιμοποιήσουμε άλλες τεγνολογίες για τις βάσεις δεδομένων, όμως εξαιτίας του κόστους που έγουν, κάτι τέτοιο δεν είναι δυνατό. Βέβαια, αν κάποιος χρειαζόταν να φτιάξει μια σελίδα με πολύ λίγους πίνακες, δεν θα επέλεγε την MYSQL αλλά πιο την εύκολη στη χρήση Access της Microsoft. Σε αυτό το σημείο πρέπει να αναφέρουμε ότι ένα από τα μειονεκτήματα της Access που είναι ότι η εν λόγω Τεχνολογία, δεν υποστηρίζει πάνω από 1.000.000 εγγραφές ανά πίνακα ενώ η SQL, η MySQL, η Prolog, η Sybase αλλά και η πανίσχυρη ORACLE είναι όλες απύθμενες και δεν υπάρχει περίπτωση να βγάλουν προβλήματα στο προσκήνιο.

Tην MYSQL αν θελήσει κάποιος να την βρει στο Διαδίκτυο μπορεί να επισκεφθεί το [http://www.mysql.com](http://www.mysql.com/) και να την εγκαταστήσει. Επίσης στο ίδιο site θα βρει ολόκληρο το εγχειρίδιο για να μπορέσει και να την παραμετροποιήσει σύμφωνα με τις ανάγκες του.

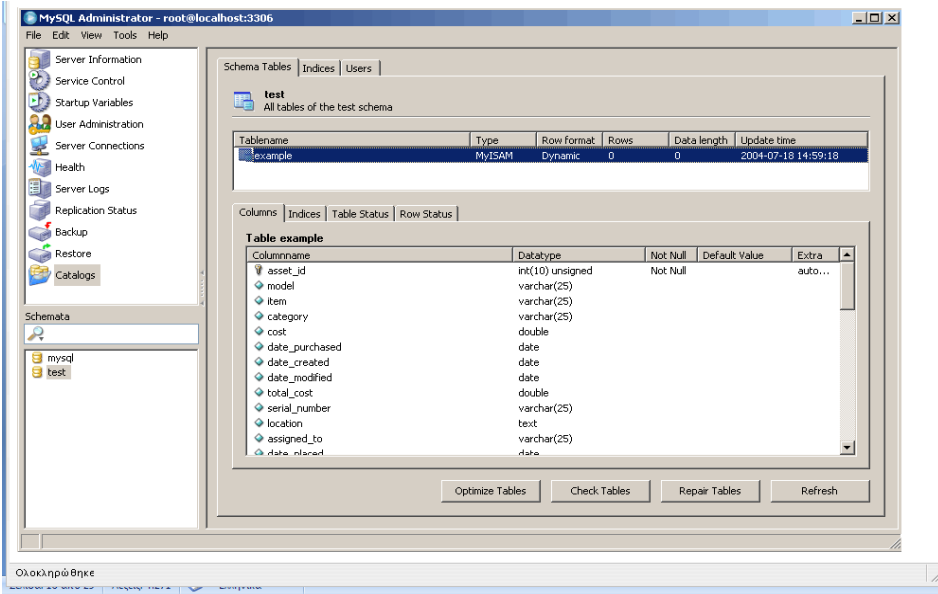

*Εικόνα 19: Το επγαλείο ΜΥSQL*

#### **4.2.3 Σν εξγαιείν Apache Server ηεο Apache**

Ο Apache HTTP γνωστός και απλά σαν Apache είναι ένας εξυπηρετητής του παγκόσμιου ιστού (web). Όποτε επισκέπτεστε ένας ιστότοπο ο πλοηγός σας επικοινωνεί με έναν διακομιστή HTTP. Ο Apache είναι ένας από τους δημοφιλέστερους, εν μέρει γιατί λειτουργεί σε διάφορες πλατφόρμες όπως τα Windows, το Linux, το Unix, και το Mac OS X. Διατηρείται τώρα από μια κοινότητα ανοιχτού κώδικα με επιτήρηση από το Ίδρυμα Λογισμικού Apache (Apache Software Foundation).*[30]*

Η πρώτη του έκδοση, γνωστή ως NCSA HTTPd, δημιουργήθηκε από τον Robert McCool και κυκλοφόρησε το 1993. *[15] Θεωρείται ότι έπαιξε σημαντικό ρόλο στην* αρχική επέκταση του ιστού. Ήταν η πρώτη βιώσιμη εναλλακτική επιλογή που παρουσιάστηκε απέναντι στον εξυπηρετητή http της εταιρείας Netscape και από τότε έχει εξελιχθεί στο σημείο να ανταγωνίζεται άλλους εξυπηρετητές βασισμένους στο Unix, σε λειτουργικότητα και απόδοση. Από το 1996 ήταν από τους πιο δημοφιλείς όμως από τον Μάρτιο του 2006 έχει μειωθεί το ποσοστό της εγκατάστασής του κυρίως από τον Microsoft Internet Information Services και τη πλατφόρμα .NET. Τον Οκτώβριο του 2007 το μερίδιο του ήταν 47.73% από όλους τους ιστοτόπους.

Εφόσον λοιπόν, ο κατασκευαστής της Ιστοσελίδας έχει αποφασίσει ότι η ανάπτυξη της σελίδας θα γίνει με το DreamWeaver και η Βάση Δεδομένων θα είναι η MYSQL, γρειάζεται τον Apache Server για να μπορέσει να τρέξει την σελίδα του και να την δημοσιεύσει είτε τοπικά είτε διαδικτυακά. Για το τελευταίο θα πρέπει να βρει κάποιον διακομιστή που να υποστηρίζει τις παραπάνω τεχνολογίες (web hosting service).

Ο Apache διανέμεται δωρεάν από το [www.apache.org.](http://www.apache.org/) Στον ίδιο ιστότοπο υπάρχει και το εγχειρίδιο εγκατάστασης, αν και πραγματικά η εγκατάσταση του είναι η ευκολότερη όλων.

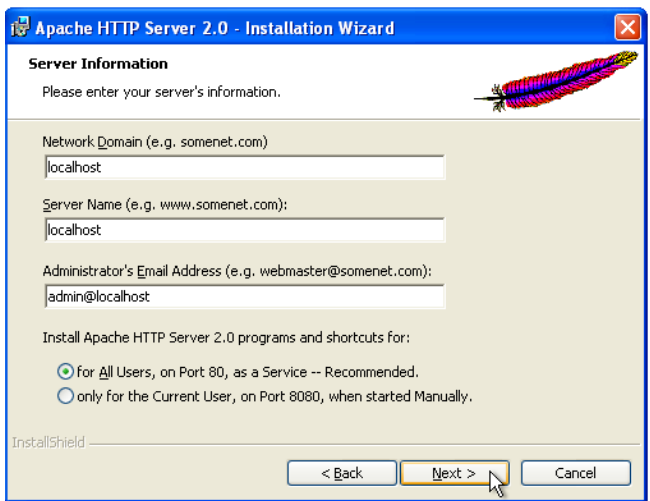

*Εικόνα 20: Το επγαλείο Αpache Server ηηρ Apache*

#### **4.2.4 Η γλώσσα προγραμματισμού PHP**

Η ιστορία της PHP ξεκινά από το 1995, όταν ένας φοιτητής, ο Rasmus Lerdorf δημιούργησε χρησιμοποιώντας τη γλώσσα προγραμματισμού Perl ένα απλό script με όνομα php.cgi, για προσωπική γρήση. *[17]* Το script αυτό είγε σαν σκοπό να διατηρεί μια λίστα στατιστικών για τα άτομα που έβλεπαν το online βιογραφικό του σημείωμα. Αργότερα αυτό το script το διέθεσε και σε φίλους του, οι οποίοι άρχισαν να του ζητούν να προσθέσει περισσότερες δυνατότητες.

Η γλώσσα τότε ονομαζόταν PHP/FI από τα αρχικά Personal Home Page/Form Interpreter. Το 1997 η PHP/FI έφθασε στην έκδοση 2.0, βασιζόμενη αυτή τη φορά στη γλώσσα C και αριθμώντας περισσότερους από 50.000 ιστότοπους *[17]* που τη χρησιμοποιούσαν, ενώ αργότερα την ίδια χρονιά οι Andi Gutmans και Zeev Suraski ξαναέγραψαν τη γλώσσα από την αργή, βασιζόμενοι όμως αρκετά στην PHP/FI 2.0.

Έτσι η PHP έφθασε στην έκδοση 3.0 η οποία θύμιζε περισσότερο τη σημερινή μορφή της. Στη συνέγεια, οι Zeev και Andi δημιούργησαν την εταιρεία Zend (από τα αργικά των ονομάτων τους), η οποία συνεχίζει μέχρι και σήμερα την ανάπτυξη και εξέλιξη της γλώσσας PHP.

Ακολούθησε το 1998 η έκδοση 4 της PHP, τον Ιούλιο του 2004 διατέθηκε η έκδοση 5, ενώ αυτή τη στιγμή έχουν ήδη διατεθεί και οι πρώτες δοκιμαστικές εκδόσεις της επεργόμενης PHP 6, για οποιονδήποτε προγραμματιστή θέλει να τη γρησιμοποιήσει. Οι περισσότεροι ιστότοποι επί του παρόντος γρησιμοποιούν κυρίως τις εκδόσεις 4 και 5 ηεο PHP.

Η PHP είναι μια γλώσσα προγραμματισμού ειδικά για την κατασκευή δυναμικών ιστοσελίδων. Με τον όρο δυναμική εννοείται μια ιστοσελίδα που αλλάζει αυτόματα, ανάλογα με τα στοιχεία του θεατή της.[16] Στοιχεία όπως το λειτουργικό του σύστημα, η διεύθυνση IP του κ.ά.

Η PHP χρησιμοποιείται όχι για την διακόσμηση μιας ιστοσελίδας αλλά για τον γειρισμό των λειτουργιών και εργασιών που θα διεκπεραιώνει. Συνεπώς, ο κώδικας που γράφεται για μια ιστοσελίδα σε γλώσσα PHP δεν γίνεται άμεσα αντιληπτός αλλά μετά από την επέμβαση του θεατή στην ιστοσελίδα. Αυτό μπορεί να γίνει κατανοητό και από το γεγονός, ότι η PHP γρησιμοποιείται ευρέως για τον γειρισμό ιστοσελίδων

με δυνατότητες όπως η εγγραφή χρηστών (user registration), τα φόρουμ κ.ά. Λειτουργεί με την βοήθεια της HTML και πλέον και με την XHTML (νέα αναθεωρημένη έκδοση της HTML). Σε συνδυασμό και με την MySQL μπορεί να γρησιμοποιηθεί κάλλιστα για την διαχείριση δεδομένων μέσα σε βάσεις. Λόγου χάρη στο προηγούμενο παράδειγμα της εγγραφής των γρηστών, η PHP μπορεί να αποθηκεύει τα ονόματα και τους κωδικούς χρηστών σε μια βάση δεδομένων.

Αν επισκεφτείτε το <http://www.php.net/> μπορείτε να βρείτε το εγχειρίδιο εγκατάστασης γιατί η παραμετροποίηση της είναι αρκετά δυσκολότερη από την εγκατάσταση της.

Τέλος, να αναφέρουμε ότι εφόσον αποφασίσει ο κατασκευαστής της ιστοσελίδας ότι η σελίδα θα γραφθεί σε PHP 5.0, αυτό δεν σημαίνει ότι θα πρέπει να είναι όλη σε PHP. Η τεχνολογία PHP υποστηρίζει την ενσωμάτωση μέσα σε αυτή script από άλλες γλώσσες προγραμματισμού όπως JavaScript, VBscript ή και μείξη με ΑJAX για μεγάλες και απαιτητικές ιστοσελίδες.

| <b>PHP Version 4.3.10</b>                                                                                                    |                                |
|----------------------------------------------------------------------------------------------------|--------------------------------|
| <b>System</b>                                                                                                    | Windows NT DAKU 5.1 build 2600 |
| <b>Build Date</b>                                                                                                    | Dec 14 2004 17:46:48           |
| <b>Server API</b>                                                                                                    | Apache 2.0 Handler             |
| <b>Virtual Directory Support</b>                                                                                               | enabled                        |
| Configuration File (php.ini) Path                                                                                              | C:WINDOWS\php.ini              |
| <b>PHP API</b>                                                                                                    | 20020918                       |
| <b>PHP Extension</b>                                                                                                    | 20020429                       |
| <b>Zend Extension</b>                                                                                                    | 20021010                       |
| <b>Debug Build</b>                                                                                                    | no                             |
| <b>Thread Safety</b>                                                                                                    | enabled                        |
| <b>Registered PHP Streams</b>                                                                                                  | php, http, ftp, compress.zlib  |
| This program makes use of the Zend Scripting Language Engine:<br>Zend Engine v1.3.0, Copyright (c) 1998-2004 Zend Technologies | Powered by                     |

*Εικόνα 21: Η γλώσσα προγραμματισμού PHP* 

#### **4.2.5 To εξγαιείν Wamp Server 2.0**

Το WAMP είναι μια μορφή μίνι-server που εγκαθίστανται σε υπολογιστές με λειτουργικά συστήματα Windows, Linux και Mac. Το WAMP περιλαμβάνει όλα όσα γρειαζόμαστε για να μπορέσουμε να παραμετροποιήσουμε μια σελίδα καθώς και για να αποθηκεύσουμε δεδομένα. Το Wamp περιέχει τον Apache 2, την PHP 5 και την MySQL (phpMyAdmin και SQLitemanager έχουν εγκατασταθεί για τη διαχείριση των βάσεων δεδομένων σας).

Τα αργεία-ιστοσελίδες που φιλοξενούνται στον WAMP σας διακομιστή, μπορούν να προσπελαστούν με την πληκτρολόγηση http://localhost ή http://127.0.0.1 στην μπάρα διεύθυνσης του περιηγητή.*[31]* Το WAMP πρέπει να εκτελείται ώστε να υπάρχει πρόσβαση σε κάποια από τις παραπάνω διευθύνσεις.

Συνοψίζοντας, από όλα τα προηνούμενα εργαλεία, τα προγράμματα που θα γρησιμοποιήσουμε για να κατασκευάσουμε μια ιστοσελίδα απεικονίζεται από το παρακάτω διάγραμμα:

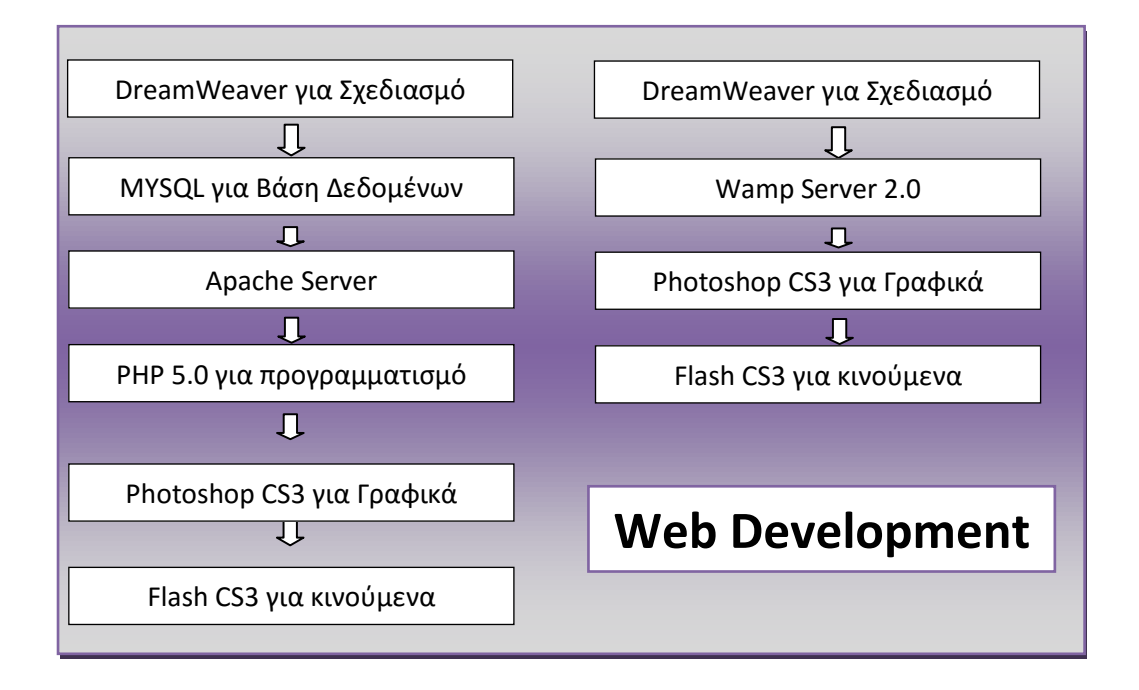

Όπως μπορούμε να συμπεράνουμε από το παραπάνω διάγραμμα, υπάρχουν δύο ολοκληρωμένες λύσεις για τον σγεδιασμό μιας ιστοσελίδας. Είτε να επιλεγτεί το πρώτο γράφημα και να εγκαταστήσουμε μεμονωμένα όλα τα προγράμματα, αντιμετωπίζοντας πιθανά προβλήματα από τις πολύπλοκες παραμετροποιήσεις, είτε να εγκαταστήσουμε μόνο τον Wamp Server έχοντας όλα τα απαραίτητα προγράμματα εγκατεστημένα.

Τέλος, ο Wamp Server 2.0 είναι διαθέσιμος στο Internet δωρεάν και μπορούμε να το κατεβάσουμε από το [http://www.wampserver.com.](http://www.wampserver.com/en/)

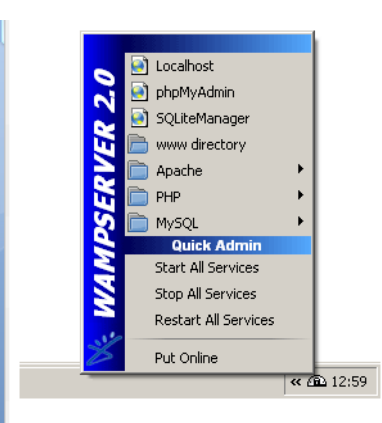

*Εικόνα 22: To επγαλείο Wamp Server 2.0*

#### **4.2.6 Σν εξγαιείν Photoshop CS3 ηεο Αdobe**

Εκτός από το στήσιμο της σελίδας και τον προγραμματισμό της πρέπει οι σχεδιαστές να γρησιμοποιήσουν κάποιο δυνατό πακέτο σγεδιασμού γραφικού όπως το Photoshop CS3 της Adobe. Αυτό το πρόγραμμα θα το χρησιμοποιήσουν για να φτιάξουν τα γραφικά της σελίδας αλλά και όλο το σχεδιασμό του Template της σελίδας. Από την εμπειρία μας σε περιηγήσεις σε διάφορες ιστοσελίδες παρατηρήσαμε ότι το μεγαλύτερο μέρος μια σελίδας αποτελείται από καλαίσθητα γραφικά και κινούμενες εικόνες.

Για να έχει επιτυχία μια ιστοσελίδα πρέπει ο χρόνος φόρτωσης να είναι μικρός, να γρησιμοποιείται μια δυνατή γλώσσα προγραμματισμού και να έγει εντυπωσιακά και ρεαλιστικά γραφικά που συγχρονίζονται πολλές φορές με το Flash το οποίο θα το αναπτύξουμε στην επόμενη ενότητα.

To πρόγραμμα Photoshop της εταιρείας Adobe είναι ένα πολύ δυνατό και δημοφιλές πρόγραμμα επεξεργασίας εικόνας, με το οποίο μπορούμε να επεξεργαστούμε φωτογραφικές εικόνες(και όχι μόνο) που έχουμε στον σκληρό δίσκο του υπολογιστή μας. Περιέχει δύο βασικές ομάδες εργαλείων, μία για ζωγραφική και μία για επεξεργασία εικόνας.

Όταν επεξεργαζόμαστε μια εικόνα στο Photoshop, μπορούμε να την οξύνουμε (sharpen) για να διορθώσουμε την εστίασή της, να θολώσουμε το φόντο της, να αλλάξουμε τη φωτεινότητα και την αντίθεσή της ή και να αντικαταστήσουμε ένα γρώμα με ένα άλλο.*[18]* Μπορούμε ακόμη να αποσπάσουμε ένα κομμάτι από μια εικόνα και να το αντιγράψουμε, να του αλλάξουμε μέγεθος και γενικά να κάνουμε πάνω του ό,τι επεξεργασία θέλουμε.

Στο Photoshop ισγύει ο κανόνας ότι πρέπει πάντα να κάνουμε δοκιμές και αν δεν μας αρέσει το αποτέλεσμα της επεξεργασίας μιας εικόνας, μπορούμε να κάνουμε αναίρεση ή να μην αποθηκεύσουμε τις αλλαγές.

Όμως, όπως όλα τα μεγάλα προγράμματα έχουν έναν αντίπαλο μια δηλαδή αντίπαλη εταιρία ,έτσι και το Photoshop έχει αντιπαλότητες με το εξίσου ισχυρό Gimp ανοιχτού κώδικα το οποίο μπορεί να το κατεβάσει οποιοσδήποτε από το διαδίκτυο ενώ το Photoshop διατίθεται Trial στην ιστοσελίδα της Adobe. Αν κάποιος αποφασίσει να το αγοράσει θα ξοδέψει μια μικρή περιουσία αλλά εντέλει θα έχει επενδύσει τα λεφτά του σε ένα πολύ δυνατό πακέτο επεξεργασίας εικόνας.

Η εγκατάσταση του Photoshop είναι ιδιαίτερα απλή διαδικασία και διατίθεται τόσο για Windows όσο και για MAC. Το ίδιο ισχύει και για το Gimp. Τα δύο αυτά προγράμματα μπορεί να τα κατεβάσει όποιος θέλει από το [http://www.macromedia.com](http://www.macromedia.com/) για το Photoshop και για το Gimp από το [http://gimp.org](http://gimp.org/)

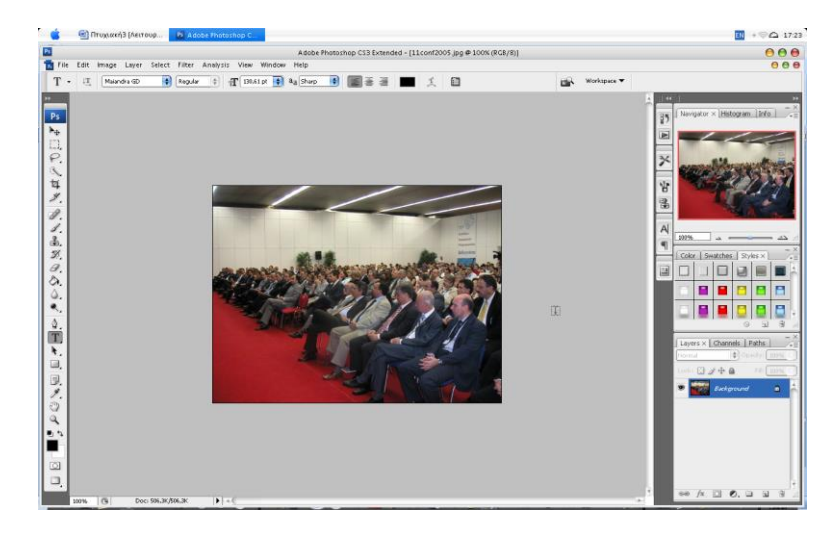

*Εικόνα 23: To επγαλείo Photoshop CS3 ηηρ Adobe*

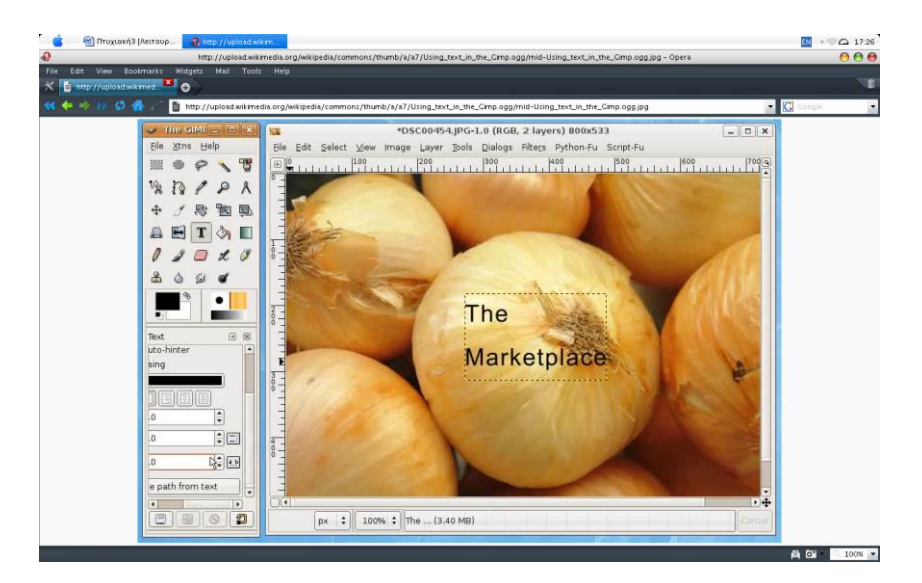

*Εικόνα 24: To επγαλείο GIMP*

#### **4.2.7 Το εργαλείο Flash CS3 της Adobe**

Το Macromedia Flash είναι μια πλατφόρμα που δημιουργήθηκε μερικά χρόνια πριν, φέρνοντας επανάσταση στο χώρο του Διαδικτύου, αφού επέτρεπε τη χρήση γραφικών, κινούμενης εικόνας και μουσικής σε μια ιστοσελίδα, χωρίς να επιβαρύνει πολύ το γρόνο φόρτωσής της.*[19]* Έτσι δόθηκαν τα απαραίτητα εργαλεία στους web designers, για να δημιουργούν ιστοσελίδες εντυπωσιακές, με κίνηση, εφέ και σύνθετα γραφικά που άνοιγαν σχετικά γρήγορα.

Από τότε το Flash έχει παρουσιάσει τεράστια εξέλιξη και πλέον μπορεί να γρησιμοποιηθεί για μια πληθώρα εφαρμογών, από τη δημιουργία μιας παρουσίασης με τη γρήση γραφικών, ήγου και video, μέγρι την ανάπτυξη σύνθετων παιγνιδιών ή διαφόρων προγραμμάτων με ποικίλες εφαρμογές.

Ένας διαδικτυακός τόπος μπορεί να δημιουργηθεί εξολοκλήρου σε Flash, χωρίς δηλαδή τη χρήση της HTML, που είναι η παραδοσιακή γλώσσα που χρησιμοποιείται στην κατασκευή των ιστοσελίδων.

Υπάρχουν περιπτώσεις, που η σχεδίαση των ιστοσελίδων αποκλειστικά σε Flash, εγκυμονεί κινδύνους και πρέπει να αποφεύγεται. Υπάρχουν άλλες περιπτώσεις, που η ιστοσελίδα σας ενδείκνυται να γίνει εξολοκλήρου με τη χρήση του Flash.

Όπως συμπεραίνουμε, η καλύτερη οδός είναι να χρησιμοποιηθεί ένας συνδυασμός HTML και Flash, ώστε να εκμεταλλευτούμε τα πλεονεκτήματα και των δύο τεχνολογιών. Οι περιπτώσεις πάντως που ενδείκνυται μια ιστοσελίδα να αναπτυχθεί αποκλειστικά με Flash είναι λίγες και χρειάζεται μελέτη από τους ειδικούς, για να καταλήξουν στο αν αυτός είναι ο σωστός δρόμος που πρέπει να ακολουθηθεί. Συνήθως, η καλύτερη λύση είναι ένας προσεγμένος συνδυασμός Flash και HTML.

Αν θελήσει κάποιος να επωφεληθεί τόσο από τα πλεονεκτήματα της παραδοσιακής HTML, όσο και από τις καινοτομίες του Flash, η λύση είναι ο συνδυασμός αυτών των δύο. Η HTML θα χρησιμοποιηθεί για τον βασικό κορμό των ιστοσελίδων σας, ενώ η χρήση του Flash θα περιοριστεί σε στοιχεία που έχουν ως σκοπό να εντυπωσιάσουν τον επισκέπτη, να του περάσουν μηνύματα (consistent messaging) και να του δημιουργήσουν τη θετικότερη δυνατή εικόνα για την ιστοσελίδα που σχεδιάσαμε.

Βέβαια, η σωστή συνύπαρξη των δύο αυτών τεχνολογιών, για να δημιουργηθεί το επιθυμητό αποτέλεσμα, απαιτεί εμπειρία από τον σχεδιαστή της σελίδας, μελέτη, ζσζηό ζρεδηαζκό, θαιή ζρεδίαζε θαη γλώζεηο Marketing.*[19]*

Όπως και στο προηγούμενο εργαλείο που αναφέραμε το Photoshop έτσι και το Flash δεν διανέμεται δωρεάν. Μπορούμε να το κατεβάσουμε σε trial έκδοση για να δούμε τις δυνατότητες του και στη συνέχεια να το αγοράσουμε αν το χρειαζόμαστε.

Πρέπει να τονίσουμε ότι το Flash είναι πολύ δυνατό εργαλείο και όπως είπαμε μπορούμε να το χρησιμοποιήσουμε για οποιαδήποτε πολυμεσική παρουσίαση. Προσθέτουμε ότι το Flash έχει δική του γλώσσα προγραμματισμού για να προγραμματίζει την multimedia εφαρμογή και λέγεται Action Script(εκδόσεις 2.0 και 3.0).

Αν λοιπόν θελήσει κάποιος να κατεβάσει αυτό το τόσο δυνατό πρόγραμμα μπορεί να επισκεφθεί την σελίδα [http://www.macromedia.com](http://www.macromedia.com/) στην ενότητα Product – Flash CS3 και να δει τις διαθέσιμες επιλογές που του δίνει η ίδια η εταιρία.

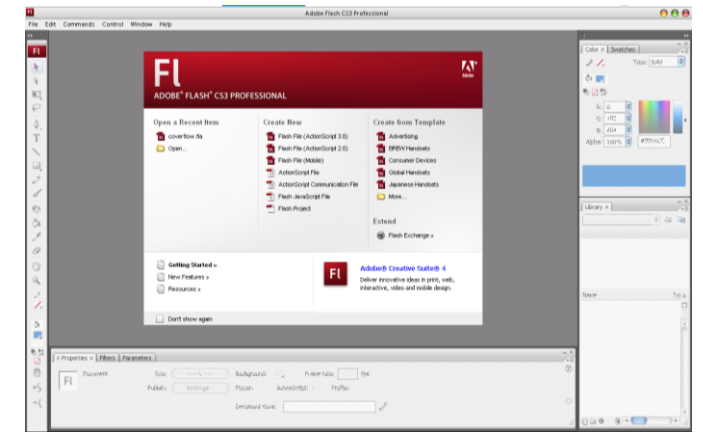

*Εικόνα 25: To επγαλείο FLASH CS3*

#### **4.2.8 Σν εξγαιείν E-TextEditor**

Τελευταίο πρόγραμμα το οποίο θα παρουσιάσουμε ο **E-TextEditor.** Πρόκειται για μια νέα γενιά κειμενογράφων πολύ ισγυρών με φοβερές δυνατότητες σε HTML, PHP και άλλες γλώσσες που κυρίως απευθύνεται σε προγραμματιστές που δεν τα πάνε τόσο καλά με τον αυτοματισμό αλλά με την ατελείωτη συγγραφή κώδικα "από το μηδέν".

Το μόνο που γρειάζεται να ξέρει κάποιος είναι οι γνώσεις του σε γλώσσες προγραμματισμού και με ένα απλό πρόγραμμα σαν αυτό μπορεί να σγεδιάσει ολόκληρα Website. Το πρόγραμμα βοηθάει με τη χρωματολογία που χρησιμοποιεί, μια μέθοδος που έγει αναπτυγθεί σε πολλές εφαρμογές τα τελευταία γρόνια, κατά την συγγραφή κώδικα, επισημαίνοντας αυτόματα τις λέξεις κλειδιά με ένα χρώμα, τις προτάσεις SQL με κάποιο άλλο γρώμα κ.ο.κ.

Το πρόγραμμα διατίθεται για πλατφόρμες Windows και Linux-Unix, ενώ για να το αποκτήσει κάποιος πρέπει να πληρώσει το ποσό των 30 ευρώ. Τα λεφτά δεν είναι πολλά αλλά αξίζει να το έχει κάποιος στη συλλογή του. Από τη σελίδα [http://www.e](http://www.e-texteditor.com/)[texteditor.com](http://www.e-texteditor.com/) μπορείτε να προμηθευτείτε μια trial έκδοση του προγράμματος.

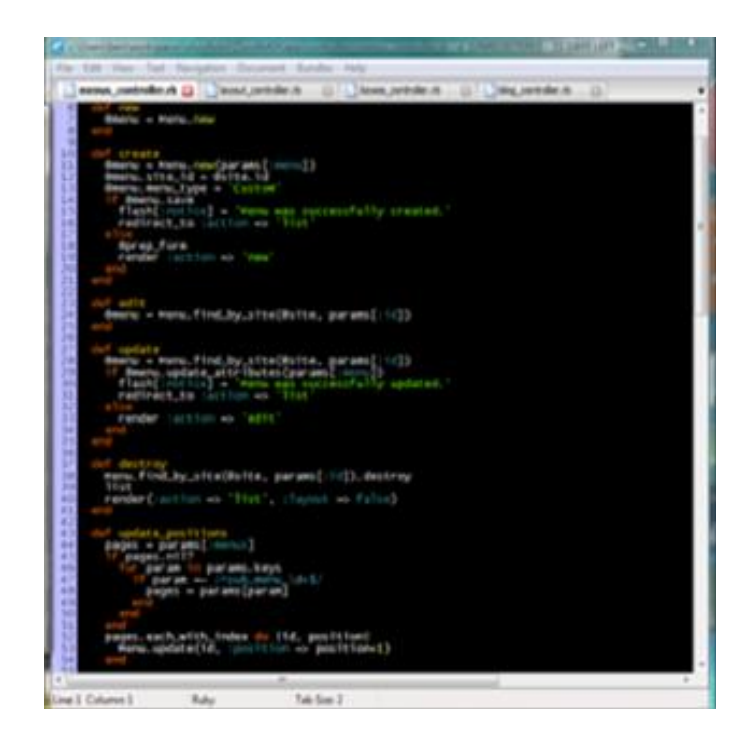

*Εικόνα 26: To επγαλείο Ε-TextEditor με μαύπo Skin*

# **5. ΥΛΟΠΟΙΗΣΗ ΚΑΙ ΤΕΧΝΙΚΑ ΣΤΟΙΧΕΙΑ ΤΟΥ** ΣΥΣΤΗΜΑΤΟΣ

## **5.1 Εισαγωγή**

Σε αυτό το κεφάλαιο θα αναλύσουμε και θα εξηγήσουμε το τεχνικά στοιχεία που αφορούν την υλοποίηση του Συστήματος. Πριν κάποιος ασγοληθεί με τον σγεδιασμό ιστοσελίδων πρέπει να κάνει στον εαυτό του τις εξής δύο ερωτήσεις : Με ποιά σειρά θα ξεκινήσω την κατασκευή εντός διαδικτυακού συστήματος και τι πρέπει να προσέξω.

## **5.2 Δημιουργία βάσεων δεδομένων**

Οι βάσεις δεδομένων είναι ίσως το σημαντικότερο κομμάτι στην δημιουργία δυναμικών ιστοσελίδων. Πέρα από τα καλαίσθητα γραφικά και τις εντυπωσιακές εικόνες, μία δυναμική ιστοσελίδα πρέπει να έχει τη δυνατότητα να διαχειρίζεται δεδομένα ώστε να μπορεί να χαρακτηριστεί δυναμική. Υπάρχουν πολλών ειδών πακέτα διατήρησης βάσεων δεδομένων εμπορικά ή μη. Στα εμπορικά πακέτα περιλαμβάνονται τα πακέτα της SQL(Microsoft), Oracle ενώ από τα πακέτα ανοικτού κώδικα το πιο διαδεδομένο είναι το πακέτο Mysql.

Για την υλοποίηση αυτής της εργασία χρησιμοποιήθηκε το πακέτο ανοιχτού κώδικα Mysql, έκδοση 5.5.8. Να σημειώσουμε εδώ ότι ο wamp server που εγκαταστάθηκε περιλαμβάνει την παραπάνω έκδοση της MySQL, την PHP 5.3.3 και τον apache έκδοση 2.2.17.

Η επιλογή πλατφόρμας ανοιχτού κώδικα έγινε με το σκεπτικό ότι η μεγαλύτερη διάδοση ανοικτού λογισμικού συνεισφέρει στην μεγαλύτερη ποικιλία πληροφοριών και στην ευκολότερη επίλυση των προβλημάτων που πιθανόν θα αντιμετωπίζαμε. Στην πορεία και κατά την διάρκεια ανάπτυξη του λογισμικού μας επιβεβαιώσαμε τους παραπάνω λόγους. Όπως φαίνεται στο παράρτημα της βιβλιογραφίας το διαδίκτυο αποτέλεσε την κύρια πηγή άντληση πληροφοριών, όσων αφορά το κομμάτι του προγραμματισμού.

Προχωρώντας στο πρακτικό κομμάτι των βάσεων δεδομένων ένα Σύστημα Ηλεκτρονικής Αρωγής δεν είναι ιδιαίτερα απαιτητικό στη διαχείριση βάσεων. Έτσι, και η δική μας ιστοσελίδα αποτελείται από τρεις πίνακες (faq, sections, users).

## **5.3 Δημιουργία των πινάκων**

Η δημιουργία των παραπάνω πινάκων μπορεί να γίνει με δύο τρόπους: από γραφικό περιβάλλον ή από κονσόλα. Το περιβάλλον κονσόλας είναι από προεπιλογή ενσωματωμένο στο mysql και ο χρήστης θα πρέπει να είναι πολύ καλός γνώστης των εντολών ώστε να μπορέσει να δημιουργήσει έναν πίνακα. Αντίθετα, με το γραφικό περιβάλλον δεν χρειάζεται εξειδίκευση καθώς το ίδιο το περιβάλλον του παρέχει σαφής οδηγίες και καθοδήγηση για την δημιουργία πίνακα.

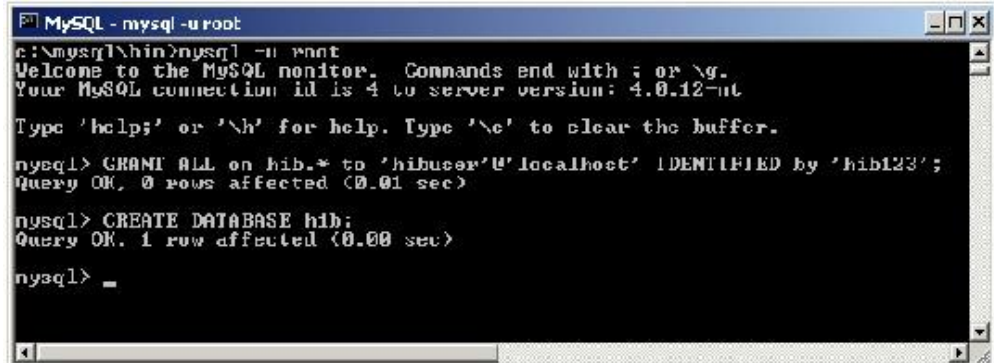

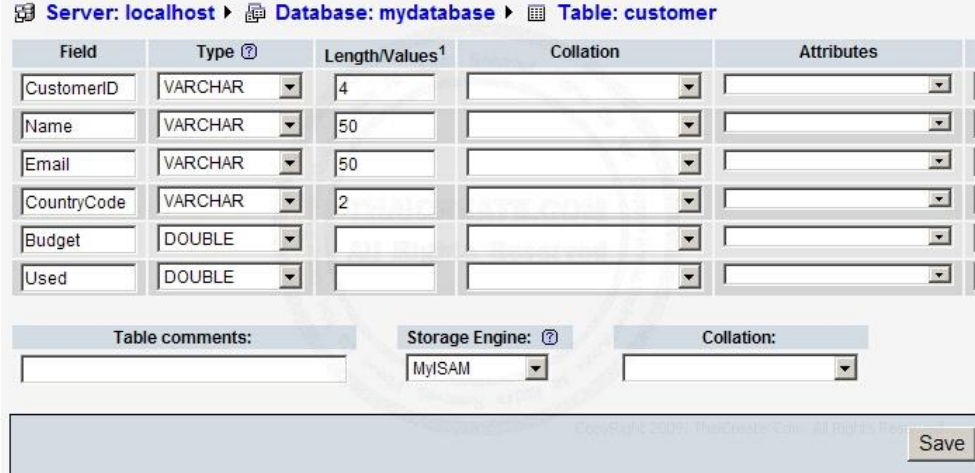

Περιβάλλον Κονσόλας

#### *Γπαθικό Πεπιβάλλον (phpmyadmin)*

Έτσι, η δημιουργία των βάσεων χρησιμοποιώντας την κονσόλα είναι πολύ γρονοβόρα καθώς απαιτεί την συγγραφή αρκετού κώδικα σε αντίθεση με το γραφικό περιβάλλον που με μερικά κλικ έχει δημιουργηθεί πολύ ευκολότερα. Στα πλαίσια της πτυχιακής εργασίας οι πίνακες δημιουργήθηκαν με την κονσόλα και την συγγραφή κώδικα για την καλύτερη κατανόηση της λειτουργίας της MySQL και των εντολών της. Βέβαια, κατά την διάρκεια υλοποίησης της εργασίας χρησιμοποιήθηκε το phpmyadmin για την ευκολότερη διαχείριση των πινάκων. Στο παράρτημα Α θα βρείτε τον ακριβή κώδικα για την δημιουργία των βάσεων δεδομένων.

Εδώ, να προσθέσουμε, ότι διασύνδεση της βάσης με την γλώσσα PHP είναι πολύ εύκολη με την χρήση ειδικών εντολών. Για παράδειγμα για την σύνδεση της βάσης δεδομένων αρκεί η εντολή "*mysql\_connect(DB\_SERVER, DB\_USER, DB\_PASS)"*, ενώ για την αποσύνδεση της βάσης χρησιμοποιείται η εντολή mysql close(\$connection), όπου \$connection η εντολή σύνδεση της βάσης παραπάνω.

#### **5.3.1 Πίνακας users**

Ο πίνακας users αποθηκεύει τις πληροφορίες που είναι απαραίτητες για τον διαχειριστή του κάθε τμήματος. Το πεδίο user id είναι ένας μοναδικός αύξων ακέραιος αριθμός, που είναι το κύριο κλειδί, ενώ τα πεδία username, password περιέχουν τα στοιχεία εισόδου του χρήστη. Είναι τύπου varchar μεγέθους 40 και 60 χαρακτήρων αντίστοιχα και η κωδικοποίησή τους είναι greek general ci για να υποστηρίζονται οι ελληνικοί χαρακτήρες. Τέλος, το πεδίο section id αντιστοιχίζεται με τον πίνακα sections ως δευτερεύον κλειδί και ορίζει ποιό τμήμα αντιστοιχεί στον εκάστοτε γρήστη.

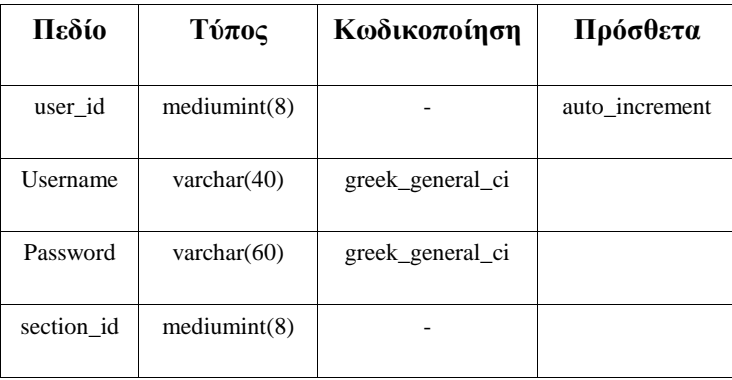

# **5.3.2** Πίνακας faq

Ο πίνακας faq αποθηκεύει τις ερωτήσεις-απαντήσεις που είναι αποθηκευμένες στο σύστημα. Το πεδίο

faq id είναι ένας μοναδικός αύξων ακέραιος αριθμός, που είναι το κύριο κλειδί, ενώ τα πεδία question, answer περιέχουν την ερώτηση και την απάντηση αντίστοιχα. Είναι τύπου text που σημαίνει ότι το μέγεθος είναι πολύ μεγάλο ώστε να χωράει οποιαδήποτε ερώτηση ή απάντηση με μειονέκτημα το μέγεθος χώρου που καταλαμβάνει σε σχέση με τον τύπο varchar και η κωδικοποίησή τους είναι greek\_general\_ci για να υποστηρίζονται οι ελληνικοί χαρακτήρες. Τέλος, το πεδίο section id αντιστοιχίζεται με τον πίνακα sections ως δευτερεύον κλειδί και ορίζει ποιό τμήμα αντιστοιγεί στην εκάστοτε ερώτηση.

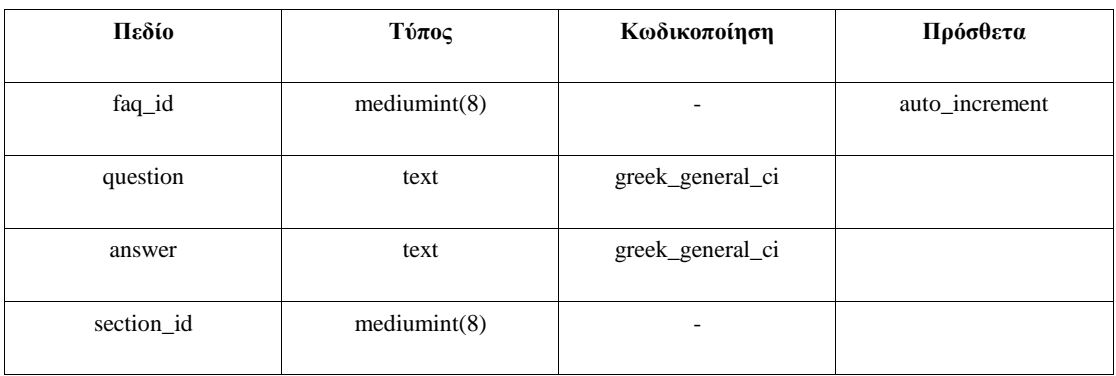

#### **5.3.3 Πίνακας sections**

Ο πίνακας sections αποθηκεύει τις πληροφορίες του κάθε τμήματος. Το πεδίο section id είναι ένας μοναδικός αύξων ακέραιος αριθμός, που είναι το κύριο κλειδί. Το πεδίο name είναι η ετικέτα του τμήματος ,το όνομα που εμφανίζεται. Το πεδίο keywords περιέχει τις λέξεις κλειδιά που σχετίζονται με το τμήμα και με βάση τα οποία το σύστημα διαχωρίζει και κατηγοριοποιεί τις ερωτήσεις. Είναι τύπου text για να χωράει όσα χρειάζονται λέξεις κλειδιά και υποστηρίζονται οι ελληνικοί γαρακτήρες.

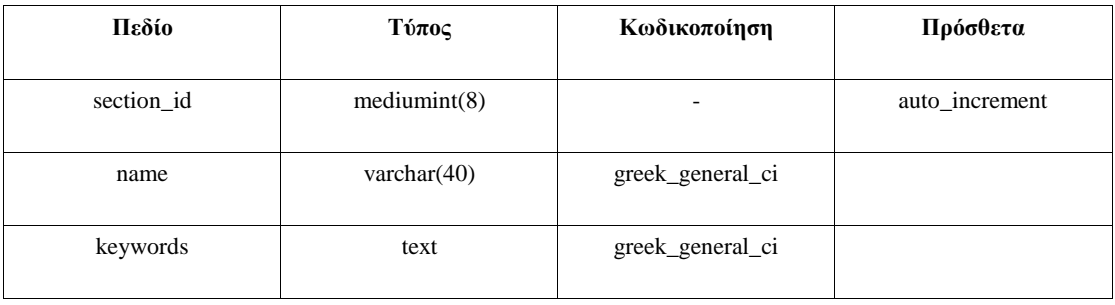

## **5.4 Προγραμματισμός της ιστοσελίδας σε PHP**

Τα τελευταία γρόνια όλο και περισσότερες ιστοσελίδες κάνουν την εμφάνισή τους στο διαδίκτυο. Μερικές από τις τεχνολογίες που χρησιμοποιούνται είναι οι ASP, JSP, DO, PHP, MySQL, SQL, ORACLE κ.α. Στην ιστοσελίδα που δημιουργήθηκε γρησιμοποιήθηκαν οι τεχνολογίες php για τον προγραμματισμό των σελίδων και η MySQL για την βάση δεδομένων. Επιπρόσθετα, χρησιμοποιήθηκε η τεχνολογία flash για την απεικόνιση εντυπωσιακών κινούμενων γραφικών και εικόνων. *[8] Παρακάτω* θα παρουσιάσουμε αναλυτικότερα τις επιμέρους τεχνολογίες που χρησιμοποιήθηκαν.

Η πρώτη εμφάνιση των ιστοσελίδων το 1990 ήταν βασισμένη στην γλώσσα HTML. Οι δυνατότητές της ήταν σχετικά περιορισμένες, καθώς υπήρχε μόνο η δυνατότητα απεικόνισης στατικής πληροφορίας. Από το 1990 μέχρι σήμερα έχουν εξελιχθεί τα πρότυπα, περνώντας από 5 στάδια *[33]* (HTML 1.0, HTML 2.0, HTML 3.0, HTML 3.2, HTML 4.0, XHTML 1.0) με το XHTML 1.0 να είναι πλέον το πιο σύγχρονο ενσωματώνοντας την τεχνολογία XML. Στο Παράρτημα Α μπορείτε να βρείτε αναλυτικά τον κώδικα(Mysql, PHP, CSS) που χρησιμοποιήθηκε για την κατασκευή αυτού του Συστήματος Αρωγής Χρηστών

#### **5.4.1 HTML**

Tα αργικά HTML προέργονται από τις λέξεις HyperText Markup Language. Η html δεν είναι μια γλώσσα προγραμματισμού. Είναι μια περιγραφική γλώσσα (markup language), δηλαδή ένας ειδικός τρόπος γραφής κειμένου. Ο καθένας μπορεί να δημιουργήσει ένα αρχείο HTML χρησιμοποιώντας απλώς έναν επεξεργαστή κειμένου. Αποτελεί υποσύνολο της γλώσσας SGML (Standard Generalized Markup Language) που επινοήθηκε από την IBM προκειμένου να λυθεί το πρόβλημα της μη τυποποιημένης εμφάνισης κειμένων στα διάφορα υπολογιστικά συστήματα. **[32]** Ο browser αναγνωρίζει αυτόν τον τρόπο γραφής και εκτελεί τις εντολές που περιέγονται σε αυτόν.

Αξίζει να σημειωθεί ότι η html είναι η πρώτη και πιο διαδεδομένη γλώσσα περιγραφής της δομής μιας ιστοσελίδας. Η html χρησιμοποιεί τις ειδικές ετικέτες (τα tags) να δώσει τις απαραίτητες οδηγίες στον browser. Τα tags είναι εντολές που συνήθως ορίζουν την αρχή ή το τέλος μιας λειτουργίας. Τα tags βρίσκονται πάντα μεταξύ των συμβόλων < και >. Π.χ. <BODY> Οι οδηγίες είναι case insensitive, δεν επηρεάζονται από το αν έχουν γραφτεί με πεζά (μικρά) ή κεφαλαία. Ένα αρχείο HTML πρέπει να έχει κατάληξη htm ή html. Πέρα από την συγγραφή κώδικα σε ένα απλό κειμενογράφο, έγει αναπτυχθεί ειδικό λογισμικό, που επιτρέπει το "στήσιμο" της σελίδας οπτικά, χωρίς τη συγγραφή κώδικα, που δίνει όμως τη δυνατότητα παρέμβασης και στον κώδικα. Χαρακτηριστικό παράδειγμα το λογισμικό Dreamweaver της Adobe.

#### **5.4.2 CSS**

Τους περιορισμούς της γλώσσας HTML, σχετικά με την οπτικοποίηση, έρχεται να συμπληρώσει η CSS. Η CSS (Cascading Style Sheets-Διαδογικά Φύλλα Στυλ) ή ( αλληλουχία φύλλων στυλ) είναι μια γλώσσα που ανήκει στην κατηγορία των γλωσσών φύλλων στυλ που γρησιμοποιείται για τον έλεγγο της εμφάνισης ενός εγγράφου που έχει γραφτεί με μια γλώσσα σήμανσης. Πιο πρακτικά χρησιμοποιείται για τον έλεγχο της εμφάνισης ενός εγγράφου που γράφτηκε στις γλώσσες HTML και XHTML, δηλαδή για τον έλεγχο της εμφάνισης μιας ιστοσελίδας και γενικότερα ενός ηζηνηόπνπ.

H CSS είναι μια γλώσσα του υπολογιστή βασισμένη για να αναπτύξει στιλιστικά μια ιστοσελίδα δηλαδή να διαμορφώσει περισσότερα γαρακτηριστικά, γρώματα, στοίγιση και δίνει πάρα πολλές δυνατότητες σε σχέση με την html. Για μια όμορφη και καλοσχεδιασμένη ιστοσελίδα η γλώσσα CSS είναι απαραίτητη.

Ένα παράδειγμα χρήσης της είναι η παρακάτω κλάση που ορίζει τις ιδιότητες της κεφαλίδας:

Κώδικας:

.header{

width: 700px: background: url('helpdesk.jpg') left top no-repeat; height: 150px; text-shadow: black 2px 2px 2px; color: #fbb039; font-size: 40px; padding-left: 200px; padding-top: 60px;

margin: auto; text-align: center;

}

Με αυτόν τον τρόπο ορίζουμε διάφορες ιδιότητες οπτικοποίησης όπως πλάτος (width), ύψος (height), μέγεθος γραμματοσειράς (font size), περιθώρια (margin), παρασκήνιο(background) κ.ά.

Όλες τις κλάσεις CSS μπορείτε να τις βρείτε αναλυτικά στο Παράρτημα Α.

#### **5.4.3 PHP**

Το πρόβλημα της απεικόνισης δυναμικής πληροφορίας έργεται να λυθεί με την εισαγωγή της γλώσσας προγραμματισμού PHP, η οποία ενσωματώνεται στην HTML. Επειδή σε προηγούμενη ενότητα έγινε εκτενής αναφορά στην γλώσσα PHP και την ιστορία της, θα παραλείψουμε την παρουσίασή της και θα περάσουμε σε πιο πρακτικά ζητήματα.

Στις επόμενες υποενότητες, λοιπόν, θα παρουσιάσουμε συνοπτικά τις λειτουργίες που εκτελούν οι επιμέρους σελίδες. Για αναλυτικότερες οδηγίες σχετικά με την λειτουργία των σελίδων θα πρέπει να ανατρέξετε στο εγγειρίδιο γρήστη. Τέλος, στο παράρτημα A θα μπορέσετε να βρείτε κομμάτια php κώδικα που χρησιμοποιήθηκαν για την υλοποίηση της ιστοσελίδας. Για λόγους οικονομίας γώρου και στα πλαίσια της πτυχιακής εργασίας ο κώδικας θα υπάρχει για καίρια σημεία και ανάλογα με την σημαντικότητα του κώδικα στο Παράρτημα Α ενώ παρακάτω θα παρουσιάσουμε συνοπτικά την δομή του Συστήματος και τις λειτουργίες του.

Τα αργεία του Συστήματος που περιέγονται στον κάθε φάκελο ανάλογα με την λειτουργία:

#### **θάθεινο:** helpdesk\

**αξρεία:** main.php, search.php , browse.php, help.php, index.php, new.php **φάκελος**:helpdesk\admin:

**αξρεία:** admin\_menu.php, browseall.php, index.php, new\_user.php

, all\_sections.php, browse.php, stats.php

, all\_users.php, graph.php, new\_section.php, user\_menu.php

**φάκελος**: helpdesk\admin\modules: **αξρεία:** config.php, modules.php, phplot.php

Το σύστημα αποτελείται από 2 κύριες ενότητες: την ενότητα του απλού χρήστη και την ενότητα του διαγειριστή. Ο απλός γρήστες έγει περιορισμένες δυνατότητές οι οποίες περιορίζονται στην προβολή, αναζήτηση και υποβολή ερώτησης ενώ μπορεί να περιηγηθεί στις διάφορες σελίδες του συστήματος.

Έτσι, τα αργεία στον φάκελο helpdesk καθορίζουν και τις λειτουργίες. Το αργείο search.php αναλαμβάνει την αναζήτηση, το browse.php την προβολή/περιήγηση στις ερωτήσεις, το help.php εμφανίζει την βοήθεια, το new.php υποβάλει μια νέα ερώτηση ενώ το αρχείο index.php είναι αρχική σελίδα η οποία με τη βοήθεια της main.php εμφανίζει τα περιεγόμενα ανάλογα με τις επιλογές του γρήστη.

Ο φάκελος admin περιέγει τις λειτουργίες του διαγειριστή του κάθε τμήματος, ενώ ο υποφάκελος modules έχει τρία σημαντικά αρχεία. Το config.php περιέχει τις σταθερές για την σύνδεση του συστήματος με την βάση δεδομένων. Το modules.php περιέχει όλες τις συναρτήσεις και λειτουργίες που καλούνται από το Σύστημα. Για παράδειγμα όταν ο γρήστης υποβάλει μια νέα ερώτηση καλείται η συνάρτηση submit\_question η οποία υπάρχει στην επόμενη σελίδα.

#### Κώδικας:

```
function submit_question($question){
```

```
if(!empty($_POST['question'])){
```
 $\text{Equation} = \text{trim}(\text{\text{\texttt{S}}\_POST}[\text{question}]);$ 

```
\text{Swords} = \text{explode}('', \text{Squestion});
```

```
$sections = mysql_query("SELECT section_id FROM sections");
```

```
while(\text{Section} = \text{mysgl\_fetch\_array}(\text{Ssections})){
```

```
$allkeywords = mysql_result(mysql_query("SELECT keywords 
FROM sections WHERE section_id = '{\$section[section_id]}'"), 0);
```

```
$keywords = explode(' ', $allkeywords);
```

```
foreach($keywords as $keyword){
```

```
foreach($words as $word){
                          if (strcmp(trim($keyword),trim($word)) == 0){
                                  $section_id[] = $section[section_id];}
                 }
         }
}
$result = array_count_values($section_id);
asort($result);
end($result);
\text{Sanswer} = \text{key}(\text{Sresult});if(\text{Sanswer}!= "){
        mysql_query("INSERT INTO faq VALUES (", '$question', ",
```
'\$answer')") or die('faq insert:'.mysql\_error());

\$msg = "Επιτυχής Υποβολή ερωτήματος.";

}else

 $\text{Smsg} = \text{Tr}(\text{Ker}(\lambda))$  προσδιορίστε την ερώτηση καλύτερα , μην χρησιμοποιείτε greeklish και αφήνετε κενά μεταξύ των λέξεων και των σημείων στίξης .";

}else

 $\text{Smsg} = \text{Tr}(\text{Ker} \times \text{Ker} \times \text{Ker} \$ 

return \$msg;}

Η συνάρτηση αυτή αφού εκτελέσει κάποιους ελέγχους(πχ. Αν είναι σωστά διατυπωμένη ώστε να την κατηγοριοποιήσει το σύστημα) τότε την καταχωρεί και εμφανίζει ένα μήνυμα επιτυχίας, διαφορετικά εμφανίζει ένα μήνυμα λάθους και προτρέπει τον χρήστη να κάνει σωστή καταχώρηση.

Το αρχείο phplot.php περιέχει τις απαραίτητες βιβλιοθήκες ώστε να λειτουργήσει η εμφάνιση των στατιστικών με τη μορφή γραφημάτων. Περισσότερες πληροφορίες για τις βιβλιοθήκες ανοιχτού κώδικα της phplot θα βρείτε στο [http://phplot.sourceforge.net/.](http://phplot.sourceforge.net/)

Αντίστοιχα με τη δομή των λειτουργιών του απλού χρήστη είναι και οι λειτουργίες του διαχειριστή ο οποίος έχει σαφώς περισσότερες λειτουργίες. Έχει τη δυνατότητα προβολής των ερωτήσεων (ανάλογα με το τμήμα το οποίο διαχειρίζεται) και μπορεί να υποβάλει απαντήσεις στις ερωτήσεις των χρηστών ή να τροποποιήσει τις υπάρχουσες απαντήσεις.

Υπάρχει βέβαια και ο υπερδιαχειριστής ο οποίος αναλαμβάνει την προσθήκη/διαγραφή των διαχειριστών που έχουν πρόσβαση στα διαθέσιμα τμήματα του Συστήματος και την προβολή στατιστικών με τη μορφή κειμένου είτε με τη μορφή γραφικών. Στη συνέχεια παρουσιάζεται ένας συνοπτικός οδηγός χρήσης του συστήματος για τον απλό χρήστη και τον διαχειριστή.

# **5.5 Οδηγός χρήσης του Συστήματος Αρωγής Χρηστών**

## **5.5.1 Οδηγός χρήσης για τον υπερδιαχειριστή**

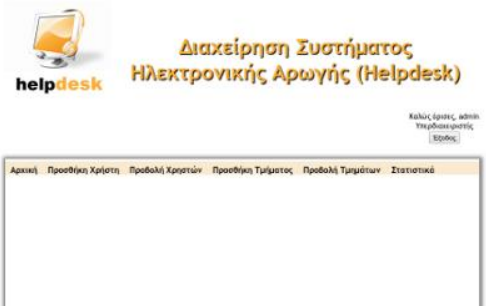

Ο υπερδιαχειριστής θα πρέπει να πλοηγηθεί στην σελίδα της διαχείρισης του συστήματος <http://domainname/admin> όπου θα πρέπει να εισάγει τα στοιχεία σύνδεσής του (πχ. Χρήστης: admin, κωδικός: admin). Αφού συνδεθεί το σύστημα θα τον καλωσορίσει και θα

εμφανιστεί ένα μενού με τις παρακάτω επιλογές: προσθήκη χρήστη, προβολή χρηστών, προσθήκη τμήματος, προβολή τμημάτων, στατιστικά.

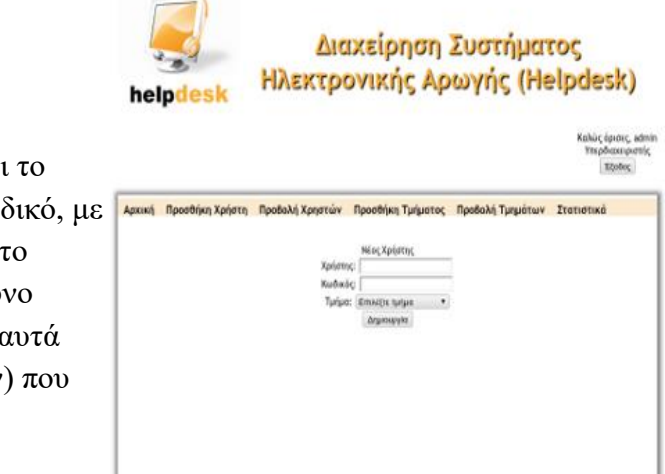

#### **Προσθήκη χρήστη**

Επιλέγοντας προσθήκη χρήστη ο υπερδιαχειριστής μπορεί να εισάγει όνομα του νέου χρήστη και τον κω τα οποία θα μπορεί να συνδέεται σ σύστημα, και να τον ορίσει υπεύθυ διαχειριστή για το τμήμα (από από που δεν έχουν ανατεθεί σε κάποιον θα επιλέξει παρακάτω.

#### **Προβολή Χρηστών**

Επιλέγοντας Προβολή χρηστών θα εμφανιστεί μια λίστας με τους ενεργούς διαχειριστές και πιο τμήμα διαχειρίζονται. Κάνοντας κλικ στο διαγραφή μπορεί να διαγράψει τον συγκεκριμένο χρήστη (διαχειριστή).

**Προσοχή** όμως γιατί έτσι το τμήμα που

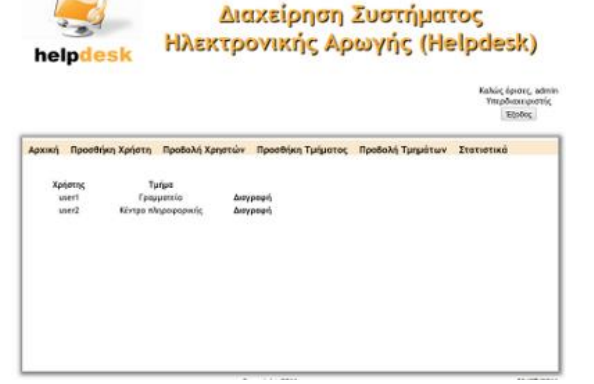

διαχειριζόταν ο χρήστης δεν θα είναι ορατό σε κάποιον συνεπώς οι ερωτήσεις που θα υπάγονται στο τμήμα αυτό θα μένουν αναπάντητες.

#### **Προσθήκη τμήματος**

Επιλέγοντας προσθήκη τμήματος ο υπερδιαχειριστής μπορεί να προσθέσει ένα helpdesk νέο τμήμα στο οποίο θα υπάγονται ερωτήσεις διαφορετικού περιεχομένου. Μπορεί για παράδειγμα μία σχολή να έχει ερωτοαπαντήσεις για την γραμματεία, το εργαστήριο, τη βιβλιοθήκη ή ακόμη και για κάποιο μάθημα. Τα πεδία που θα πρέπει να συμπληρωθούν είναι ο τίτλος του τμήματος και οι λέξεις-κλειδιά. Οι

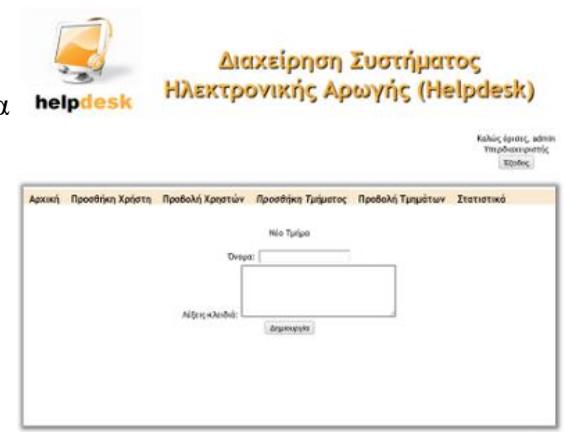

λέξεις-κλειδιά χωρίζονται με κενό και θα πρέπει να είναι όσο το δυνατόν περισσότερες και να αντιστοιχούν όσο το δυνατόν καλύτερα στο τμήμα. Για παράδειγμα, το τμήμα γραμματεία θα πρέπει να περιέγει λέξεις-κλειδιά όπως πρόγραμμα εξετάσεων, ώρες λειτουργίας, γραμματεία, ημερομηνία ορκωμοσίας αλλά όχι βιβλιοθήκη, κυλικείο κλπ.

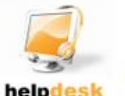

Διαχείρηση Συστήματος Ηλεκτρονικής Αρωγής (Helpdesk)

#### Προβολή Τμήματος

Στην ενότητα προβολή τμήματος ο υπερδιαχειριστής μπορεί να προσθέσει κα να αφαιρέσει λέξεις-κλειδιά από κάποιο τμήμα ή ακόμα και να το διαγράψει διαγράφοντας και όλες τις ερωτήσεις που ανήκουν στο τμήμα.

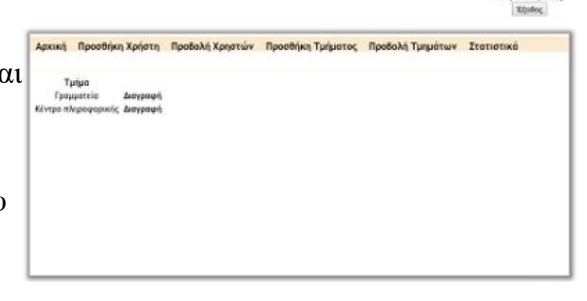

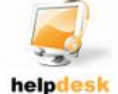

#### Διαχείρηση Συστήματος Ηλεκτρονικής Αρωγής (Helpdesk)

#### **ηαηηζηηθά**

Στην τελευταία ενότητα στατιστικά ο υπερδιαγειριστής μπορεί να δει το σύνολο, τις απαντημένες, αναπάντητες ερωτήσεις καθώς και ένα γράφημά τους.

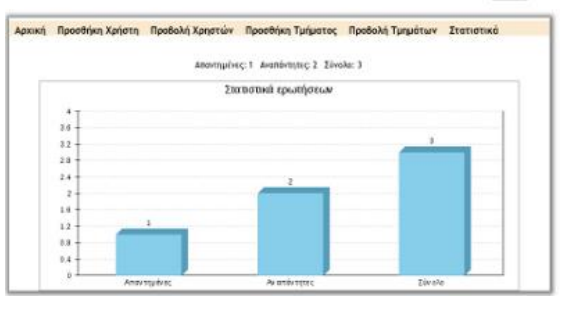

#### 5.5.2 Οδηγός χρήσης για τον διαχειριστή

Ο διαχειριστής θα πρέπει να πλοηγηθεί στην σελίδα της διαχείρισης του συστήματος <http://domainname/admin> όπου θα πρέπει να εισάγει τα στοιχεία σύνδεσής του (πχ. Χρηστης: user1, κωδικός: user1). Αφού συνδεθεί το σύστημα θα τον καλωσορίσει και θα εμφανίσει το τμήμα το οποίο διαχειρίζεται και πόσες ερωτήσεις είναι αναπάντητες. Οι διαθέσιμες επιλογές είναι οι: προβολή όλων, προβολή αναπάντητων.

#### **Πξνβνιή όιωλ**

Επιλέγοντας προβολή όλων ο διαγειριστής μπορεί να δει όλες τις ερωτήσεις είτε αυτές είναι απαντημένες είτε αναπάντητες. Μπορεί να τροποποιήσει την απάντησή μιας ερώτησης ή να διαγράψει όλη την ερώτηση.

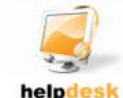

Διαχείρηση Συστήματος Ηλεκτρονικής Αρωγής (Helpdesk)

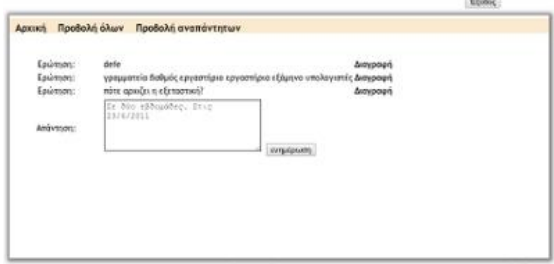

#### **Πξνβνιή αλαπάληεηωλ**

Σε αυτήν την ενότητα ο διαχειριστής μπορεί να απαντήσει στις ερωτήσεις που έχουν υποβληθεί από τους χρήστες και δεν **Αμακική** 1 έχουν απαντηθεί ακόμα.

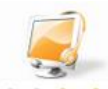

.<br>Kaba **Andys** 

#### Διαχείρηση Συστήματος Ηλεκτρονικής Αρωγής (Helpdesk)

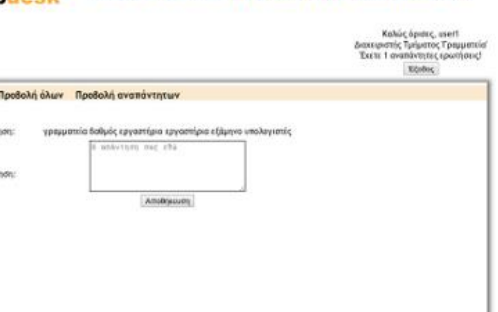

### 5.5.3 Οδηγός χρήσης για τον χρήστη(βοήθεια)

Ο χρήστης αφού πλοηγηθεί στην σελίδα του συστήματος<http://domainname/> έχει στη διάθεσή του τα αρχική, περιήγηση, νέα ερώτηση, αναζήτηση, βοήθεια (το παρόν).

#### **Περιήγηση**

Επιλέγοντας περιήγηση του δίνεται η δυνατότητα να επιλέξει το τμήμα της ερώτησης που τον ενδιαφέρει και να δει όλες τις διαθέσιμες ερωτήσεις που είναι απαντημένες. Κάνοντας κλικ πάνω στην ερώτηση που τον ενδιαφέρει του εμφανίζεται η απάντηση.

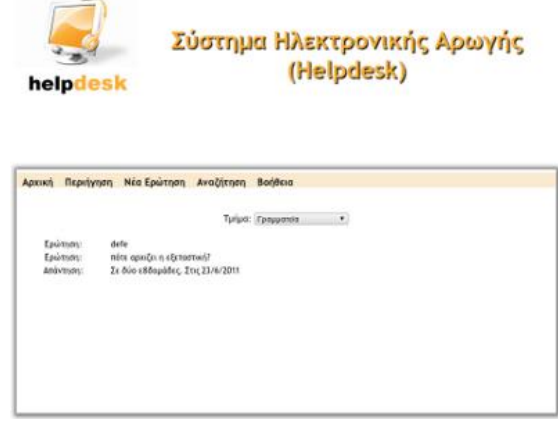

#### **Νέα ερώτηση**

Επιλέγοντας νέα ερώτηση, ο χρήστης μπορεί να υποβάλει μια νέα ερώτηση. Προτείνεται να μην χρησιμοποιηθούν greeklish διότι το σύστημα θα απορρίψει το αίτημα. Επιπλέον, εάν η ερώτηση δεν είναι αρκετά σαφής το σύστημα θα τον παροτρύνει να επαναδιατυπώσει την ερώτησή του.

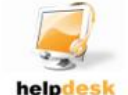

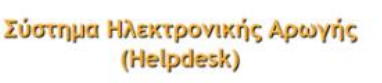

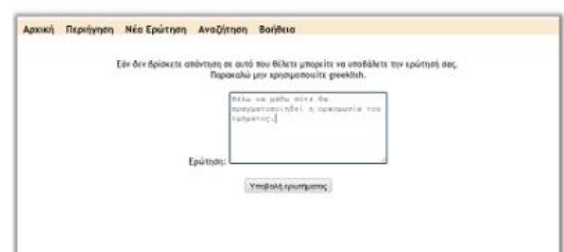

#### **Αναζήτηση**

Στην αναζήτηση ο χρήστης μπορεί να βάλει κάποιους όρους αναζήτησης και προαιρετικά να επιλέξει το τμήμα από σποίο θέλει να πάρει την απάντηση. Για παράδειγμα, αν υπάρχουν δύο τμήματα Βιβλιοθήκη και Σίτιση και ο χρήστης αναζητήσει τον όρο 'αίτηση', τότε εάν υπάρχουν απαντήσεις και από τα δύο τμήματα (αίτηση σίτισης, αίτηση

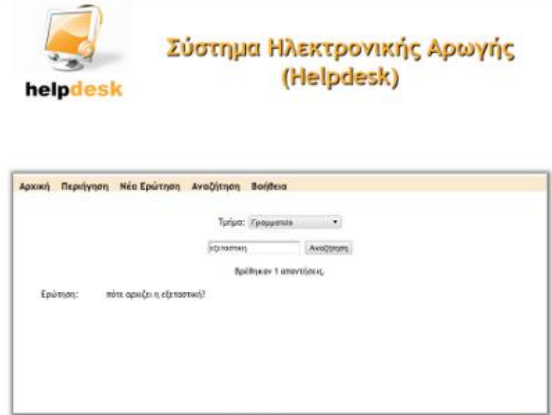

δανεισμού βιβλίων) το Σύστημα θα επιστρέψει και τις δύο απαντήσεις, στην περίπτωση που δεν επιλεγτεί κάποιο τμήμα. Ενώ, αν ο γρήστης επιλέξει το τμήμα Σίτιση, το τμήμα θα του επιστρέψει μόνο την απάντηση από το τμήμα Σίτιση.

Τέλος, η επιλογή 'Αρχική', η οποία είναι και η πρώτη σελίδα που εμφανίζεται, εμφανίζει λίγα λόγια για το σύστημα και γενικές πληροφορίες ,ενώ η επιλογή "Βοήθεια" εμφανίζει τον συνοπτικό οδηγό που παρουσιάσαμε παραπάνω.

# **ΠΑΡΑΡΣΗΜΑ Α**

# Κώδικας CSS για την οπτικοποίηση του Συστήματος

```
body{
```
}

}

}

```
font: 14px Trebuchet MS;
body a{
       color: black;
       text-decoration: none;
       font-weight: bold;
.pointer:hover{
       cursor: pointer;
.header{
       width: 700px;
       background: url('helpdesk.jpg') left top no-repeat;
       height: 150px;
       text-shadow: black 2px 2px 2px;
       color: #fbb039;
       font-size: 40px;
```
padding-left: 200px;

padding-top: 60px;

margin: auto;

text-align: center;

}

```
.msgs{
       padding-bottom: 10px;
       height: 80px;
       width: 900px;
       text-align: center;
       margin: auto;
       color: red;
}
.login_data{
       float: right;
       color: black;
}
.loginform_admin{
       padding-top: 40px;
}
.login_text{
       font-weight: bold;
       font-size: 20px;
}
.menu{
       padding: 0;
       margin: 0;
       padding-top: 5px;
       width: inherit;
       font-size: 16px;
       height: 20px;
       list-style: none;
       background: #fbead0;
       margin-bottom: 40px;
```
}

```
.main a:hover, .menu a:hover{
```
font-style: italic;

}

#### .main{

```
padding-top: 5px;
width: 900px;
margin: auto;
box-shadow: 1px 1px 10px 5px gray;
min-height: 400px;
text-align: center;
```
}

.menu\_links{

float: left; margin-left: 10px; margin-right: 10px;

}

```
.modules{
```
width: inherit; height: 400px;

#### }

#### .footer{

```
width: 900px;
height: auto;
padding-top: 10px;
margin: auto;
text-align: center;
text-shadow: #a46c1f 2px 2px 2px;
```

```
}
```
.date{

float: right;

```
}
```
## Κώδικας Mysql για την δημιουργία των πινάκων

CREATE TABLE IF NOT EXISTS `faq` (

`faq\_id` mediumint(8) NOT NULL AUTO\_INCREMENT,

`question` text CHARACTER SET utf8 NOT NULL,

`answer` text CHARACTER SET utf8 NOT NULL,

`section\_id` mediumint(8) NOT NULL,

PRIMARY KEY (`faq\_id`))

ENGINE=InnoDB DEFAULT CHARSET=greek\_general\_ci AUTO\_INCREMENT=1 ;

CREATE TABLE IF NOT EXISTS `sections` (

`section\_id` mediumint(8) NOT NULL AUTO\_INCREMENT,

`name` varchar(40) CHARACTER SET utf8 NOT NULL,

`keywords` text CHARACTER SET utf8 NOT NULL,

PRIMARY KEY (`section\_id`))

ENGINE=InnoDB DEFAULT CHARSET=greek\_general\_ci AUTO\_INCREMENT=1 ;

#### CREATE TABLE IF NOT EXISTS `users` (

`user\_id` mediumint(8) NOT NULL AUTO\_INCREMENT,

`username` varchar(40) CHARACTER SET utf8 NOT NULL,

`password` varchar(60) CHARACTER SET utf8 NOT NULL,

`section\_id` mediumint(8) NOT NULL,

PRIMARY KEY (`user\_id`),

KEY `section\_id` (`section\_id`))

ENGINE=InnoDB DEFAULT CHARSET=greek\_general\_ci AUTO\_INCREMENT=1 ;

## Κώδικας PHP με τις λειτουργίες του Συστήματος **(modules.php)**

```
function clean_sql($input)
```

```
{
```

```
$input = stripslashes(strip\_tags(\$input));return $input;
```
}

function login(\$username, \$password)

{

 $$username = trim($username);$  $spassword = trim(Spassword);$  $$sha1pass = sha1(Spassword);$ 

```
 $user_id = mysql_result(mysql_query("SELECT user_id
```

```
 FROM users
                  WHERE username='{$username}' 
                  AND password='{$sha1pass}'"), 0);
if(mysql_affected_rows() > 0)
```
## {

\$\_SESSION['user'] = \$username;

 $\S$ \_SESSION['user\_id'] =  $\S$ user\_id;

}else{

```
unset($_SESSION['user']);
```

```
unset($ SESSION['user id']);
```

```
\mathcal{S} \text{msg} = "Λάθος όνομα/κωδικός.";
```
}

return \$msg;

```
}
```

```
function new_user(){
       $username = trim($_POST['username']);
       $password = trim($_POST['password']);
       $section_id = trim(<math>Q</math> - POST['section_id'];
       $sha1pass = sha1(Spassword);mysql_query("INSERT INTO users VALUES ('', '$username', '$sha1pass', 
'$section_id')") or die('user insert:'.mysql_error());
       $msg = "Επιτυχής Δημιουργία χρήστη.";
       return $msg;
}
```

```
function del_user($id){
```

```
$id = clean_sql($id);mysql_query("DELETE FROM users WHERE user_id = '{$id}'");
$msg = "Δπηηπρήο Γηαγξαθή ρξήζηε.";
return $msg;
```

```
}
```

```
function new_section(){
```

```
\text{Shame} = \text{trim}(\text{\textcircled{s}}\_\text{POST}[\text{'section'}]).\text{skewords} = \text{trim}(\text{S_POST}[\text{keywords}]),mysql_query("INSERT INTO sections VALUES ('', '$name', '$keywords')") 
or die('section insert:'.mysql_error());
         $msg = "Επιτυχής Δημιουργία Τμήματος.";
```
return \$msg;

```
}
```

```
function save_section(){
       $section_id = trim($_POST['section_id']);
       \text{skewords} = \text{trim}(\text{S_POST}[\text{keywords}]),mysql_query("UPDATE sections SET keywords = '$keywords' WHERE 
section_id = '{\$section_id}'") or die('section insert:'.mysql_error());
       $msg = "Δπηηπρήο Δλεκέξσζε Σκήκαηνο.";
       return $msg;
}
function del_section($id){
       $id = clean \text{ } sd($id);mysql_query("DELETE FROM faq WHERE section_id = '{$id}'");
       mysql_query("DELETE FROM sections WHERE section_id = '{$id}'");
       \sin s = "Επιτυχής Διαγραφή Τμήματος και ερωτήσεων του.";
       return $msg;
}
function logout()
{ 
   session_destroy();
       echo '<script>location.href="./";</script>';
       \mathcal{S}msg = "Επιτυχής Έξοδος.";
       return $msg;
}
```
```
function submit question($question){
         if(!empty(\$_POST['question'])\\text{Equation} = \text{trim}(\text{$\text{\textless}\$}\_\text{POST}[\text{equestion}']);
                  \text{Swords} = \text{explode}('', \text{Equestion});\text{Ssections} = \text{mysgl query("SELECT section id FROM sections");}while($section = mysqL_fetch_array({$sections})){
                           $allkeywords = mysql_result(mysql_query("SELECT keywords
FROM sections WHERE section_id = '{\$section[section_id]}'"), 0);
                           \text{Skewords} = \text{explode}('', \text{Sallkeywords});foreach($keywords as $keyword){
                                    foreach($words as $word){
                                             if (strcmp(trim($keyword),trim($word)) = 0}
                                                      \text{Section}_id[] = \text{Section}[\text{section}_id];\mathcal{E}\left\{ \right\}\}\mathcal{E}Sresult = array_count_value(Ssection_id);asort($result):
                  end($result);
                  \text{Sanswer} = \text{key}(\text{Sresult});if($answer != "){
                           mysql_query("INSERT INTO faq VALUES (", '$question', ",
'$answer')") or die('faq insert:'.mysql_error());
                           $msg = "Επιτυχής Υποβολή ερωτήματος.";
                  }else
                           $msg = "Παρακαλώ προσδιορίστε την ερώτηση καλύτερα, μην
χρησιμοποιείτε greeklish και αφήνετε κενά μεταξύ των λέξεων και των σημείων στίξης.";
         }else
                  \text{Smsg} = "Πρέπει να εισάγετε ερώτηση";
```
return \$msg;

 $\}$ 

```
function del_question($id){
      $id = clean_sql($id);mysql_query("DELETE FROM faq WHERE faq_id = '{$id}'");
      $msg = "Επιτυχής Διαγραφή Ερώτησης.";
      return $msg;
```

```
}
```

```
function save_answer(){
```

```
$answer = trim($_POST['answer']);
```

```
$id = trim(<math>§_P</math>OST['faq_id']);
```

```
mysql_query("UPDATE faq SET answer = '$answer' WHERE faq_id = 
'{$id}'") or die('answer insert:'.mysql_error());
```
\$msg = "Επιτυχής Ενημέρωση Ερώτησης."; return \$msg;

}

## **ΒΙΒΛΙΟΓΡΑΦΙΑ**

[1] Φωτιάδης Αλέξανδρος 2004

[http://dp.it.teithe.gr/files/ptyxiakes/fotiadis\\_helpdesk.pdf](http://dp.it.teithe.gr/files/ptyxiakes/fotiadis_helpdesk.pdf%20Φωτιάδης%20Αλέξανδρος%202004) 

[2] Χαράλαμπος Σ. Στεφάνου, Άννα Μοσγά

<http://korinthos.uop.gr/~hcicte10/proceedings/73.pdf>

[3] The Complete Help Desk Guide, Mary Lenz

<http://www.amazon.com/Complete-Help-Desk-Guide/dp/0936648961>

[4] Running an Effective Help Desk, 2nd Edition, Barbara Czegel

<http://www.amazon.com/Running-Effective-Help-Desk-2nd/dp/0471248169>

[5] Introduction to Help Desk Concepts and Skills, Susan Sanderson [http://www.amazon.com/dp/007821677X/ref=rdr\\_ext\\_sb\\_ti\\_sims\\_5](http://www.amazon.com/dp/007821677X/ref=rdr_ext_sb_ti_sims_5)

[6] Σ. Αρσένης (2006), Λεπτομερής σγεδιασμός της αργιτεκτονικής μιας ιστοσελίδας

[7] O' Reilly, Learning PHP and MySQL, 2007.

[8] Μ.Γκιούρδας, 'Ανάπτυξη Web εφαρμογών με PHP & MySQL', Αθήνα 2006.

[9] O' Reilly & Associates, 'Programming PHP', Sebastopol California 2006.

[10] Vikram Vaswani, 'How to do everything with PHP and MySQL', Team Ling 2005

[11] Lynda.com, 'PHP with MySQL Essential Training with: Kevin Skoglund', 2007, <http://movielibrary.lynda.com/html/modPage.asp?ID=435>

[12] Lynda.com, 'Dreamweaver CS3 with CSS Essential Training with James Williamson', 2008,<http://movielibrary.lynda.com/html/modPage.asp?ID=502>

[13] Lynda.com, 'Dreamweaver CS3 Dynamic Development with David Gassner', 2007, <http://movielibrary.lynda.com/html/modPage.asp?ID=502>

[14] Reliable Hosting Services tophost, 'Συγνές ερωτήσεις',<http://www.tophost.gr/faq.php>

[15] Βικιπαίδεια - Η ελεύθερη εγκυκλοπαίδεια, 'Apache HTTP εξυπηρετητής',

http://el.wikipedia.org/wiki/Apache\_HTTP\_εξυπηρετητής

[16] Προγραμματισμός στο διαδίκτυο - Βοήθειες και συμβουλές σχετικά με την κατασκευή και συντήρηση ιστοσελίδων στο διαδίκτυο, 'Τι είναι η PHP?'

<http://webprog.pblogs.gr/2007/08/ti-einai-h-php.html>

 $[17]$  Βικιπαίδεια - Η ελεύθερη εγκυκλοπαίδεια, 'PHP', http://el.wikipedia.org/wiki/PHP

[18] ΚΕΝΤΡΟ ΠΛΗ.ΝΕ.Τ. Ν. ΦΛΩΡΙΝΑΣ, 'Το Πρόγραμμα Photoshop', <http://dide.flo.sch.gr/Plinet/Tutorials/Tutorials-Photoshop.html>

[19] Δημήτριος Μπεντίλας, 'Τί είναι το Flash; Πρέπει η ιστοσελίδα μου να είναι σε Flash;', 200[5 http://www.zefxis.gr/article-web-design-flash/](http://www.zefxis.gr/article-web-design-flash/)

[20] Joseph Lowery, Dreamweaver CS3 Bible , 2007

[21] Janine Warner, Dreamweaver CS3 for Dummies, 2007

[22] O'Reill, Dreamweaver CS3 The Missing Manual, Jun.2007

[23] Total Training, DreamWeaver Extreme Makeover , 2006

[24] Total Training, Photoshop CS3 Essentials, 2007

[25] Total Training, Flash CS3 Professional Essentials, 2007

[26] Total Training , Fireworks CS3 Essentials 2007

[27] WatchandLearnPhotoshop, Making a Panorama with Photoshop, 2007,

<http://www.tutorialized.com/view/tutorial/Making-a-Panorama-with-Photoshop/13525>

[28] Rain animated in PS CS3, <http://technorati.com/videos/youtube.com%2Fwatch%3Fv%3DkUUl5GIT2lg>

[29] Adobe, GotoAndPlay function,

[http://livedocs.adobe.com/flashlite/2/main/wwhelp/wwhimpl/common/html/wwhelp.htm?cont](http://livedocs.adobe.com/flashlite/2/main/wwhelp/wwhimpl/common/html/wwhelp.htm?context=LiveDocs_Parts&file=00000162.html) [ext=LiveDocs\\_Parts&file=00000162.html](http://livedocs.adobe.com/flashlite/2/main/wwhelp/wwhimpl/common/html/wwhelp.htm?context=LiveDocs_Parts&file=00000162.html)

[30] Alberto Martinez Perez, How to install Apache (and PHP & MySQL) on Windows: test your web pages at home, 2006

<http://www.ampsoft.net/webdesign-l/how-to-install-apache-php-mysql.html>

[31] Jennifer Kyrnin, How to Install Apache, mySQL, and PHP on Windows (WAMP), 2006 [http://webdesign.about.com/od/webprogramming/a/install\\_wamp.htm](http://webdesign.about.com/od/webprogramming/a/install_wamp.htm)

[32] Βικιπαίδεια - Η ελεύθερη εγκυκλοπαίδεια, HTML,<http://en.wikipedia.org/wiki/HTML>

[33] Brian Wilson, HTML Overview, 2003

<http://home.webmonster.net/mirrors/bloo-html/history/html.htm>

[34] Microsoft aims to reach next billion PC users By Ina Fried Staff Writer, CNET News

[http://news.cnet.com/2100-1003\\_3-6177431.html](http://news.cnet.com/2100-1003_3-6177431.html)

[35] Πρόοδος Έργου Ηλεκτρονικού Πανεπιστημίου ΑΠΘ

<http://web.itc.auth.gr/portal/downloads/NLMAY08.pdf>

[36] Εκπαιδευτική Στήριξη του Δικτυωθείτε

<http://www.go-online.gr/training/0.htm>

[37] Υποστήριξη χρηστών Κ.ΛΕΙ.ΔΙ

<http://www.noc.uoa.gr/module.php?id=helpdesk>

[38] Employ@bility - Άτομα με Ειδικές Ανάγκες και Ανοιχτή Αγορά <http://www.rhodes.aegean.gr/employability/pleonektimata.epikinonias.htm>

[39] Ελληνικό Ανοικτό Πανεπιστήμιο, Γραφείο Δικτυακών & Πληροφοριακών Υπηρεσιών, Τμήμα Εγκαταστάσεων & Εκτέλεσης Έργων

<http://eapnet.eap.gr/modules.php?name=Content&pa=showpage&pid=12>

[40] Πληροφορίες για το Helpdesk της microkat

[http://www.microkat.gr/files/documents\\_Helpdesk.pdf](http://www.microkat.gr/files/documents_Helpdesk.pdf)

[41] Πανεπιστήμιο Θεσσαλίας, Οδηγός τεχνικής υποστήριξης

[http://cheiron.inf.uth.gr/support/images//odhgos1.pdf](http://cheiron.inf.uth.gr/support/images/odhgos1.pdf)